$\tilde{\mathbf{V}}$ -solution Leader in Electrics & Automation

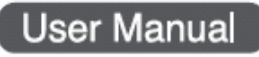

# *GLOFA G3F-PIDB G4F-PIDB*

*LS Programmable Logic Controller*

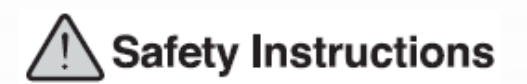

- Read this manual carefully before installing, wiring, operating, servicing or inspecting this equipment.
- Keep this manual within easy reach for quick reference.

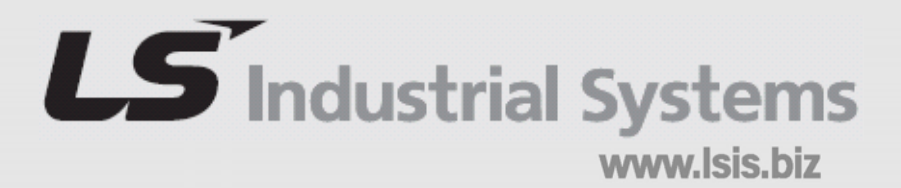

# **SAFETY PRECAUTIONS**

Be sure to read carefully the safety precautions given in data sheet and user's manual before operating the module and follow them.

The precautions explained here only apply to the G3F-PIDB and G4F-PIDB.

For safety precautions on the PLC system, see the GLOFA GM3/4 User's Manuals.

A precaution is given with a hazard alert triangular symbol to call your attention, and precautions are represented as follows according to the degree of hazard.

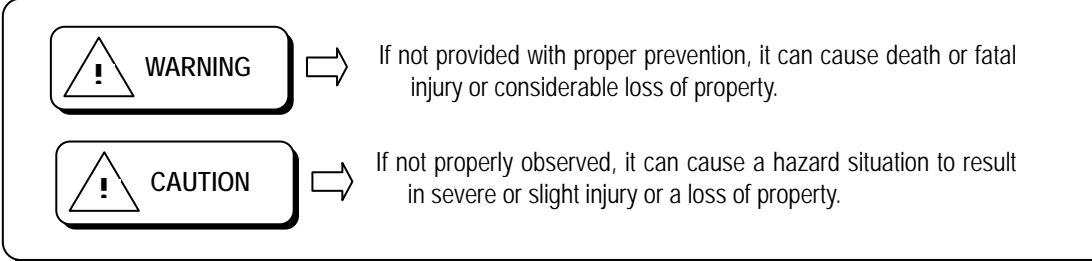

However, a precaution followed with  $\sqrt{!}$  CAUTION can also result in serious conditions.

Both of two symbols indicate that an important content is mentioned, therefore, be sure to observe it.

Keep this manual handy for your quick reference in necessary.

### **Installation Precautions**

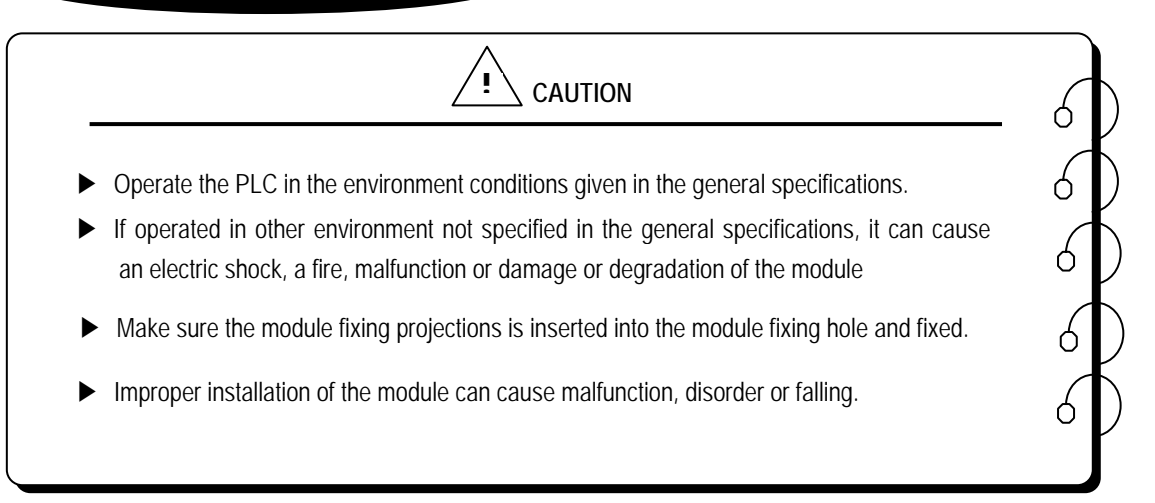

**Test Run and Maintenance Precautions** 

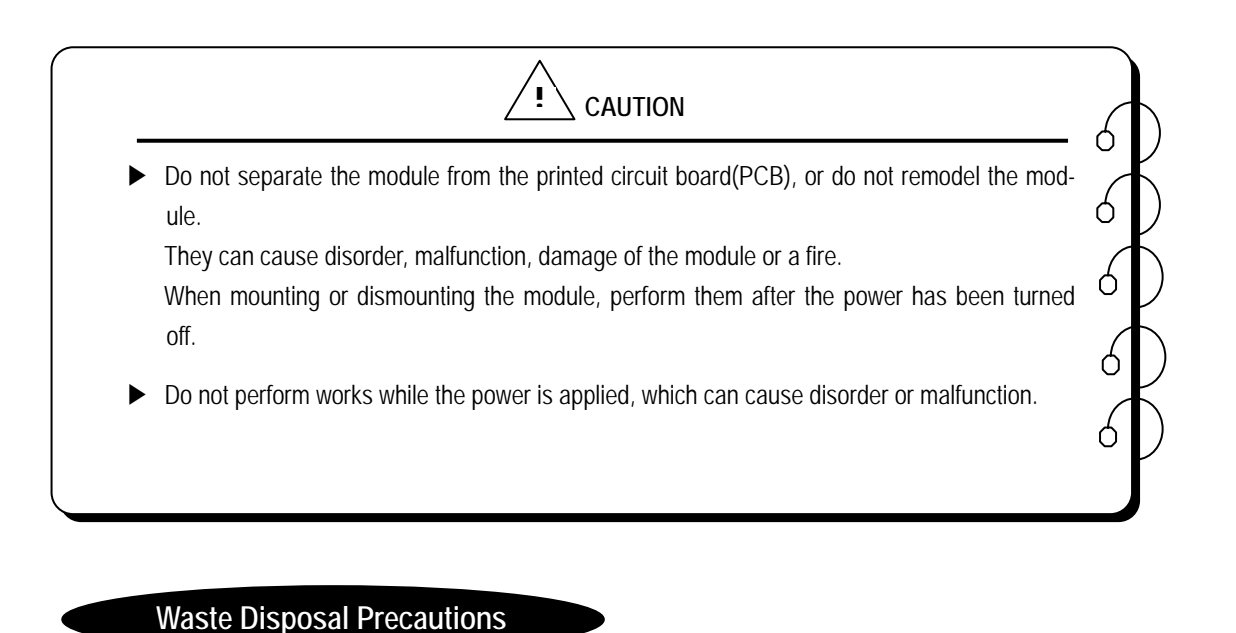

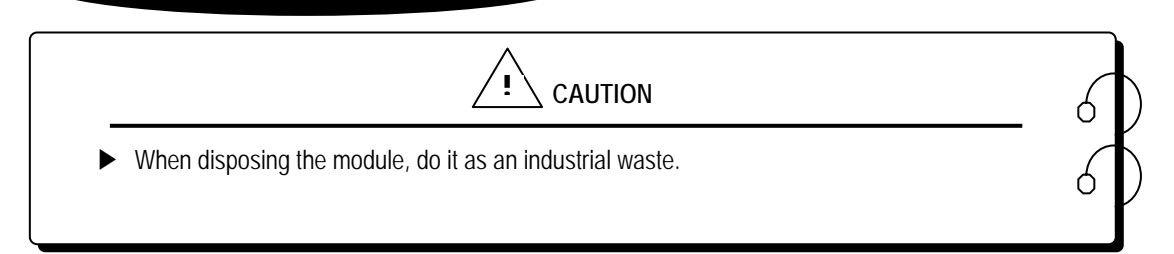

# © CONTENTS ©

# Chapter 1. INTRODUCTION

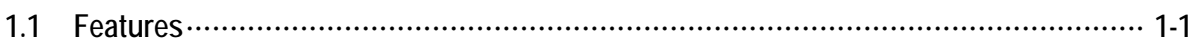

# **Chapter 2. SPECIFICATIONS**

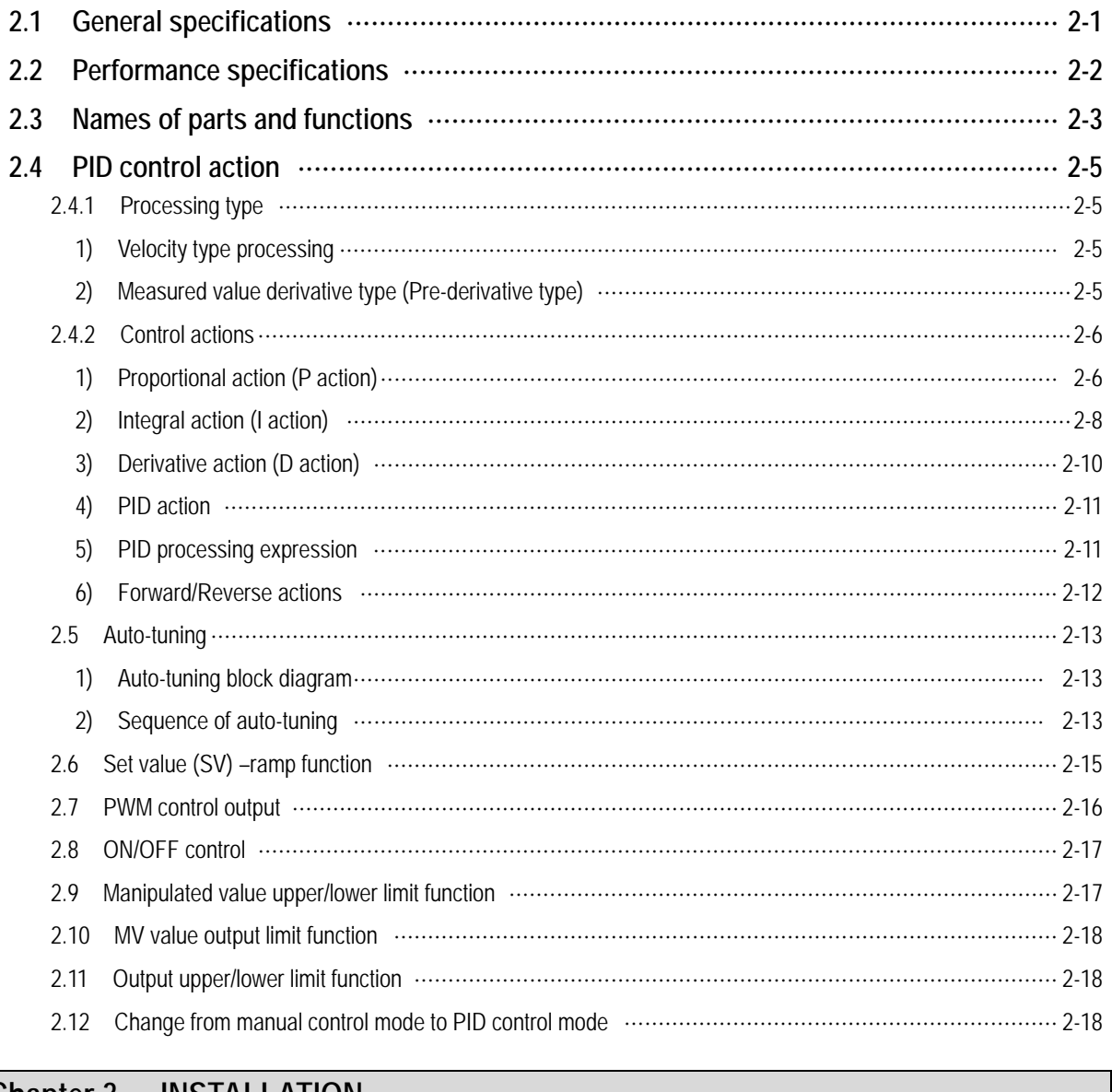

Chapter 3. INSTALLATION

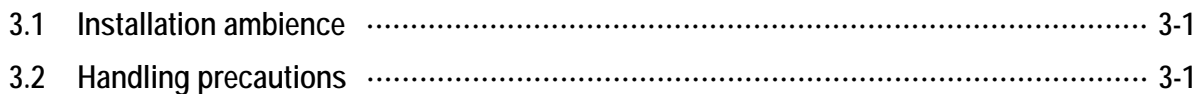

# **Chapter 4. FUNCTION BLOCKS**

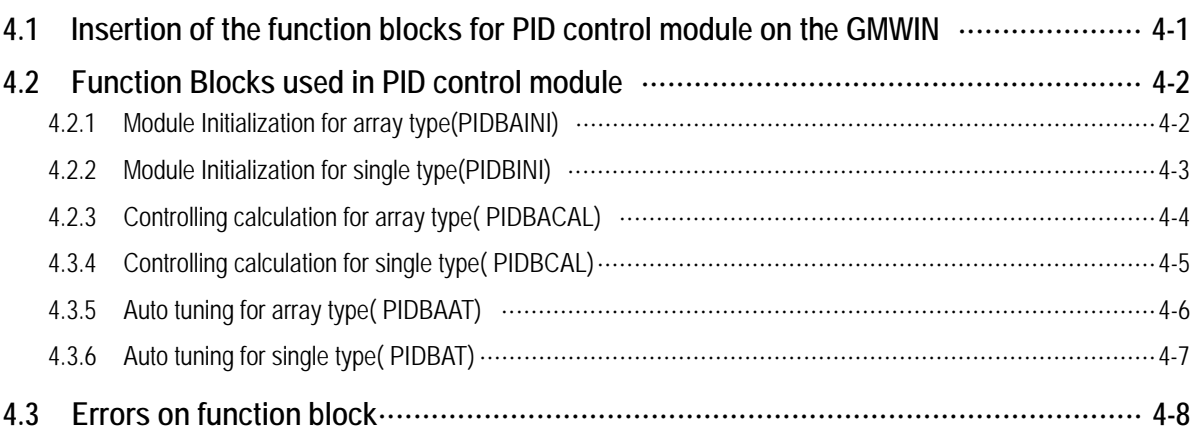

# **Chapter 5. GM PROGRAMMING**

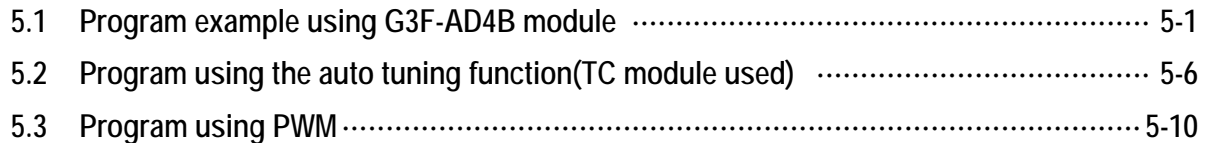

# **Chapter 6. BUFFER MEMORY CONFIGURATION AND FUNCTIONS**

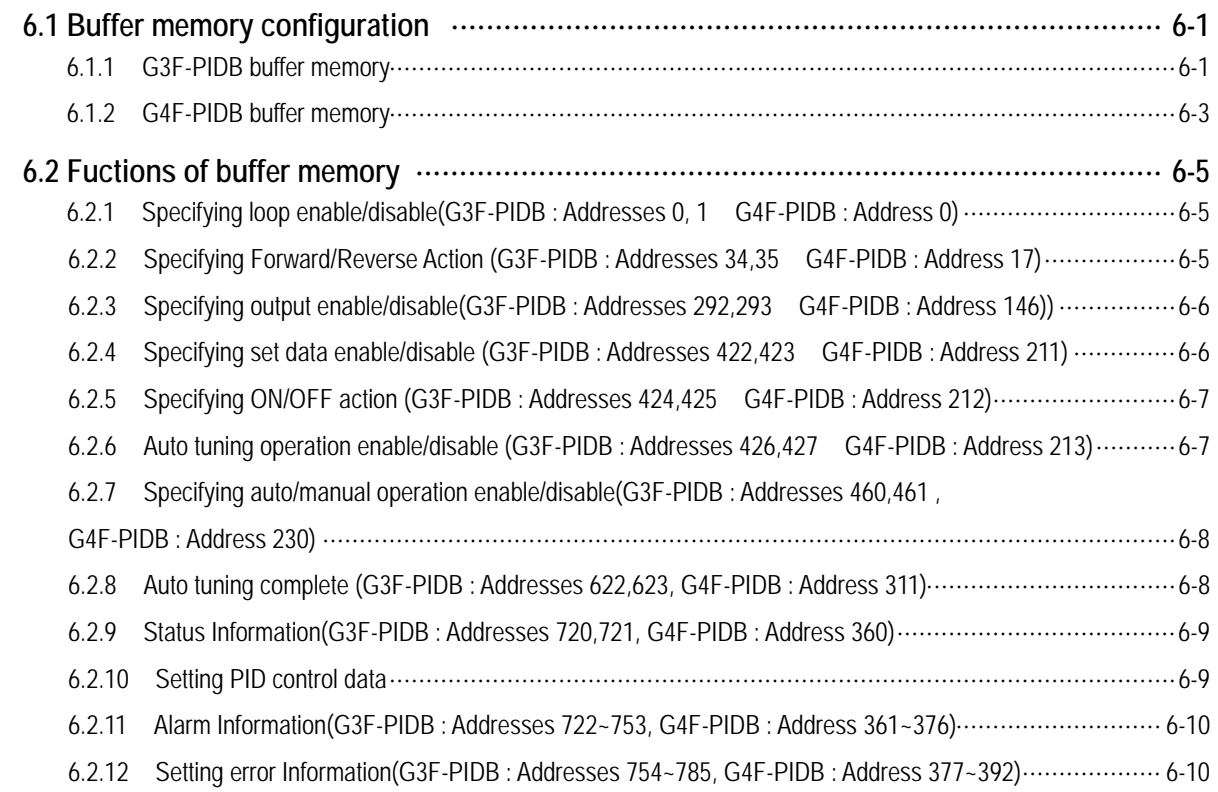

#### Chapter 7. DEDICATED INSTRUCTIONS FOR SPECIAL MODULES

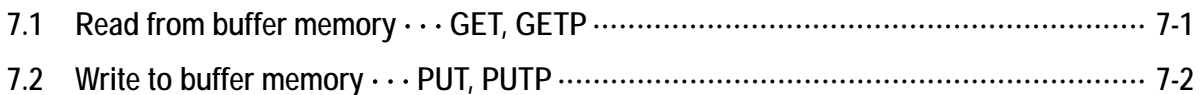

# Chapter 8. PROGRAMMING

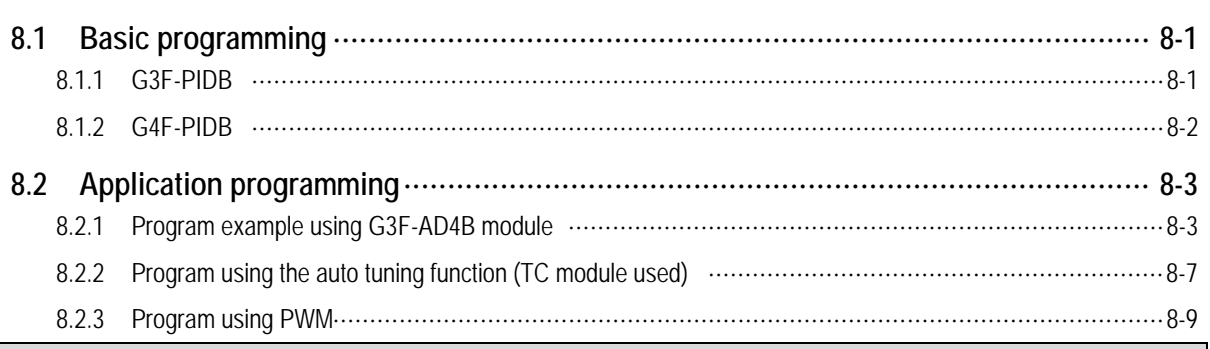

# Chapter 9. TROUBLESHOOTING

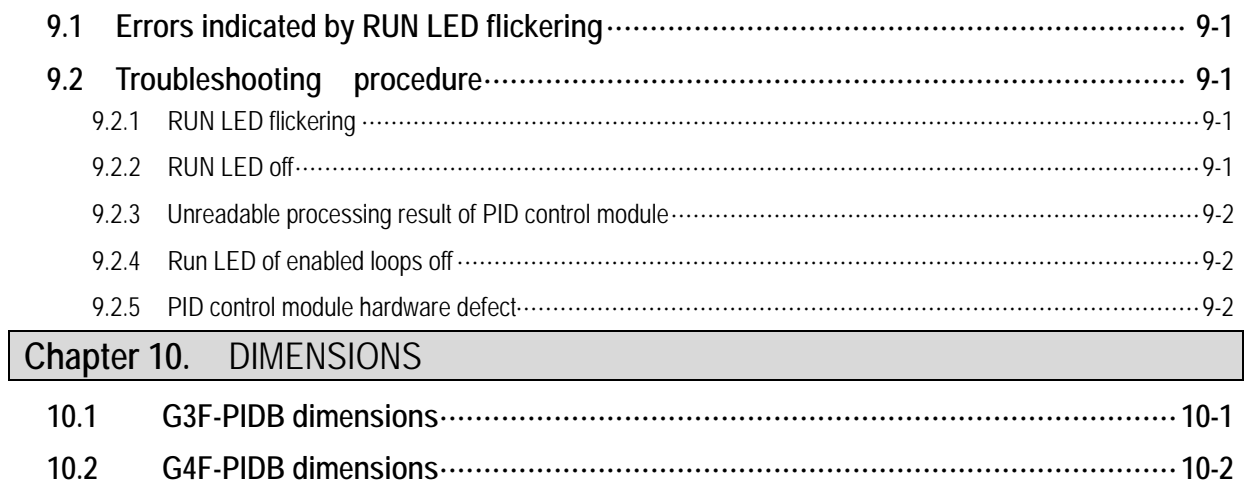

# **Chapter 1. INTRODUCTION**

These two modules are called G3F-PIDB and G4F-PIDB. The G3F-PIDB is used with the CPU of GLOFA PLC GM1.2.3 series and MASTER-K 1000S series , The G4F-PIDB is used with the CPU of GM4 series and MASTER-K 300S series. Hereafter, the two modules will be commonly called the PID control module.

PID control means a control action that in order to keep the object at a value set beforehand (SV), it compares the SV with a sensor-measured value (PV) and when a difference between them is detected the controller makes PV come to be SV by adjusting output to eliminate the difference. The PID control is composed of combinations of Proportional (P), Integral (I) and Derivative (D) actions.

When a difference between SV and PV occurs, proportional, integral, differential quantities are calculated upon that difference and a MV(Manipulated Value) is output.

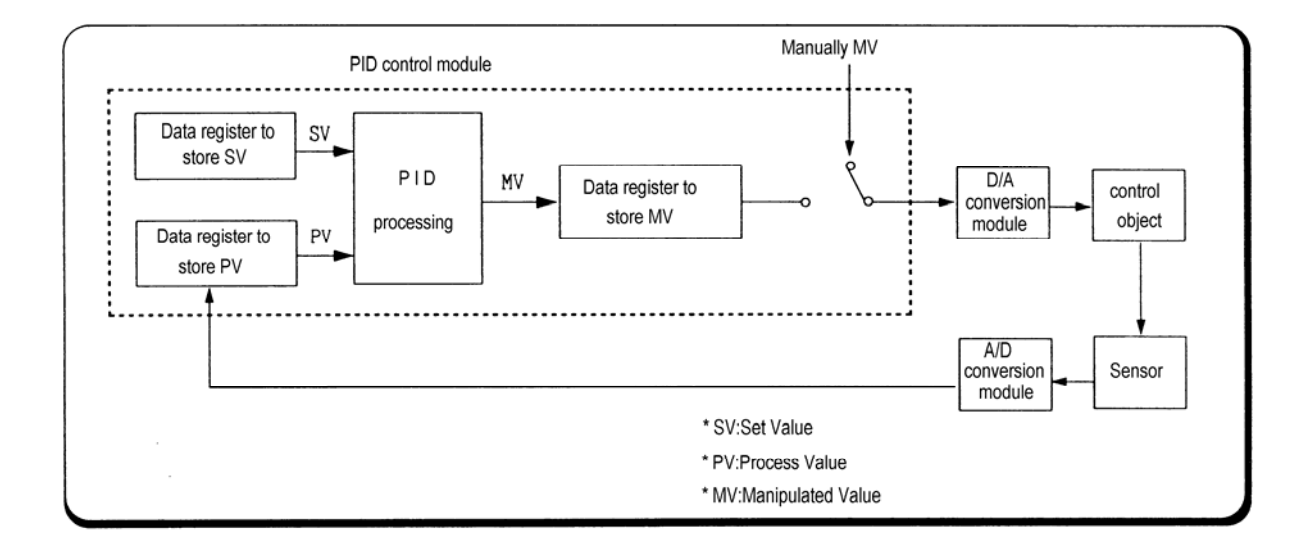

#### **1.1 Features**

The features of the PID control module are as follows.

- 1) One module can control various processes separately and at the same time.
- 2) Forward/reverse action selection is available.
- 3) Manually manipulated out (forced to be output by the user), not operation processing output, is available.
- 4) The number of modules available on one base unit is unlimited.
- 5) auto-tuning function finds the value of P,I,D constant automatically

# **Chapter 2. SPECIFICATIONS**

### **2.1 General Specifications**

#### Table 2.1 shows the general specifications of GLOFA GM series and MASTER-K series.

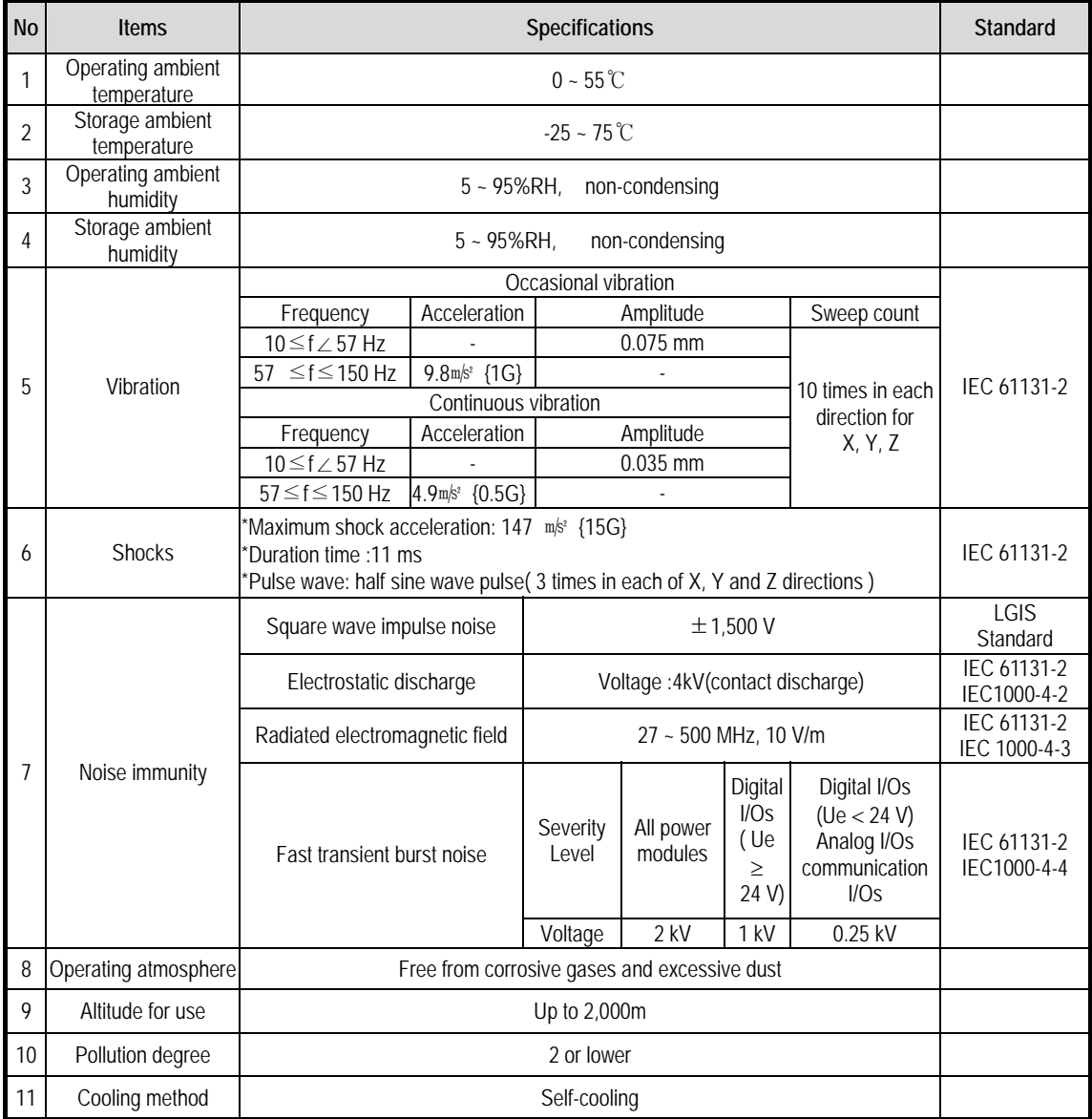

#### **[Table 2.1 ] General specifications**

#### **REMARK**

1) IEC(International Electrotechnical Commission)

: The international civilian organization which produces standards for electrical and electronics industry.

2) Pollution degree

: It indicates a standard of operating ambient pollution level.

 The pollution degree 2 means the condition in which normally, only non-conductive pollution occurs. Occasionally, however, a temporary conductivity caused by condensation shall be expected.

# **2.2 Performance Specifications**

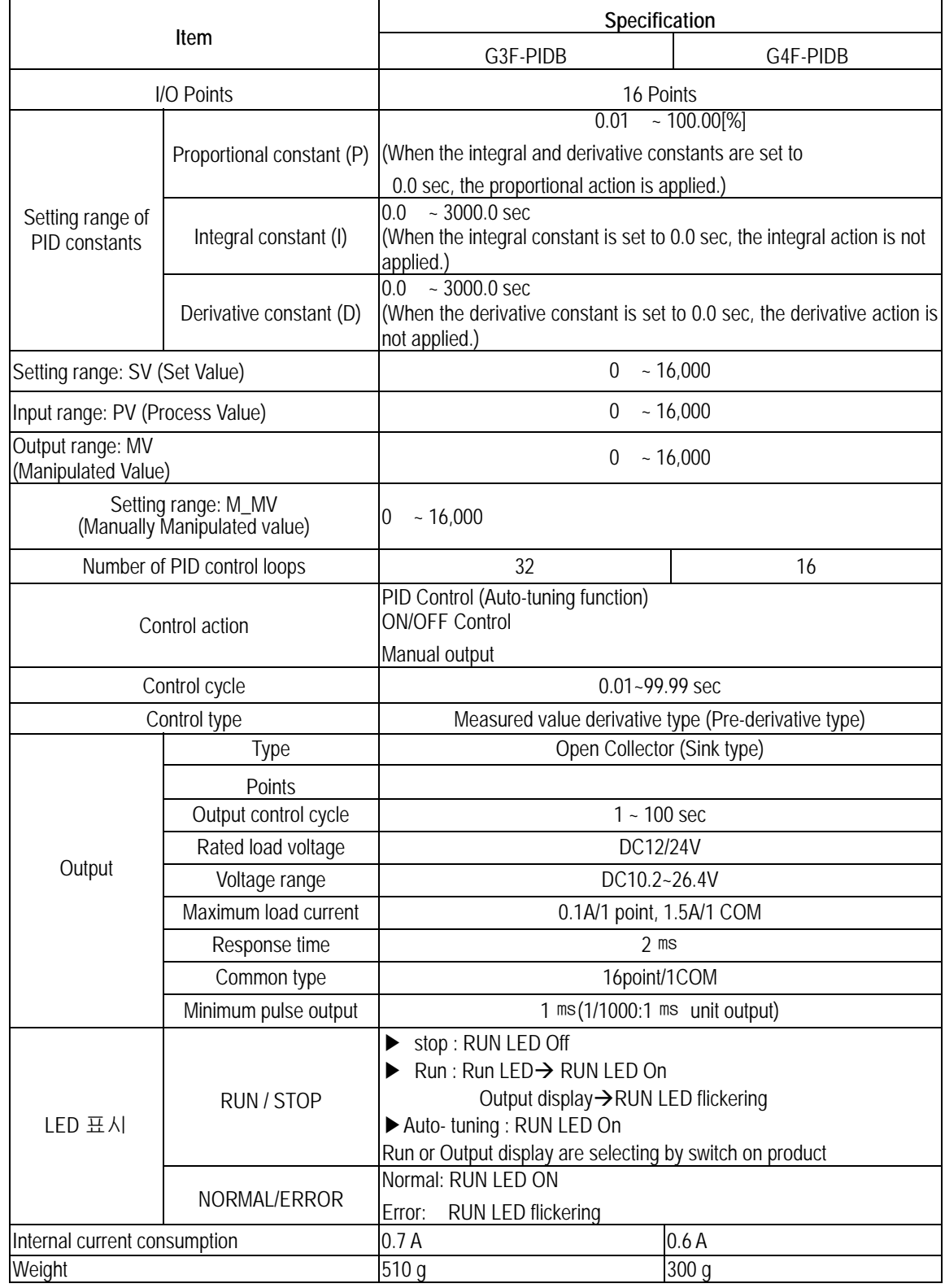

Table. 2.2 shows performance specifications of the high speed PID control module.

**[Table 2.2 ] Performance specifications**

### 2.3 Names of Parts and Functions

Following gives names of parts. 1)G3F-PIDB

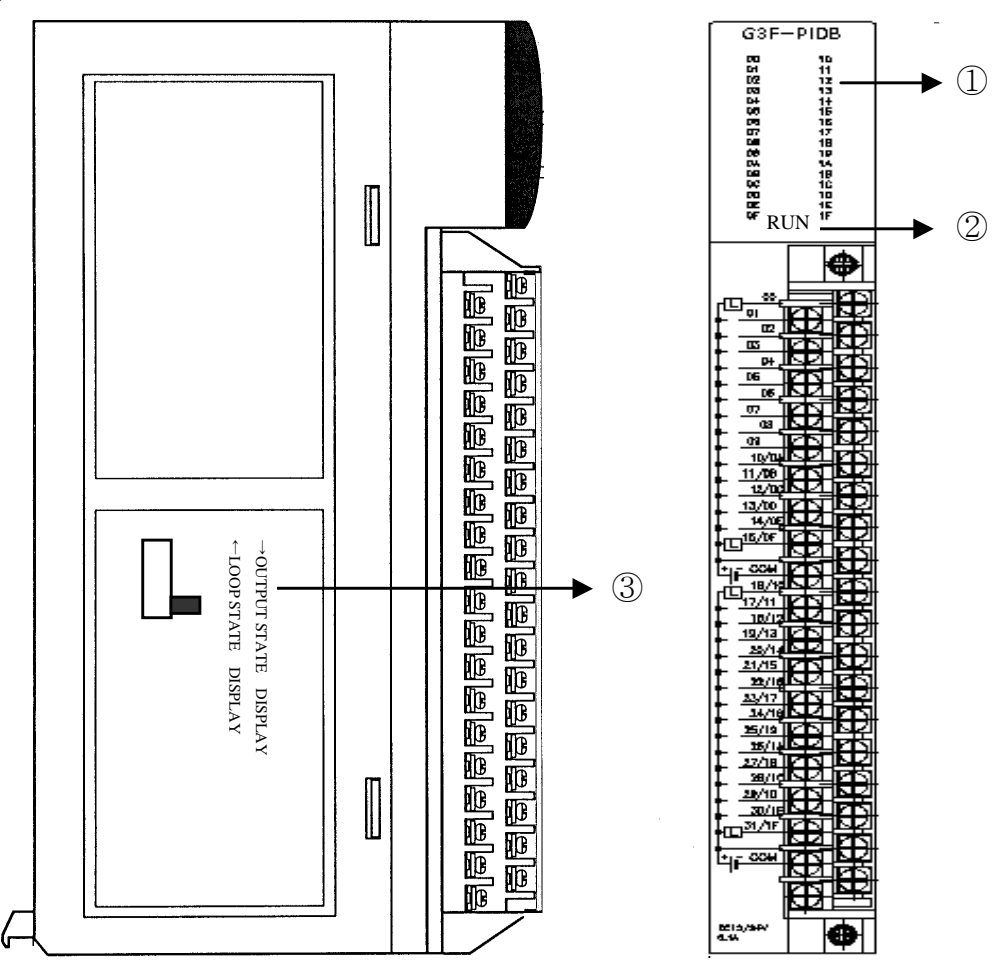

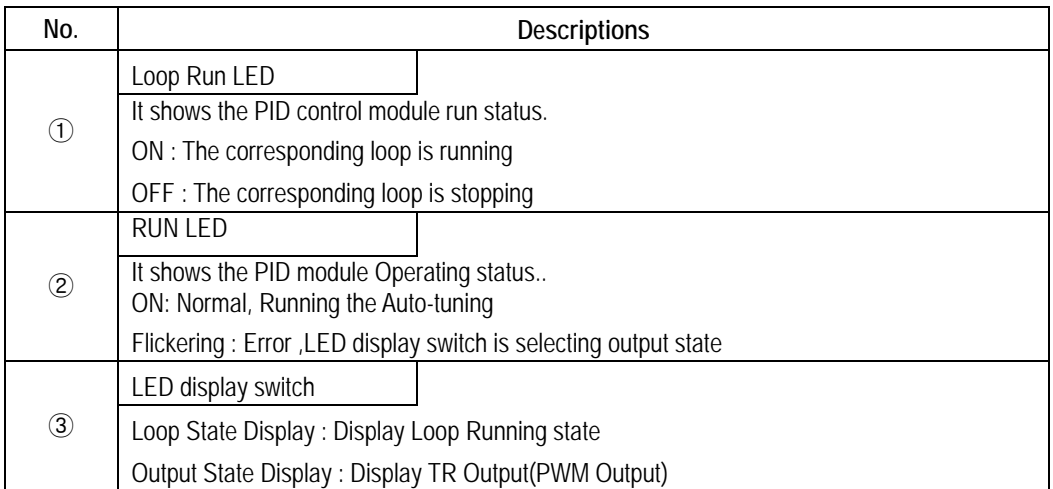

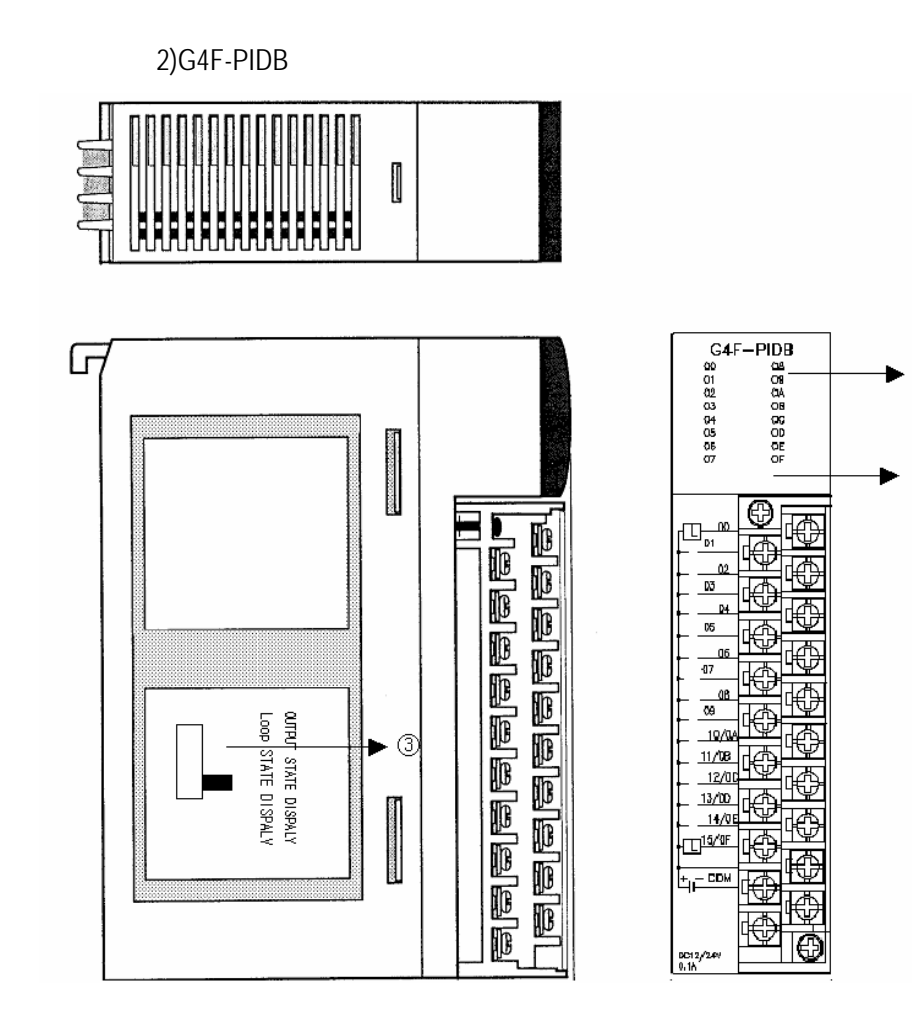

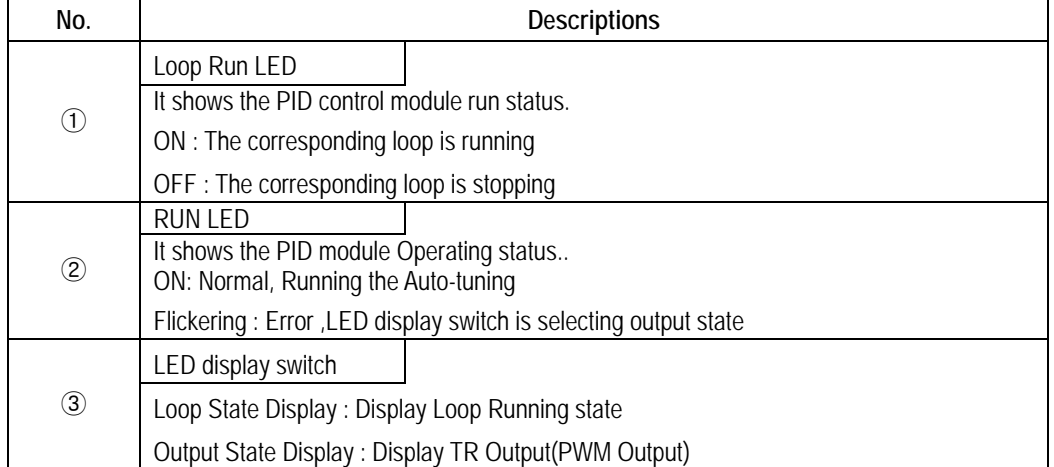

 $\odot$ 

 $\circledS$ 

#### **2.4 PID Control Action**

#### **2.4.1 Processing type**

#### **1) Velocity type**

Velocity type is a processing that in PID processing, the process Manipulated Value(MV) is obtained by adding the calculated variation of MV (ΔMV) to the previous MV

> $MV_n$  =  $MV_{n-1}$  +  $\Delta MV_n$ **MVn** : Present Manipulated Value **MVn-1** : Previous Manipulated Value Δ **MVn** : Variation of the Previous Manipulated Value

#### **2) Measured Value Derivative Type (Pre-derivative)**

Measured value derivative processing, in PID processing, uses the process value(PV) for the derivative term. Generally, PID processing, when a deviation occurs, operates toward the direction in which the deviation will be reduced.

The deviation occurs due to alteration of set value(SV) or outside disturbances. Therefore, if the deviation is used in the derivative processing, the output of the derivative term changes rapidly when the deviation occur due to alteration of set value (SV). So, to prevent raid changes like that, this processing uses the process value(PV) for the derivative term.

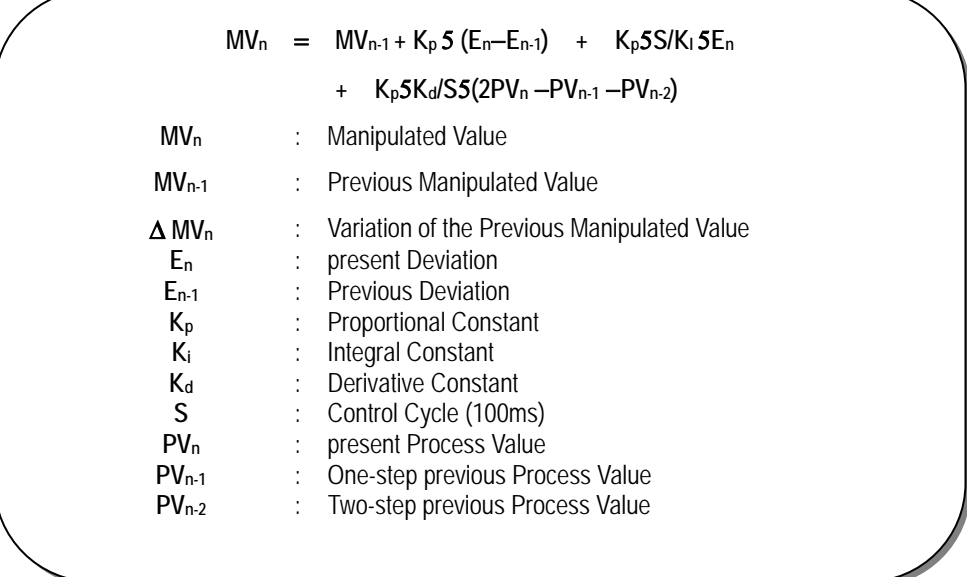

#### **2.4.2 Control Action**

#### **1) Proportional Action (P Action)**

- (1) P action means a control action that obtains a MV which is proportional to the deviation (E: the difference between SV and PV).
- (2) The expression which denotes the change relationship of E to MV in P action is shown as follows:

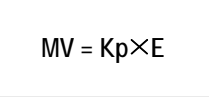

where Kp is a proportional constant and means gain.

(3) When deviation occurs, the MV by P action is shown in Fig. 2.1.

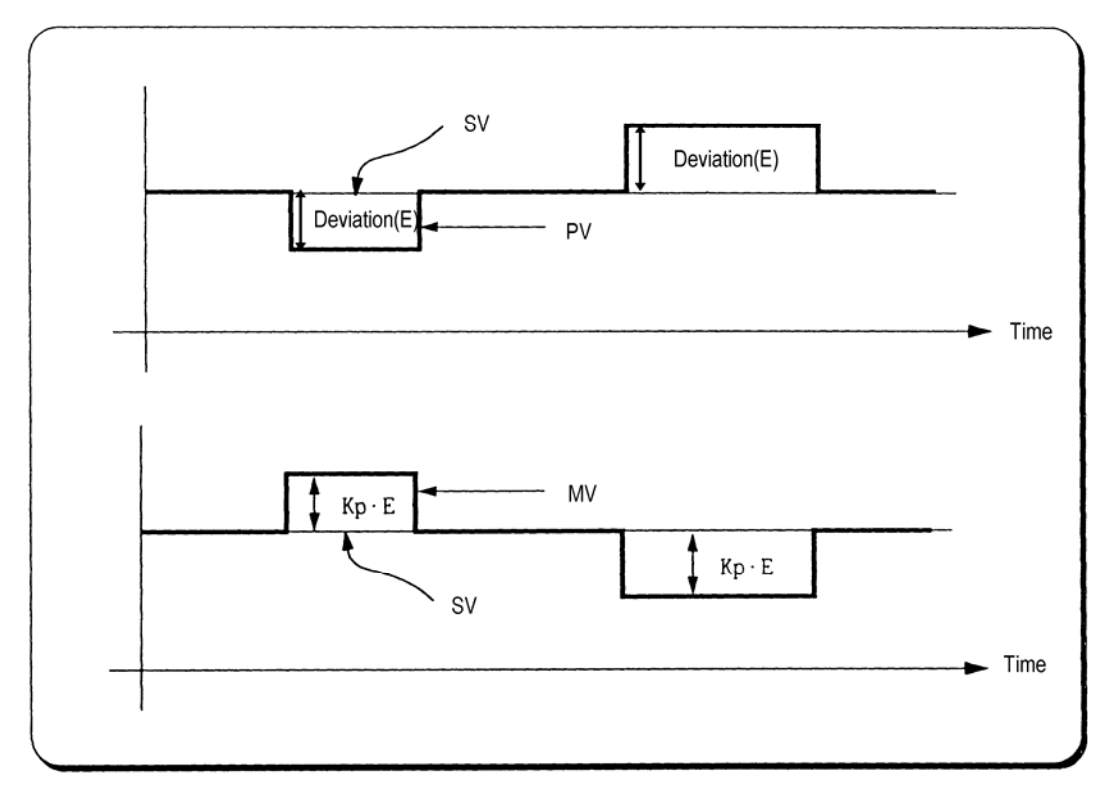

**[Fig. 2.1] MV with the proportional action** 

- (4) As shown in Fig. 2.1, the larger the proportional constant Kp the larger the MV, that is, the stronger the P action when the deviation(E) is same . Also, the smaller the Kp the smaller the MV after P action.
- (5) If the Kp is too large, PV reaches SV swiftly but can make bad effects like oscillations shown in Fig. 2.3 and cause damage in control stability.
- (6) If the Kp is too small, oscillations do not occur but the velocity with which PV reaches SV slows down and offset can happen as shown in Fig. 2.4.
- (7) Manipulated Value varies within 0 to 16,000.

(8) P action MV Output graph for forward action

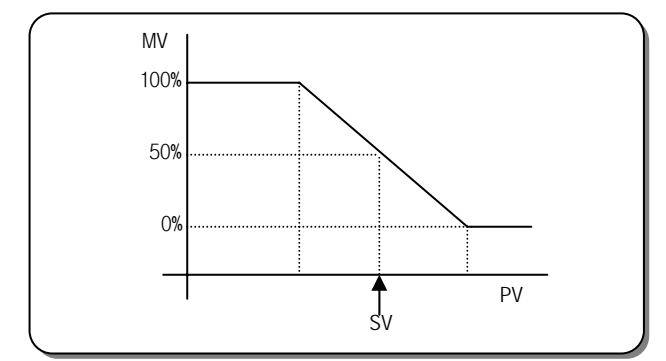

**[Fig. 2.2] P Action MV output graph**

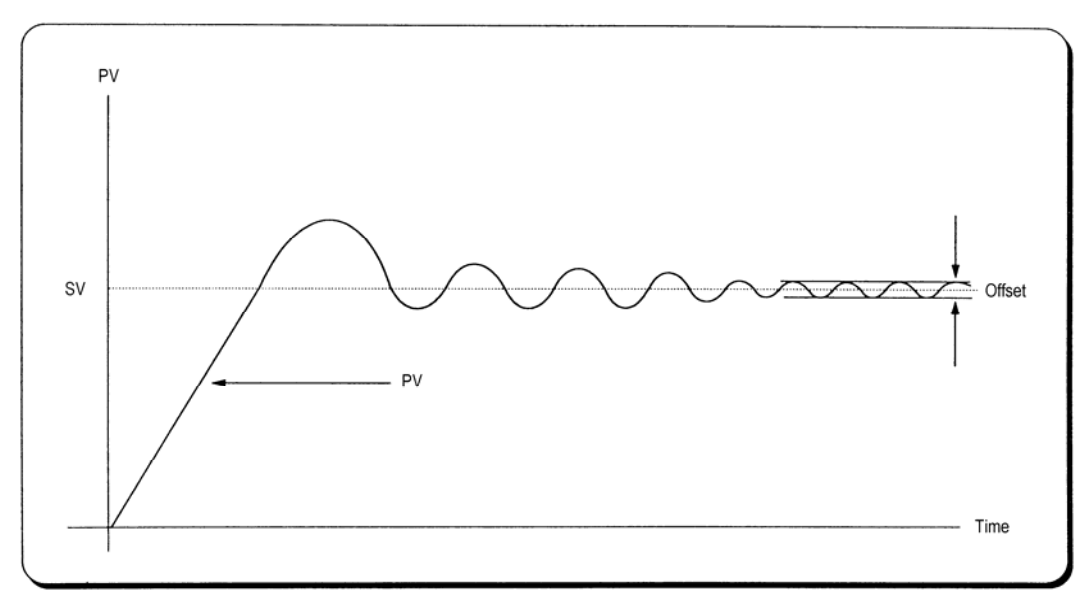

**[Fig. 2.3] When the proportional constant Kp is large.** 

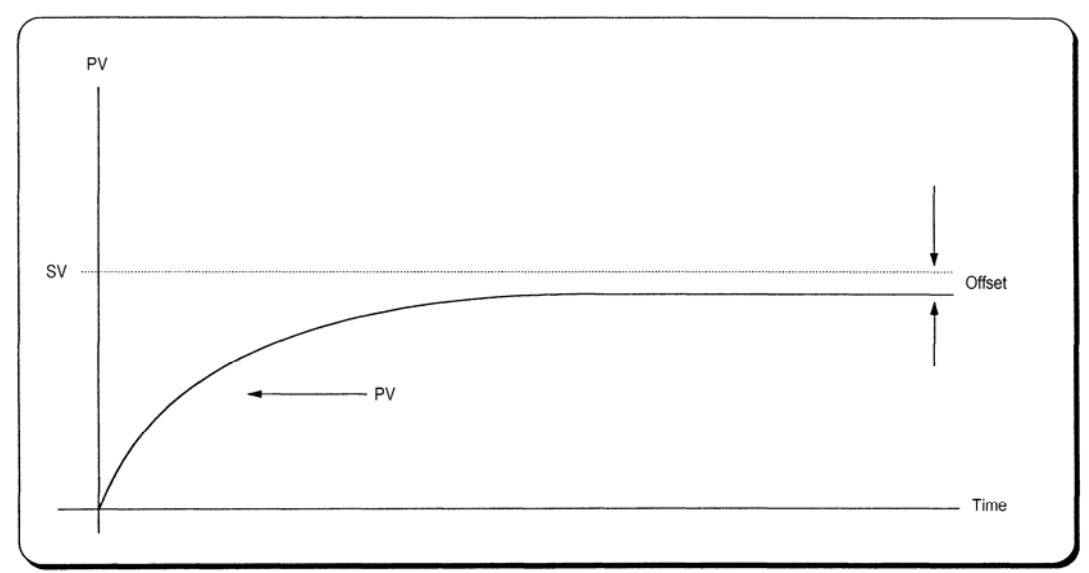

**[Fig. 2.4] When the proportional constant Kp is small.** 

#### **2) Integral Action (I Aaction)**

(1) When a deviation(E) occurs between SV and PV, Integral action continuously adds the deviation to or subtracts it from the MV in accordance time in order to eliminate the deviation When a deviation is small it is not expected that the MV will be changed by P action but I action will eliminate it.

Therefore, the offset which occurs in P action can be eliminated by I action.

- (2) The period of the time from when the deviation has occurred in I action to when the MV of I action become that of P action is called Integration time and represented as Ki.
- (3) Integral action when a given deviation has occurred is shown as the following Fig. 2.5.

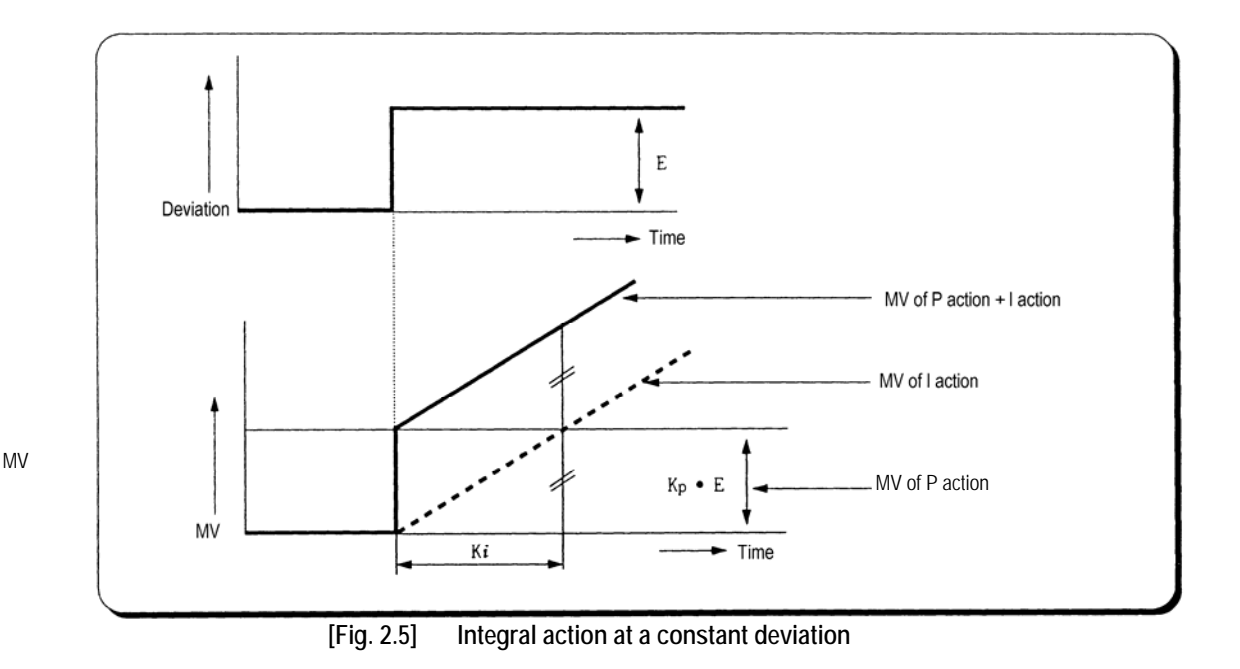

(4) Expression of Integral Action is as follows:

$$
MV = P \times E + P \times \frac{1}{K_i} \times \int E dt
$$

As shown in the expression, Integral action can be made stronger or weaker by adjusting integration time (K*i*) in I action.

That is, the more the integration time (the longer the integration time) as shown in Fig. 2.6, the lesser the quantity added to or subtracted from the MV and the longer the time needed for the PV to reach the SV. As shown in Fig. 2.7, when the integration time given is short the PV will approach the SV in short time since the quantity added or subtracted become increased. But, If the integration time is too short then oscillations occurs, therefore, the proper P.I value is requested.

(5) Integral action is used in either PI action in which P action combines with I action or PID action in which P and D actions combine with I action.

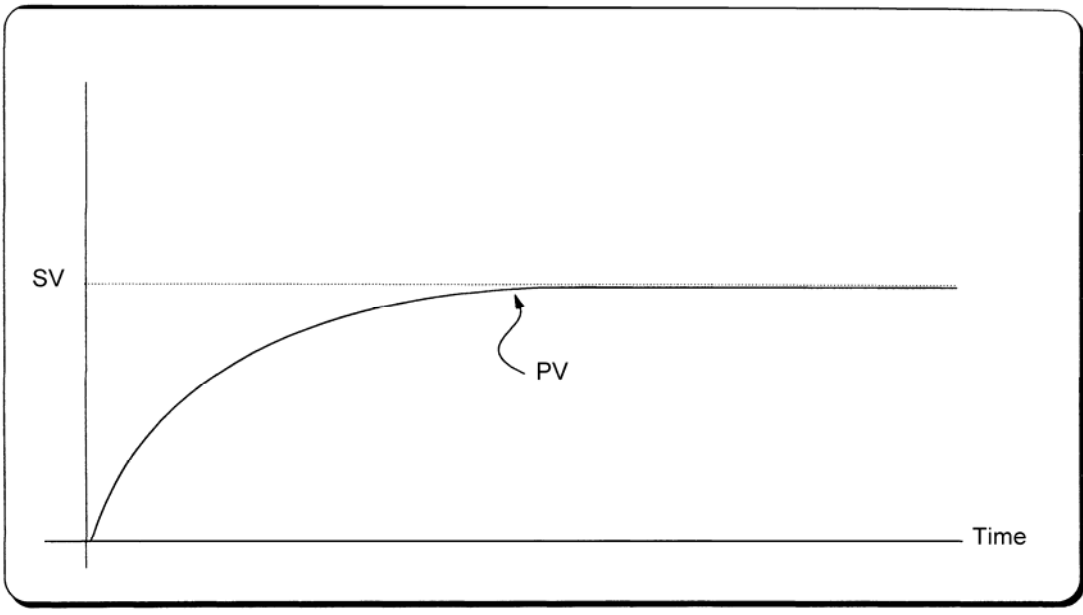

**[Fig. 2.5] When a long integration time is given.** 

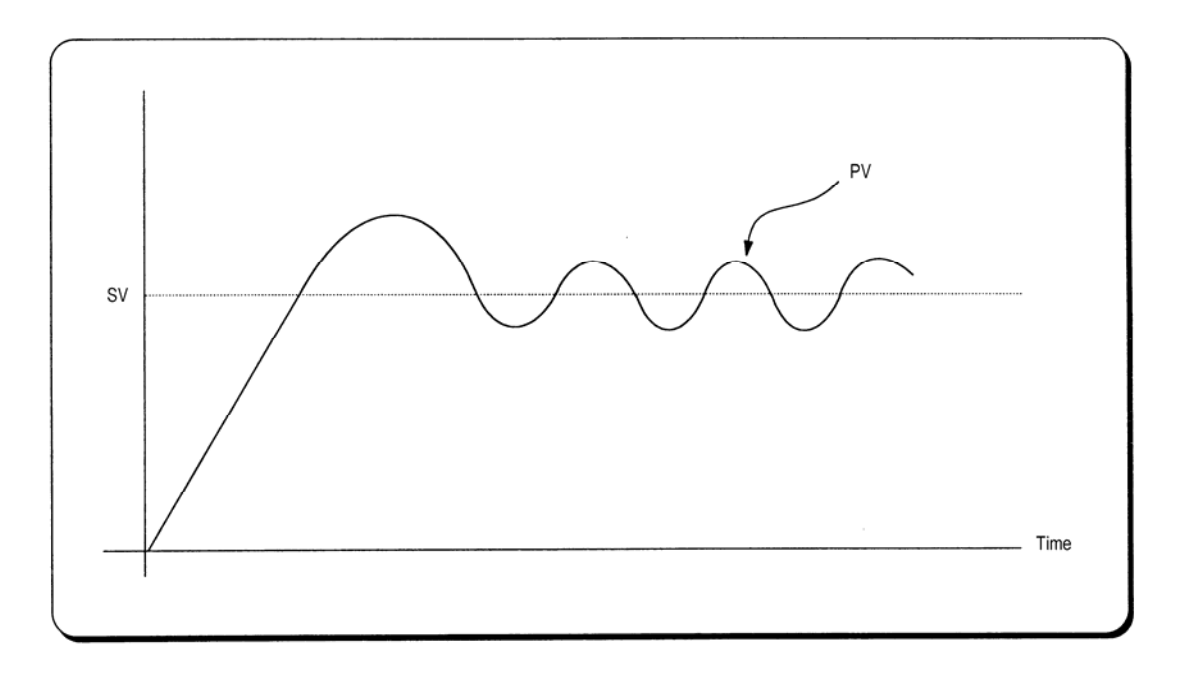

**[Fig. 2.6] When a short integration time is given.** 

#### **3) Derivative Action (D Action)**

- (1) When a deviation occurs due to alteration of SV or external disturbances, D action restrains the changes of the deviation by producing MV which is proportioned with the change velocity (a velocity whose deviation changes at every constant interval) in order to eliminate the deviation.
	- ▶ D action gives quick response to control action and has an effect to reduce swiftly the deviation by applying a large control action (in the direction that the deviation will be eliminated) at the earlier time that the deviation occurs.
	- $\blacktriangleright$  D action can prevent the large changes of control object due to external conditions.
- (2) The period of time from when the deviation has occurred to when the MV of D action become the MV of P action is called derivative time and represented as Kd.
- (3) The D action when a given deviation occurred is shown as Fig. 2.8

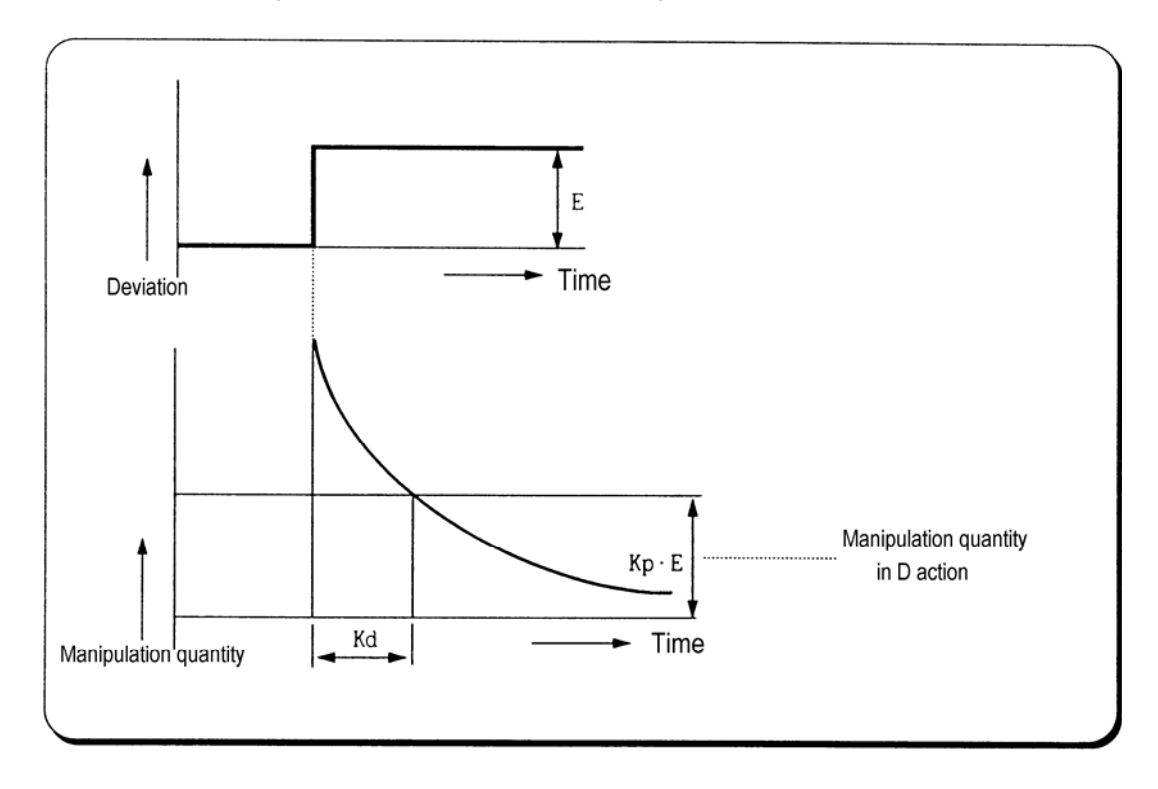

**[Fig. 2.8] Derivative action at a constant deviation**

(4) The expression of D action is represented as follows:

$$
MV = K_p \times E + K_p \times \frac{dE}{dt}
$$

- In this expression, an output proportional with the variation rate of deviation is added to P action quantity.
- $\blacktriangleright$  If the derivative time is increased then P action is strengthened.
- 4D action is applied when a change of deviation occurs and the deviation at normal state become 0. D action, therefore, do not reduce offset.
- (5) D action is used in either PD action in which P action combines with D action or PID action in which P and I actions combine with D action.

#### **4) PID Action**

(1) PID action controls the control object with the manipulation quantity produced by (P+I+D) action.

(2) PID action when a given deviation has occurred is shown as the following Fig. 2.9

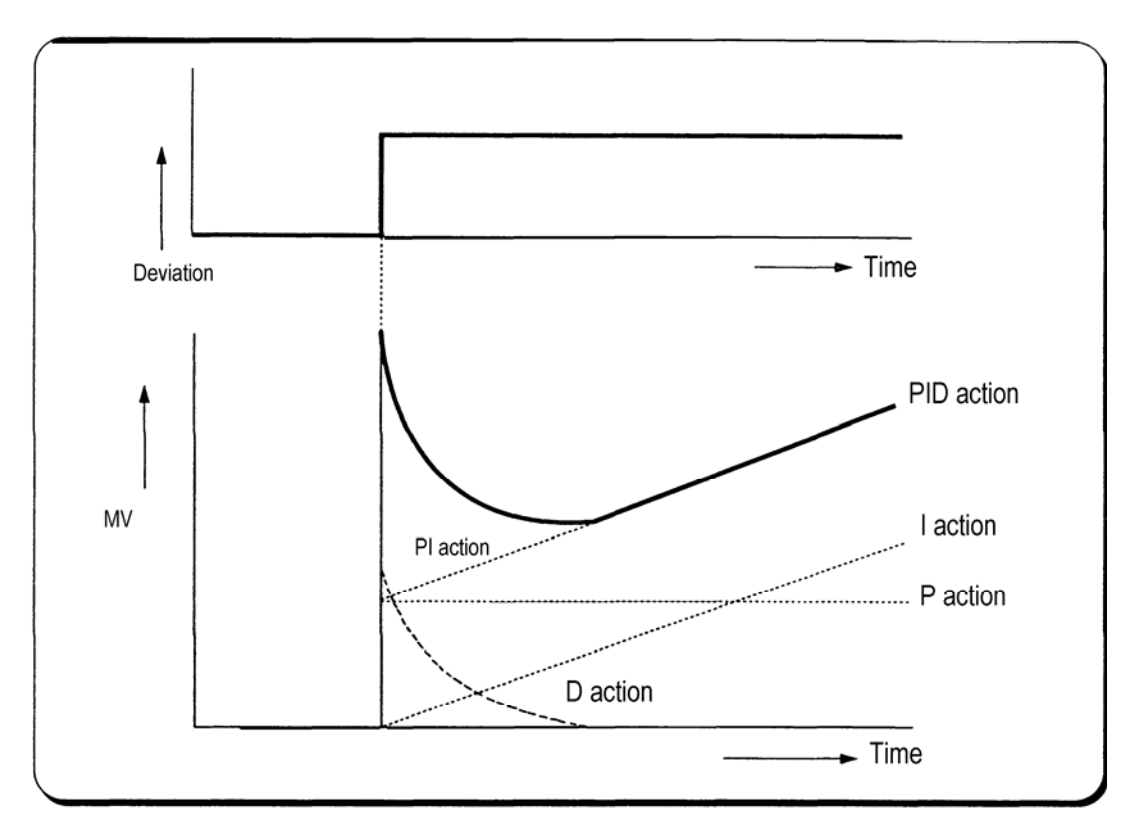

**[Fig. 2.9] PID action at a constant deviation** 

#### **5) PID Processing Expression**

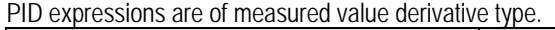

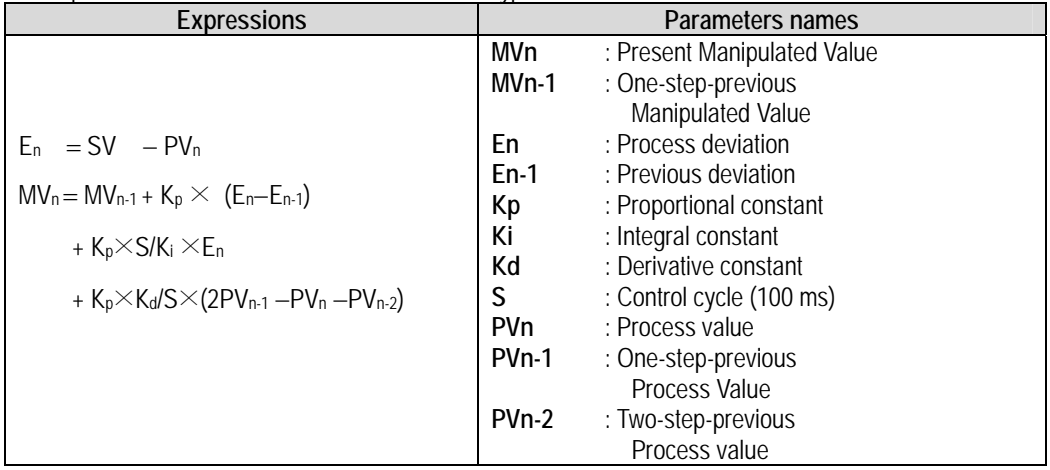

#### **6) Forward/Reverse Actions**

- (1) PID control has two kinds of action, forward action and reverse action.
- a) Forward action makes PV reach SV by outputting MV when PV is less than SV.
	- b) Reverse action makes PV reach SV by outputting MV when PV is more than SV.
- (2) A diagram in which forward and reverse actions are drawn using MV, PV and SV is shown as Fig. 2.10

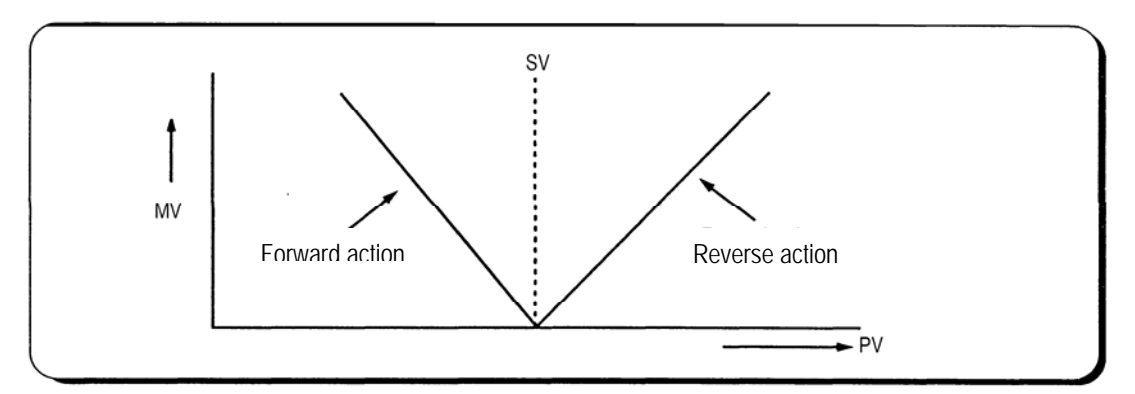

 **[Fig. 2.10] Forward and reverse action with MV, PV and SV** 

(3) Fig 2.11 shows examples of process control by forward and reverse actions, respectively.

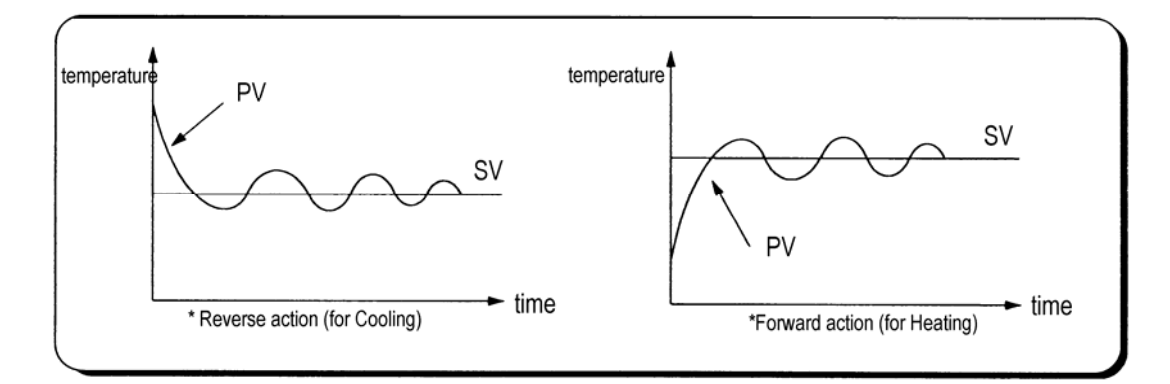

 **[Fig. 2.11] Examples of process control by forward and reverse actions** 

### **2.5 Auto-tuning**

#### **2.5.1 Auto-Tuning block Diagram**

- ▶Appropriate P, I, D constant shall be set to perform optimal control when PID control is applied. The function to find these parameters automatically is called Auto-Tuning.
- ▶If Auto-Tuning command starts, PID control module stops PID calculation and moves to start Auto-Tuning.

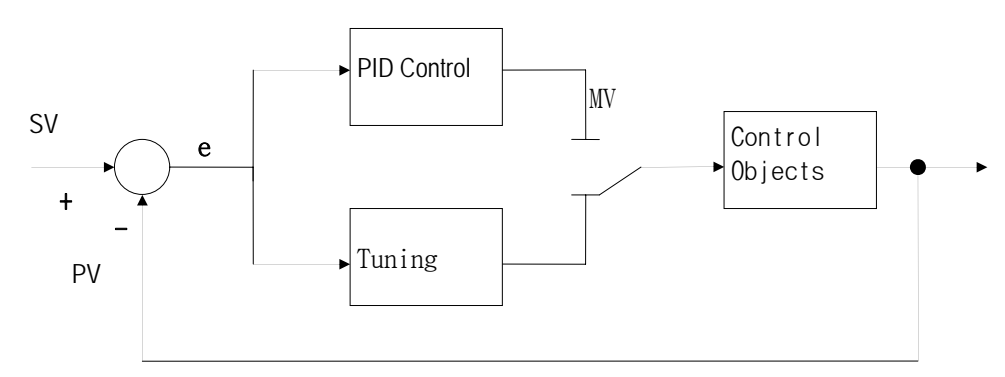

**[Fig 2.12] Auto-Tuning block diagram** 

#### **2.5.2 Sequence of Auto-Tuning**

▶Relay control method is applied to Auto-Tuning in PID module, which finds and selects P, I, D constant value of itself while watching the transition of the object to control using relay output.

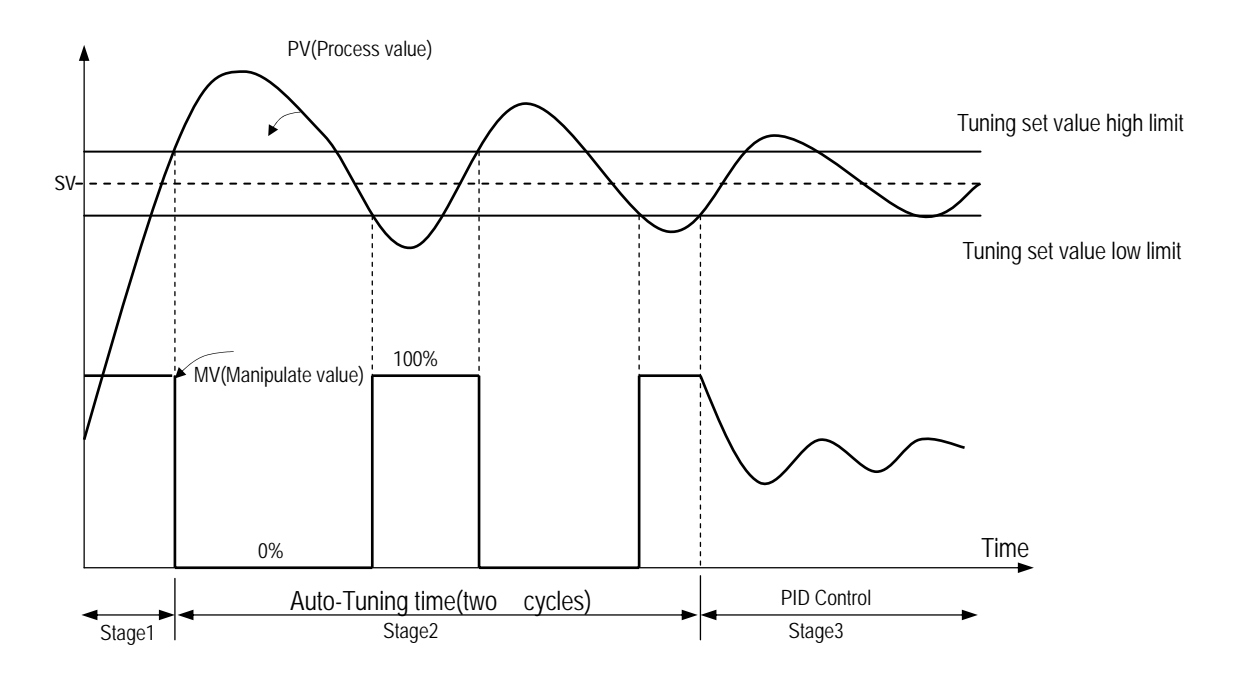

(1) Forward action (if PV<SV)

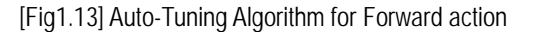

2) Reverse action (if PV<SV)

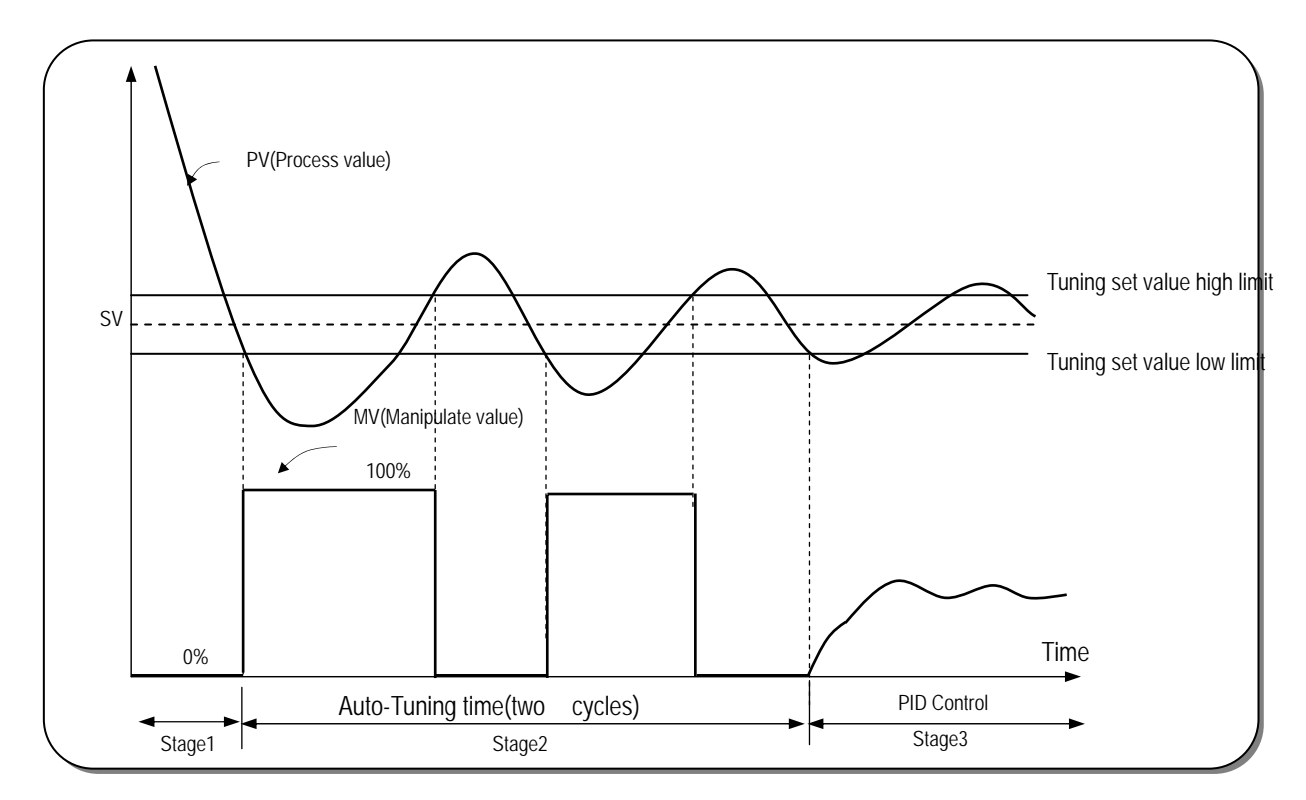

[Fig1.14] Auto-Tuning Algorithm for Reverse action

- **Stage 1)** Distinction of forward/reverse
	- ▶By comparison between Process value(PV) and Tuning setting value(Set value:SV) Forward : if the process value is lower than the tuning setting value Reverse : if the process value is higher than the tuning setting value
- **Stage 2)** Auto-tuning operation

Forward : Manipulated value is repeatedly output 2 cycles in order of min.(0% : 0) to max.(100% : 16000). Reverse : Manipulated value is repeatedly output 2 cycles in order of max.(100% : 16000) to min.(0% : 0).

▶If auto-tuning operation is complete as repeated as above, output variable END of auto-tuning value Read function block( **PIDBAAT, PIDBAT**) changes "**0** ⇒ **1**". Thus, when output variable END of auto-tuning value Read function block changes **"0** ⇒ **1"** in program, P,

I, D constant value shall be moved to input variable P, I, D of module initializing function block ( **PIDBAINI, PIDBINI**)

**Stage 3)** PID calculation

#### **2.6 Set Value(SV) – Ramp function (Set value inclination function)**

- ▶Manipulated value changes by the change of difference the present value to the Manipulated value or by the change of Manipulated value if PID control is used. Thus, sudden change of the set value leads to sudden change of the manipulated value causing damage on the control object.
- ▶Staged increasing or decreasing function of set value (SV) is the set value-ramp function to prevent set value setting from suddenly changed when modified.
- ▶Set value-ramp function setting time: 0 ∼ 65,535(Unit:sec)

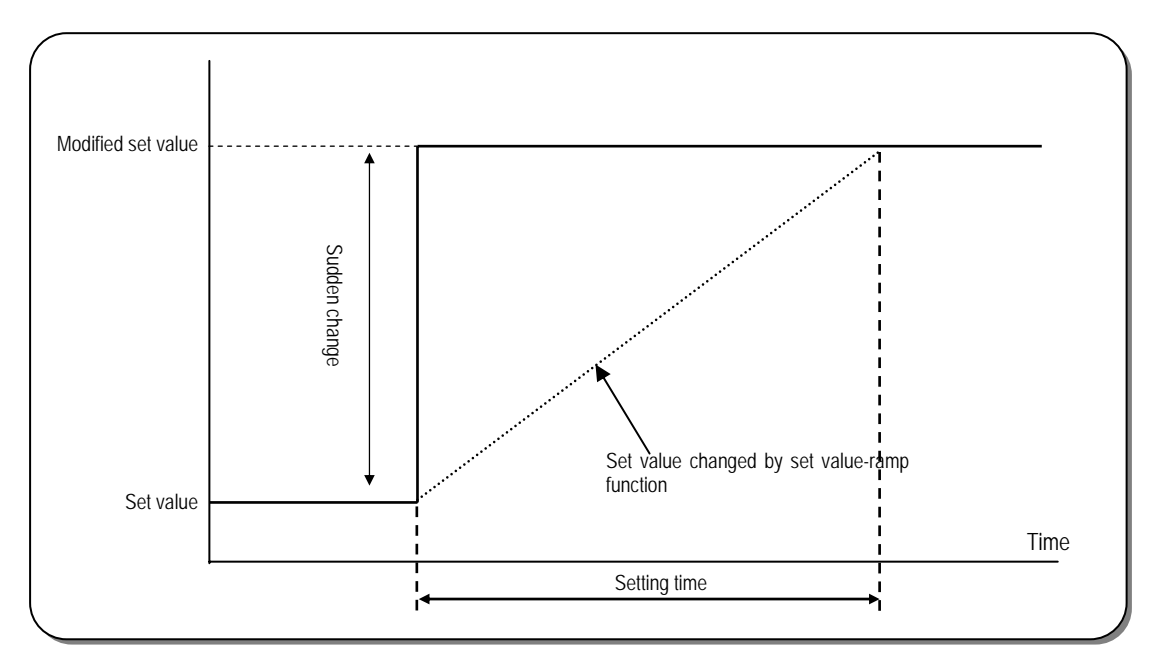

▶Related function block: **PIDBINI** 

[Fig1.15] Set value ramp function

▶ For example, SV\_UP value of PIDBINI function block are setting 100 sec, Display SV value graph for Initial SV value is change from 1000 to 10000

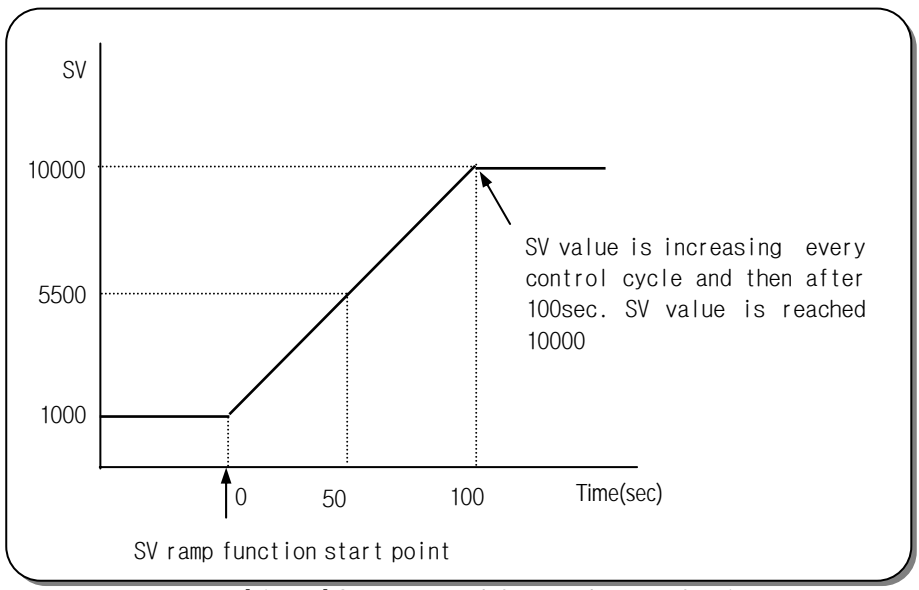

[Fig1.16] SV output graph for set value ramp function

### **2.7 PWM control output**

- ▶ PID Module has Tr output for PWM in every loop. Tr output drives SSR for PWM (ON/OFF Control for Pulse width)
- ▶ Control cycle varies within 1 to 100sec
- ▶ Minimum pulse time is 1ms

*ON time* (ms) = 
$$
\frac{Output \quad Range (1000)}{MV \quad Range (16000)} \times MV \quad output \quad value \times Output \quad control \quad cycle (S)
$$

However pulse ON time round off the numbers to one decimal place

For example if the output control cycle is 1sec, MV 200 the output is 12.5.

In this case On time is 3ms and 987ms is OFF. Although MV is changed during the control cycle the output is not changed and PWM pulse is changed with the MV of the next 1s.

*ON time* (ms) = 
$$
\frac{1}{16} \times 200 \times 1(S) = 12.5
$$

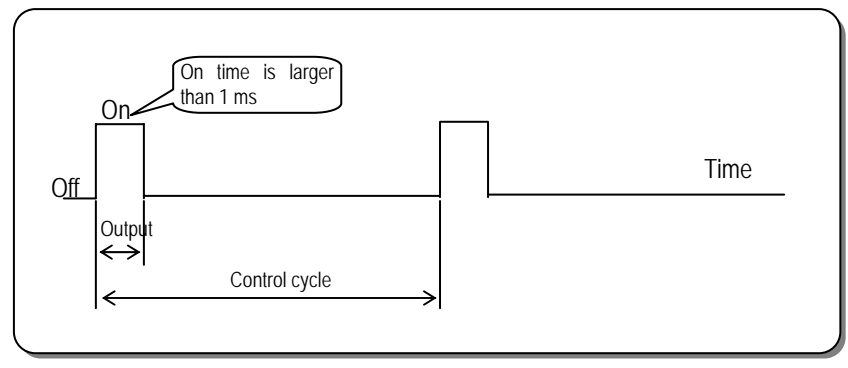

[Fig1.17] PWM Control output

- ▶ PWM control is one of the PID control.
- ▶ To use PWM control,TR output can be used by setting the function blocks as follows..
	- OUT\_EN of PIDBINI  $\rightarrow$  1
	- OUT\_PERD of PIDINI  $\rightarrow$  Setting between 1~100 sec, (Control cycle)

### **2.8 ON/OFF Control**

- ▶ ON/OFF control is a method controlling the output by comparing SV and MV. The unchanged output period is used to prevent the rapid variety of the output.
- ▶ In forward action, if PV is less than SV ON operation is executed and if PV is higher than SV OFF operation is executed.

During OFF operation,if PV is decreased, MV is repeated ON/OFF near SV.

It makes the operation unstable, the unchanged output period is used to be stable the output.

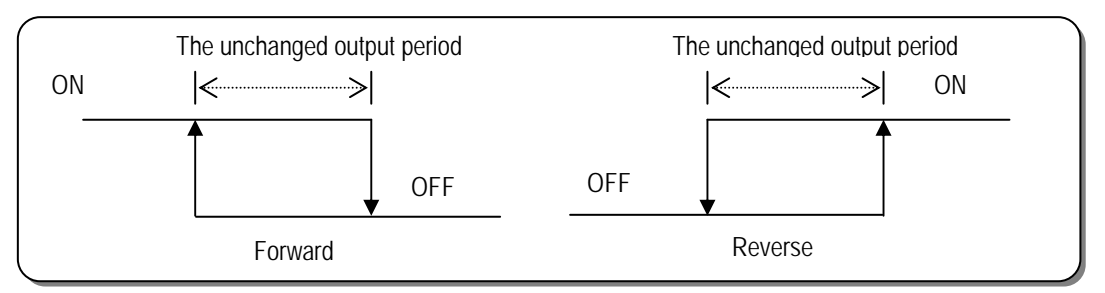

[Fig1.18] ON/OFF control by setting the The unchanged output period.

Example)When SV is 8000 in the forward action and ONOFF\_HYS is 100.

If PV is increased and higher than 8000, the output is OFF and the cooling is processed.

If PV is less than 7900, the output is ON and the heating is processed.

Like the above, ON/OFF is not run between 7900~8000 and ON/OFF is run when the PV is out of the value(7900~8000). This area is called the unchanged output period.

### **2.9 Manipulated value upper/Lower LIMIT function**

- ▶ The MV upper/lower limit function is executed with the default value(upper:16000, lower:0) although it's not set.
- ▶ If MV\_HIGH is set at 12000 and MV\_LOW 4000, MV is out 4000 when MV is less than 4000, 12000 when MV is higher than 12000, and if MV is 4000~12000 the same value is out.

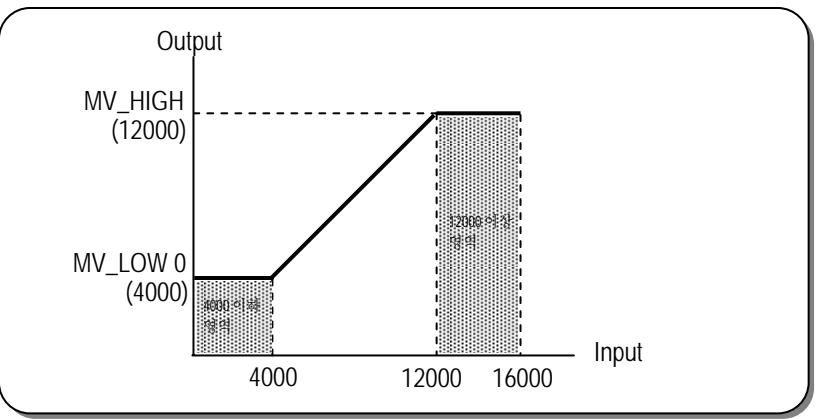

[Fig1.19] MV value upper/lower limit

### **2.10 MV value output limit function**

- ▶ MV value output limit function is executed with the default value(16000) although it's not set.
- ▶ When DELTA\_MV is 12000, Δ **MVn** is limited by 12000 according the following equation.

```
MV_n (MV output value) = MV_{n-1} (Previous MV value) + \Delta MV_n (Variable)
```
▶ According the above equation MV value is out and Δ MVn is limited to 0~16000 to prevent the rapid variation. But if this value is limited so small, the time to reach at SV is needed more.

### **2.11 Output upper/lower limit function**

- ▶ Output upper/lower limit function is executed with the default value(upper:1000,lower:0) although it's not set.
- ▶ Output upper/lower limit function is used to control PWM output value when MV's output is used as PWM control. If PWM control value is less than 200 it PWM is limited at 200, and the value is higher than 800 it PWM is limited at 800.

If MV is 200~800 the same value is out.

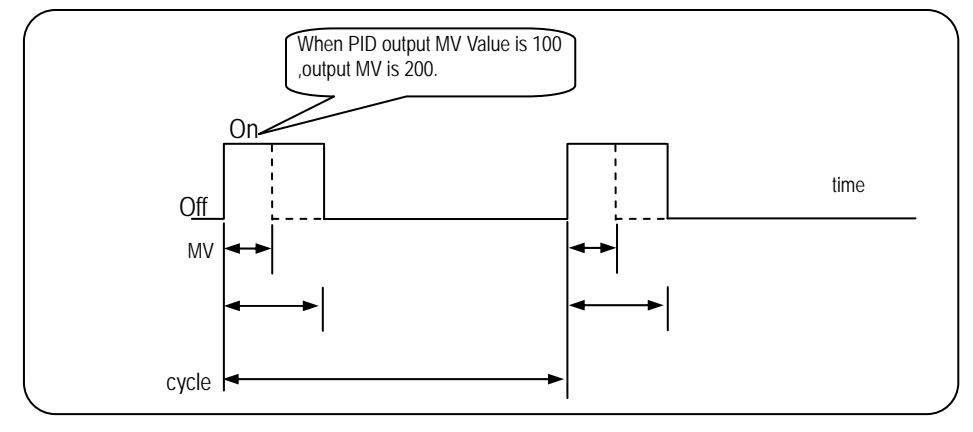

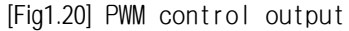

### **2.12 Change from Manual control mode to PID control mode**

▶ When Control mode changes from manual control mode to PID control mode, MV output Value starts manual MV value.

## **Chapter 3. INSTALLATION**

### **3.1 Installation Ambience**

This module has high reliability regardless of its installation ambience. But be sure to check the following for system in higher reliability and stability.

1) Ambience Requirements

Avoid installing this module in locations, which are subjected or exposed to:

- Water leakage and dust a large amount of dust, powder and other conductive power, oil mist, salt, of organic solvent exists.
- Mechanical vibrations of impacts are transmitted directly to the module body.
- Direct sunlight.
- Dew condensation due to sudden temperature change.
- High or low temperatures (outside the range of 0-55℃)
- 2) Installing and Wiring
	- During wiring or other work, do not allow any wire scraps to enter into the PLC
	- Install it on locations that are convenient for operation.
	- Make sure that it is not located near high voltage equipment on the same panel.
	- Make sure that the distance from the walls of duct and external equipment be 50 mm or more.
	- Be sure to be grounded to locations that have good noise immunity.

### **3.2 Handling Precautions**

From unpacking to installing the PID control module, be sure to check the following:

- 1) Do not drop it off, and make sure that strong impacts should not be applied.
- 2) Do not dismount printed circuit boards from the case. It can cause malfunctions.
- 3) During wiring, be sure to check any foreign matter like wire scraps should not enter into the upper side of the PLC, and in the event that foreign matter entered into it, always eliminate it.
- 4) Be sure to disconnect electrical power before mounting or dismounting the module.

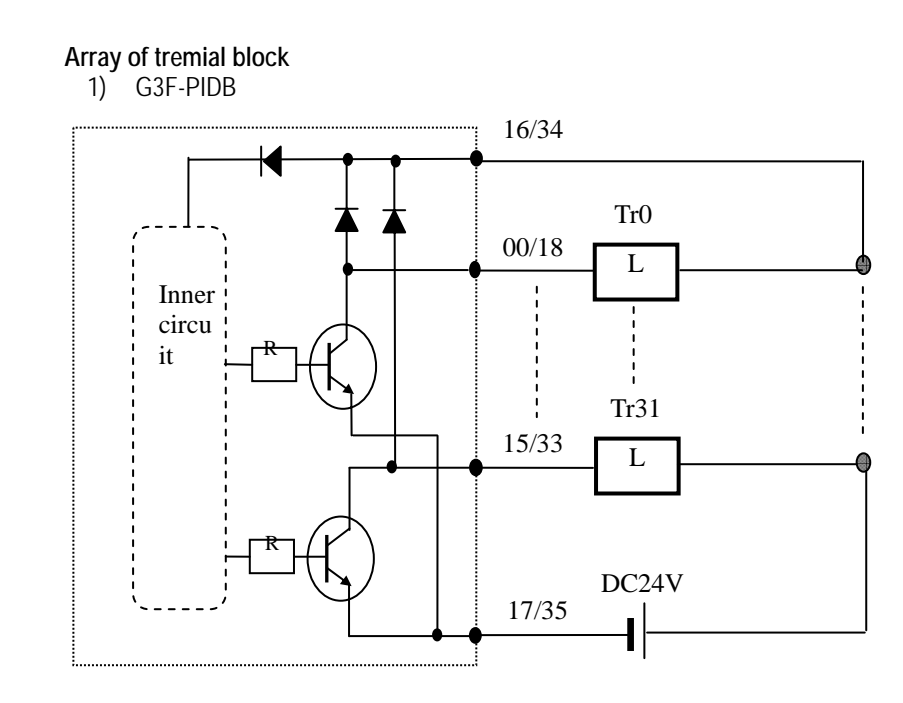

2) G4F-PIDB

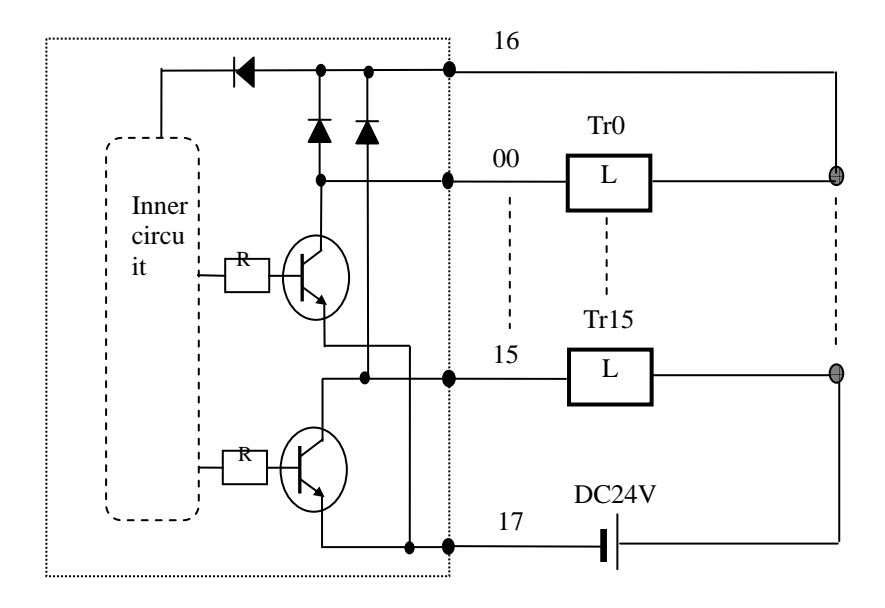

# **Chapter 4 FUNCTION BLOCK**

▶PID control module function blocks used in GMWIN are described below.

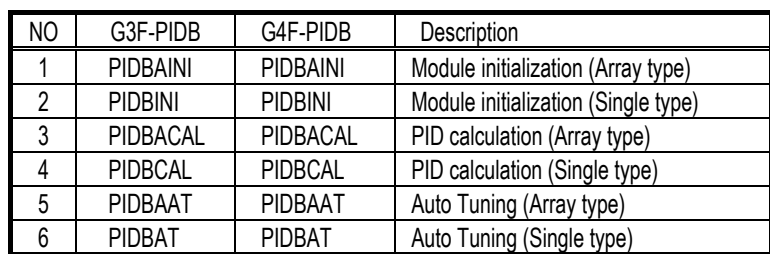

#### **Remark**

1. To operate PID calculation FB and Auto tuning FB simultaneously causes the malfunction. 2. Array number of 4.2※1 is G3F- PIDB :32, G4F-PIDB: 16.

### **4.1 Insertion of the function blocks for the PID control module on the GMWIN**

- ▶Function blocks can be inserted with the following procedures while the GMWIN is running.
- ▶ Inserting a function block is only possible when a project is open.

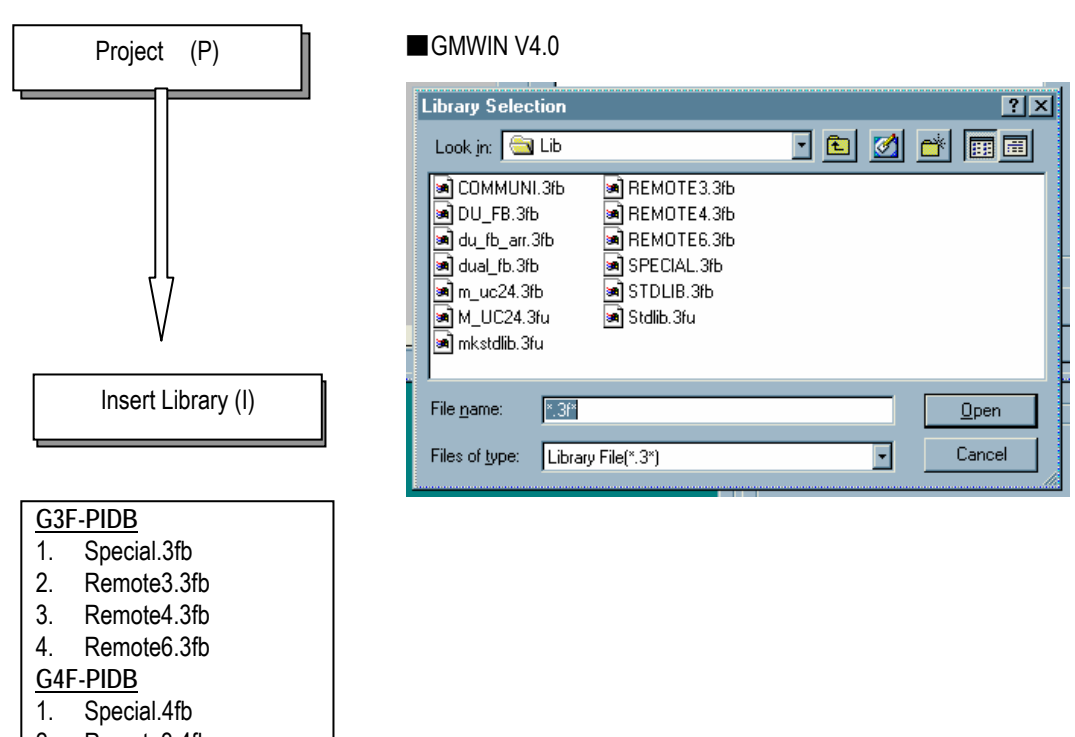

- 2. Remote3.4fb
- 3. Remote4.4fb
- 4. Remote6.4fb

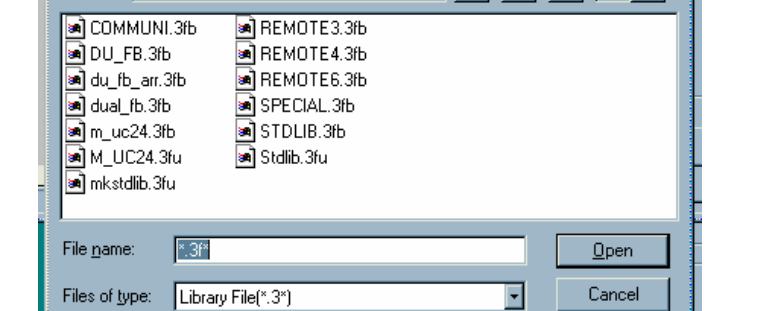

# **4.2 Function block used in PID control module**

### **4.2.1Module initialization for array type ( PIDBAINI )**

Module initialization function block specifies PID control module base location, slot location, run loop enable/disable and forward/reverse action, and sets MV, M\_MV and P.I.D constants for use in program so on.

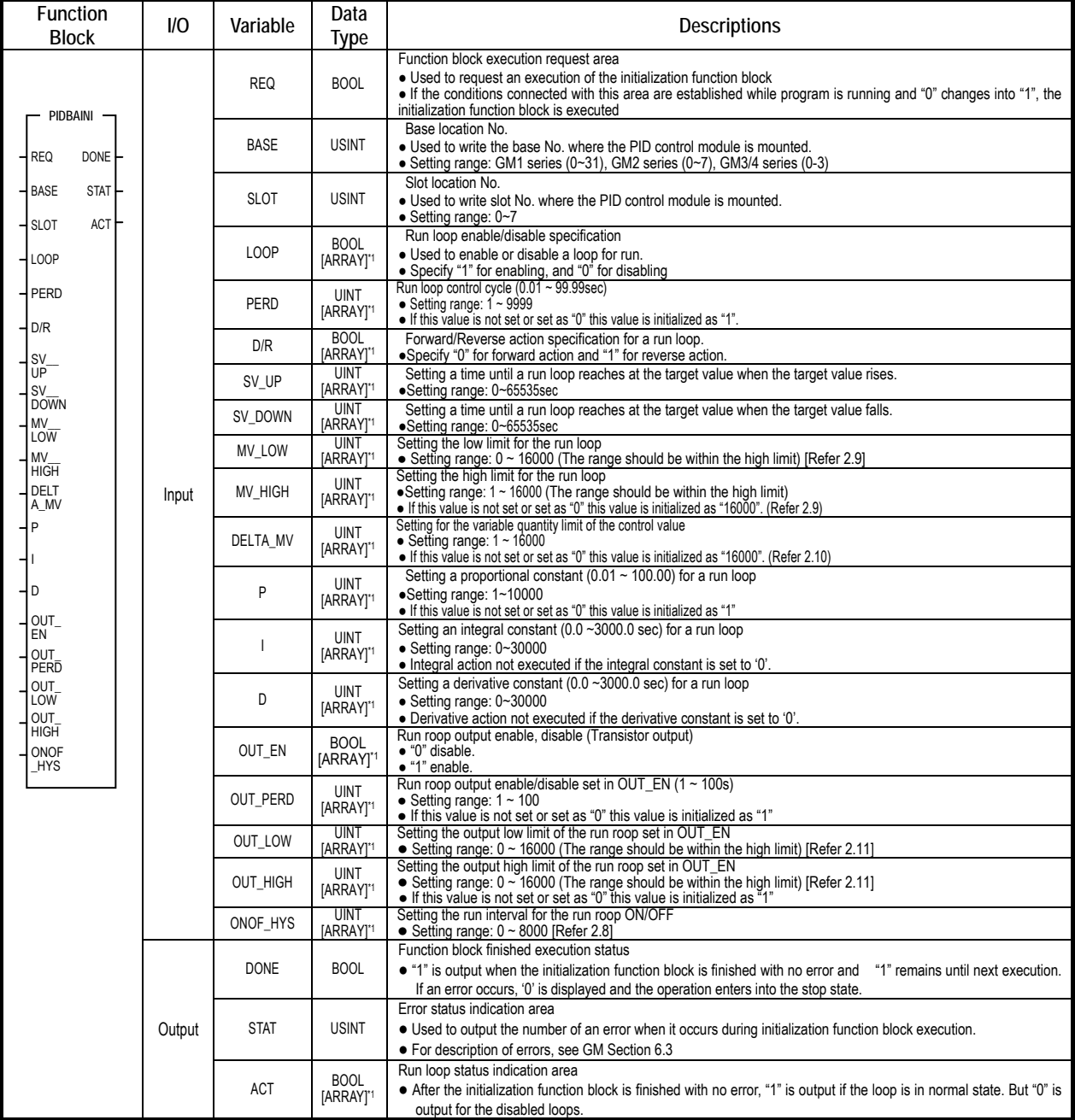

### **4.2.2 Module initialization for single type ( PIDBINI )**

Module initialization function block specifies PID control module base location, slot location, run loop enable/disable and forward/reverse action, and sets MV, M\_MV and P.I.D constants for use in program so on.

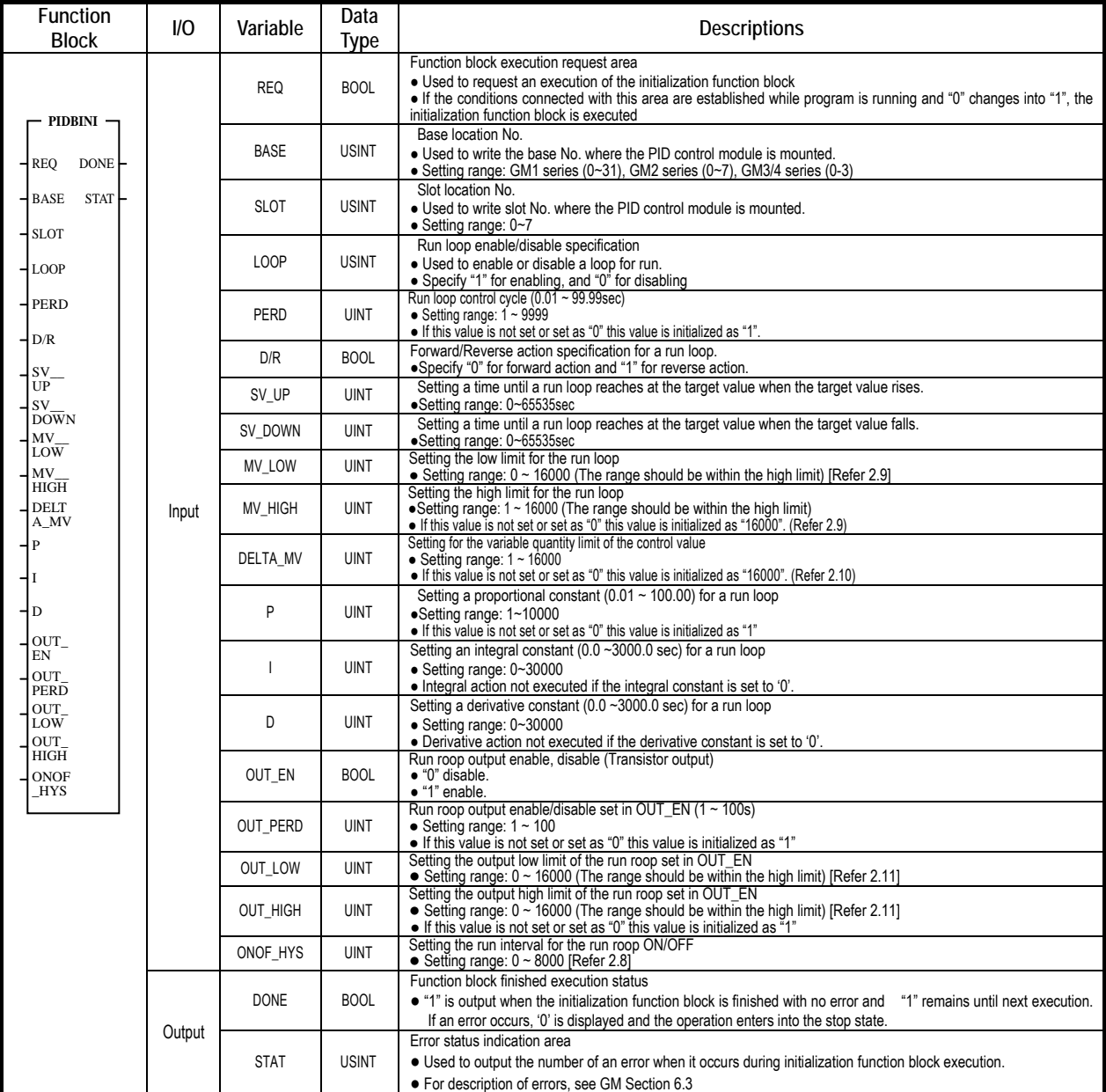

# **4.2.3 Controlling calculation for array type ( PIDBACAL )**

PIDBACAL control PID whole loops and specifies ON/OFF enable or disable, auto/manual run enable or disable, manually controlled value, target value and current value, PID calculated value etc.

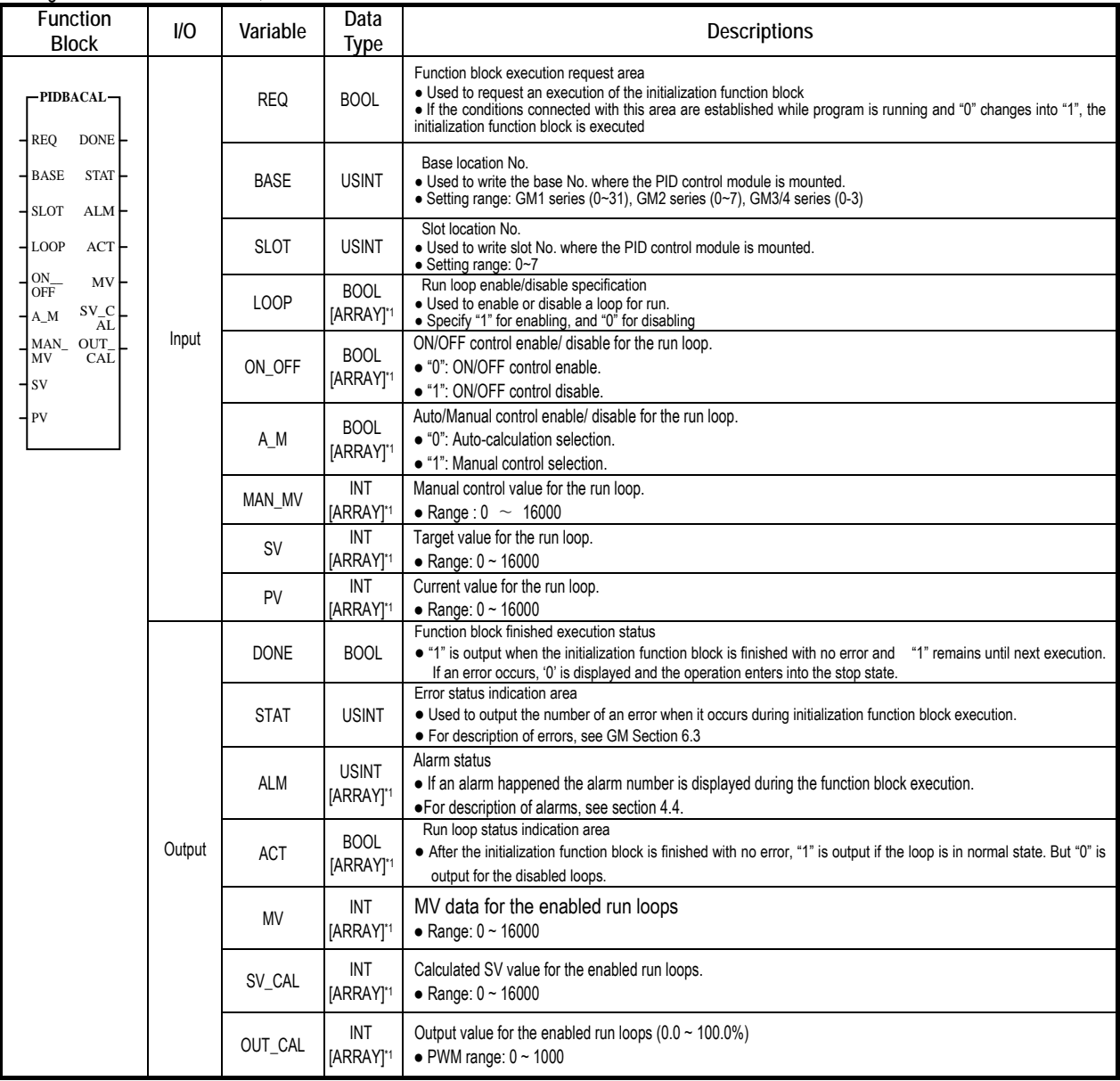

### **4.2.4 Controlling calculation for single type ( PIDBCAL )**

PIDBCAL control PID whole loops and specifies ON/OFF enable or disable, auto/manual run enable or disable, manually controlled value, target value and current value, PID calculated value etc.

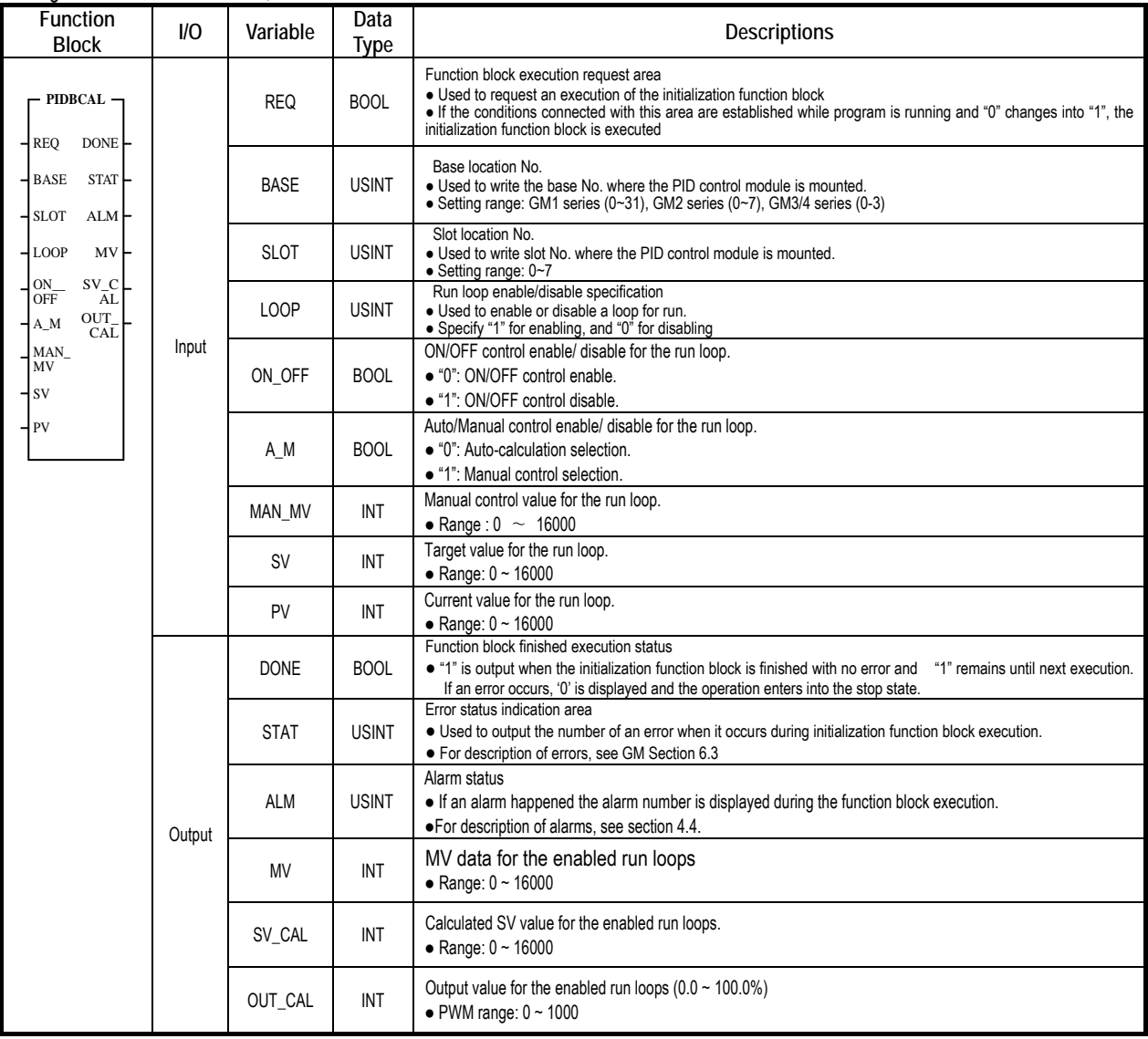

### **4.2.5 Auto Tuning for array type ( PIDBAAT )**

PIDBAAT specifies base number, slot number, run loop selection, auto tuning start/stop selection for the enabled loop and displays MV, and auto-tuned value.

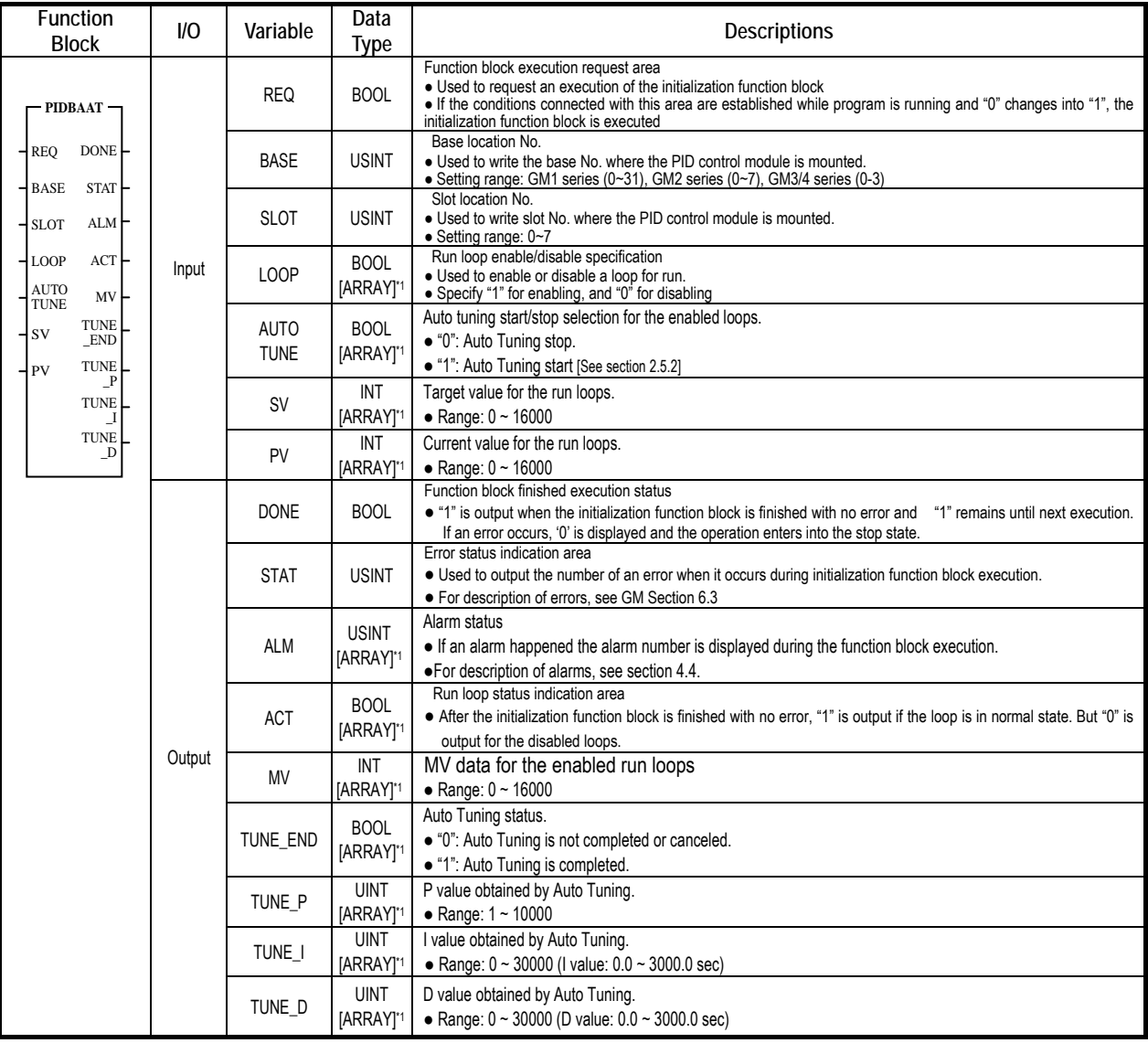

### **4.2.6 Auto Tuning for single type ( PIDBAT )**

PIDBAT specifies base number, slot number, run loop selection, auto tuning start/stop selection for the enabled loop and displays MV, and auto-tuned value.

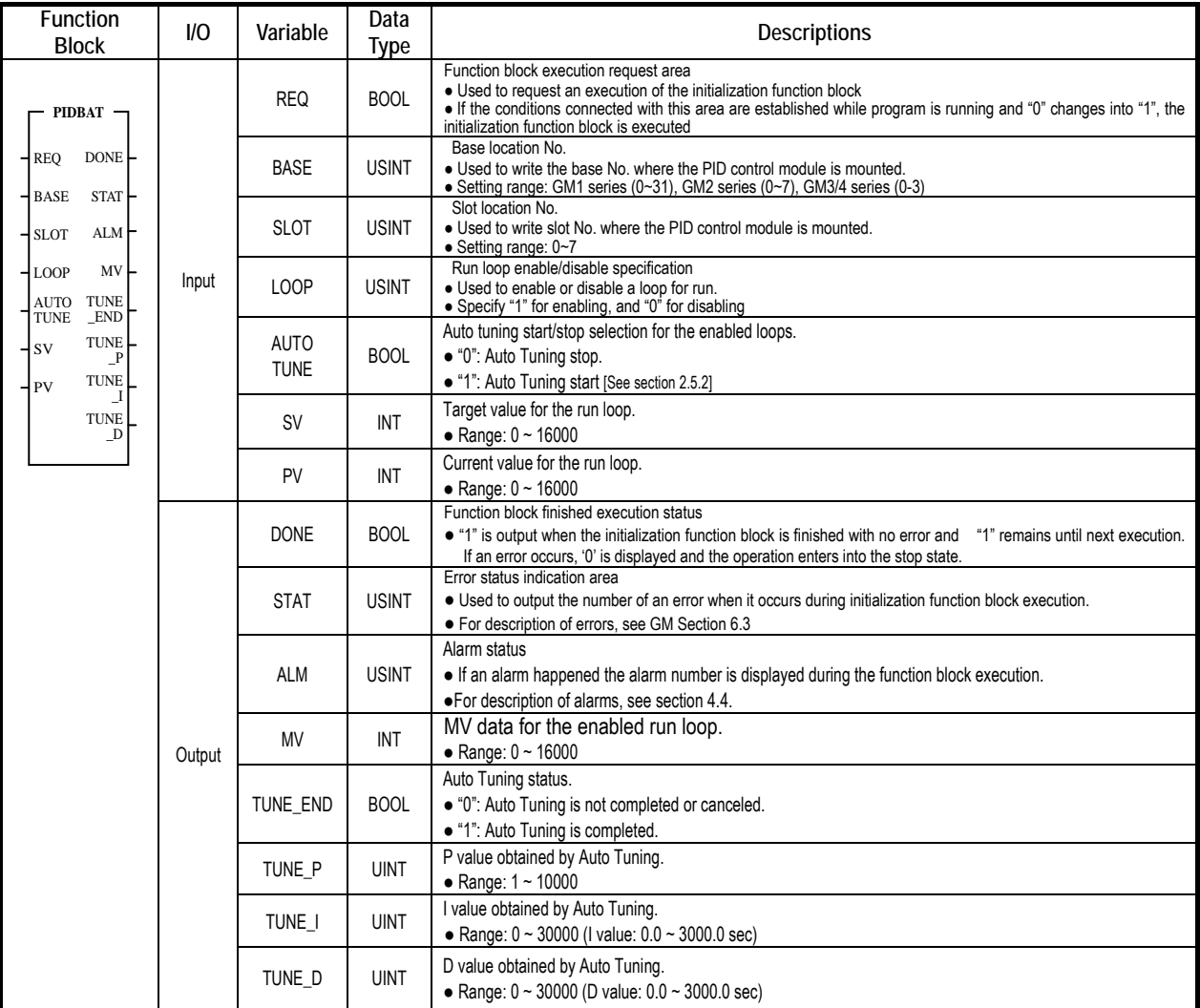

# **4.3 Errors on function block**

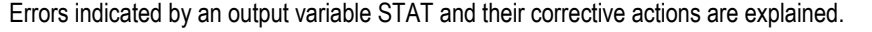

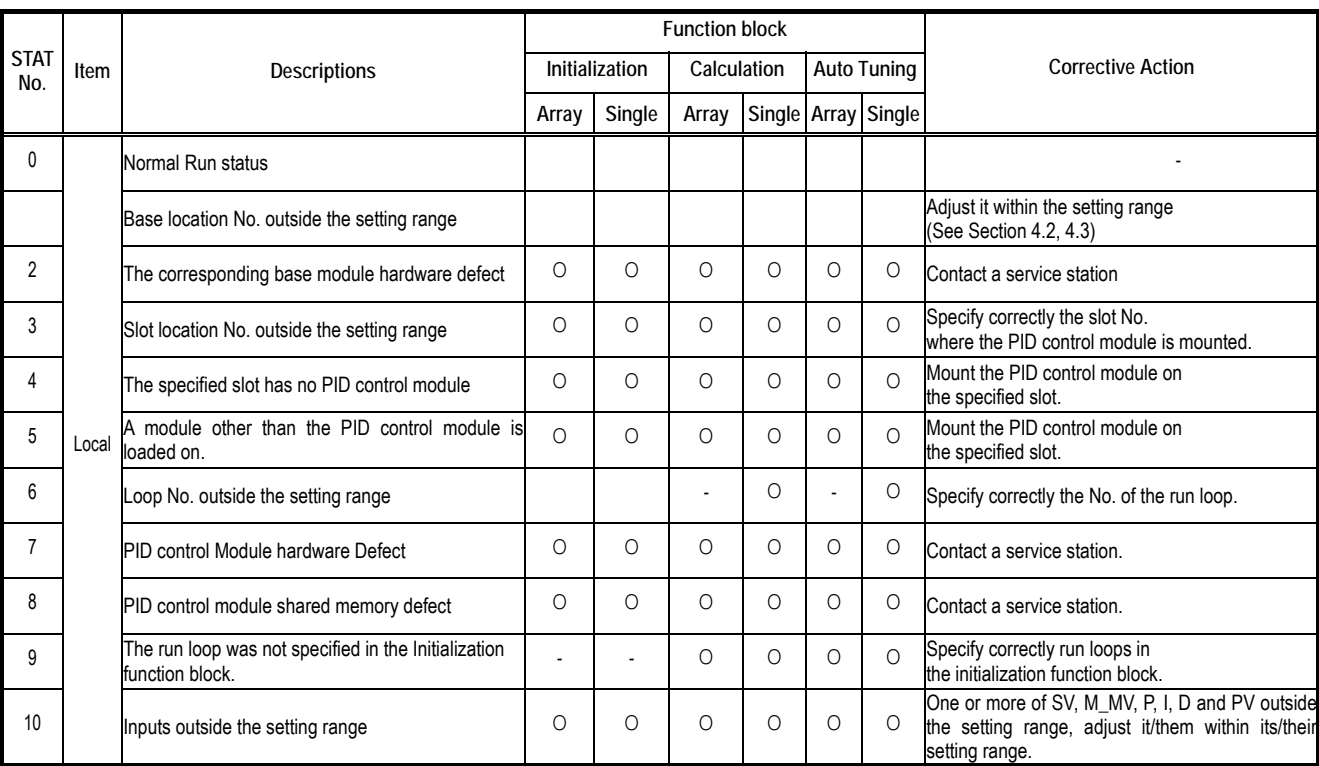

# **4.4 Alarms on function block**

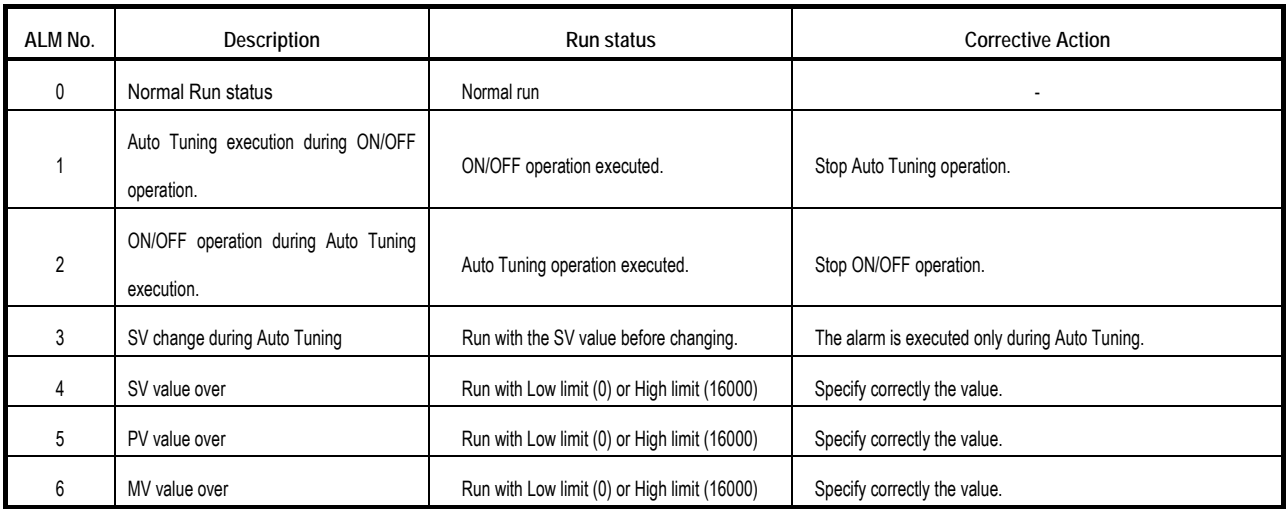

# **Chapter5 GM PROGRAMS**

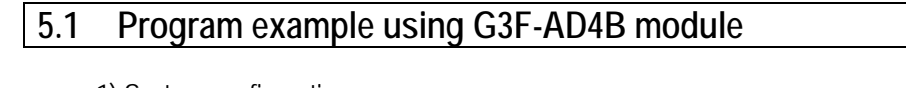

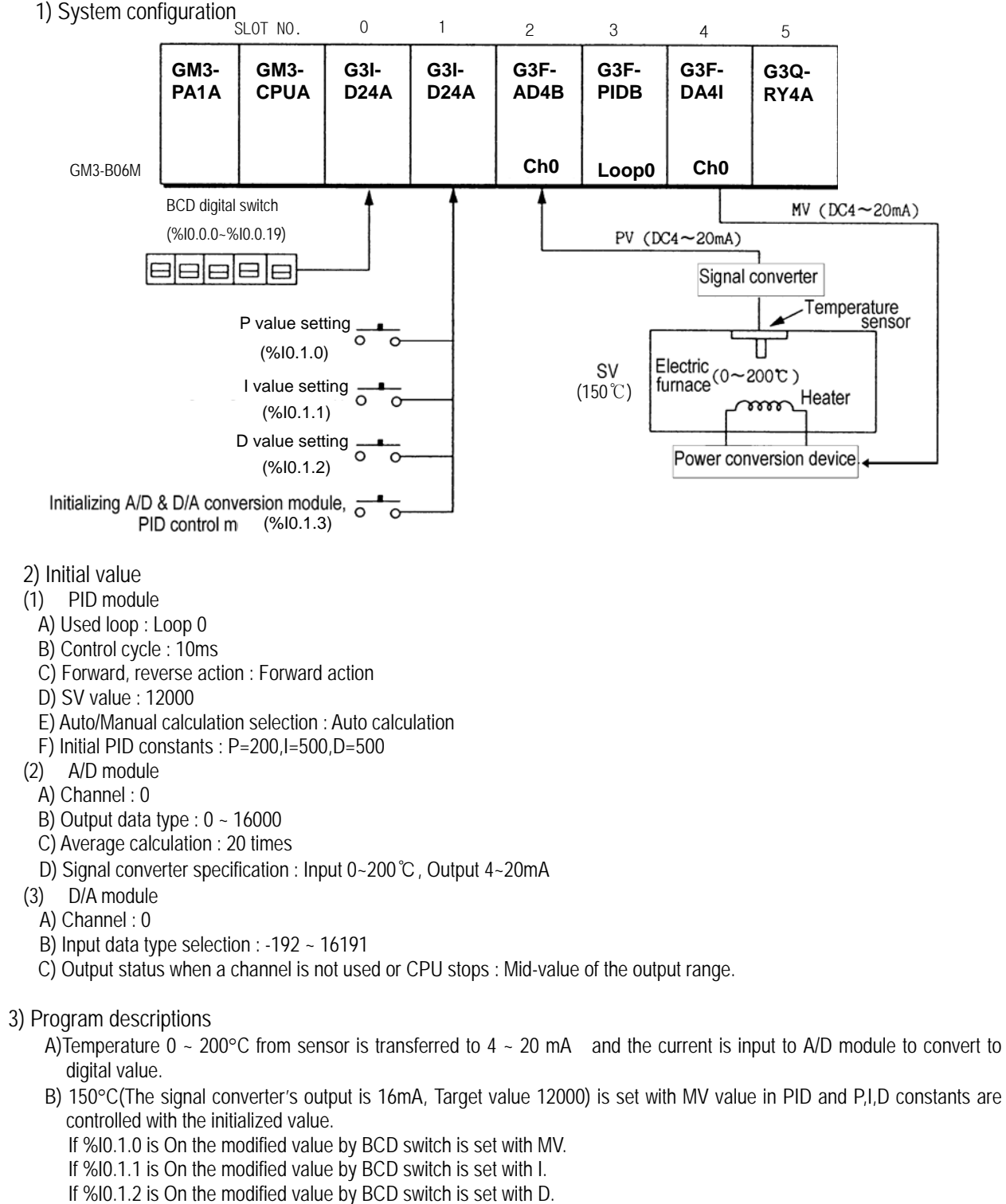

C)PID calculated value is output on D/A module's channel 0.

D)If %I0.1.3 is On A/D,PID,D/A modules are initialized.
### **Chapter 5 GM Programs**

4) Signal processing relation with each modules

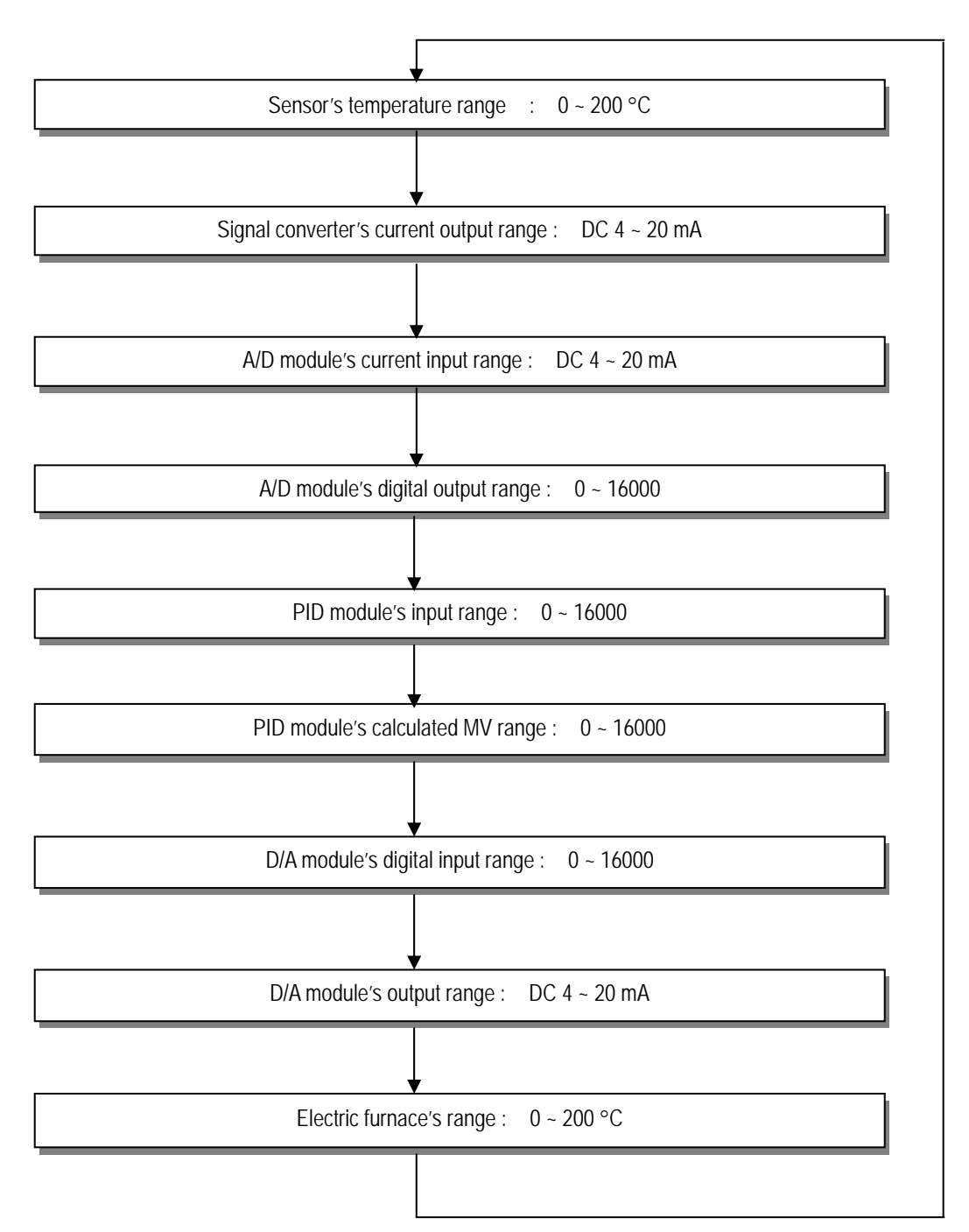

5) Program

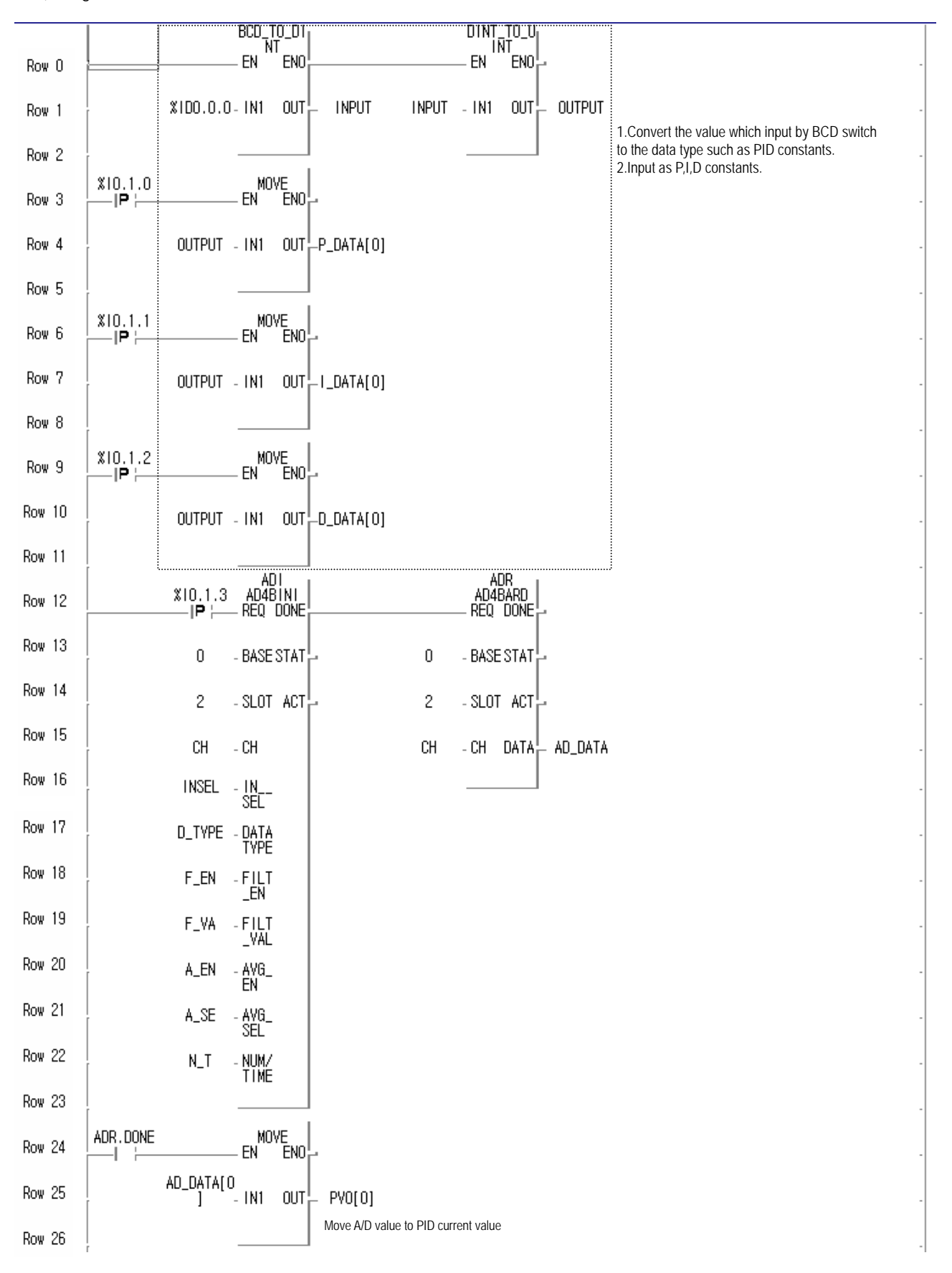

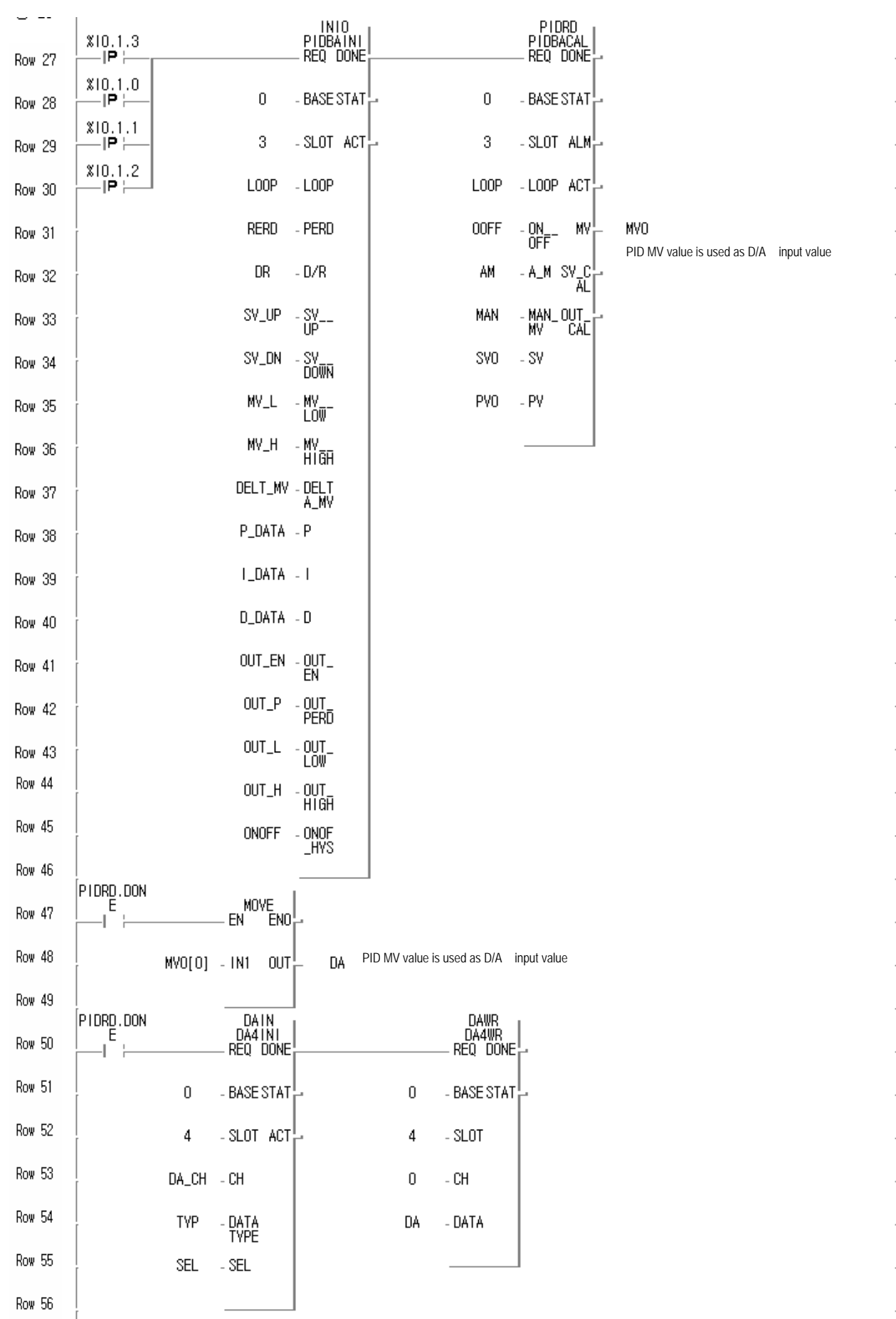

6) Input/Output variables used in this program.

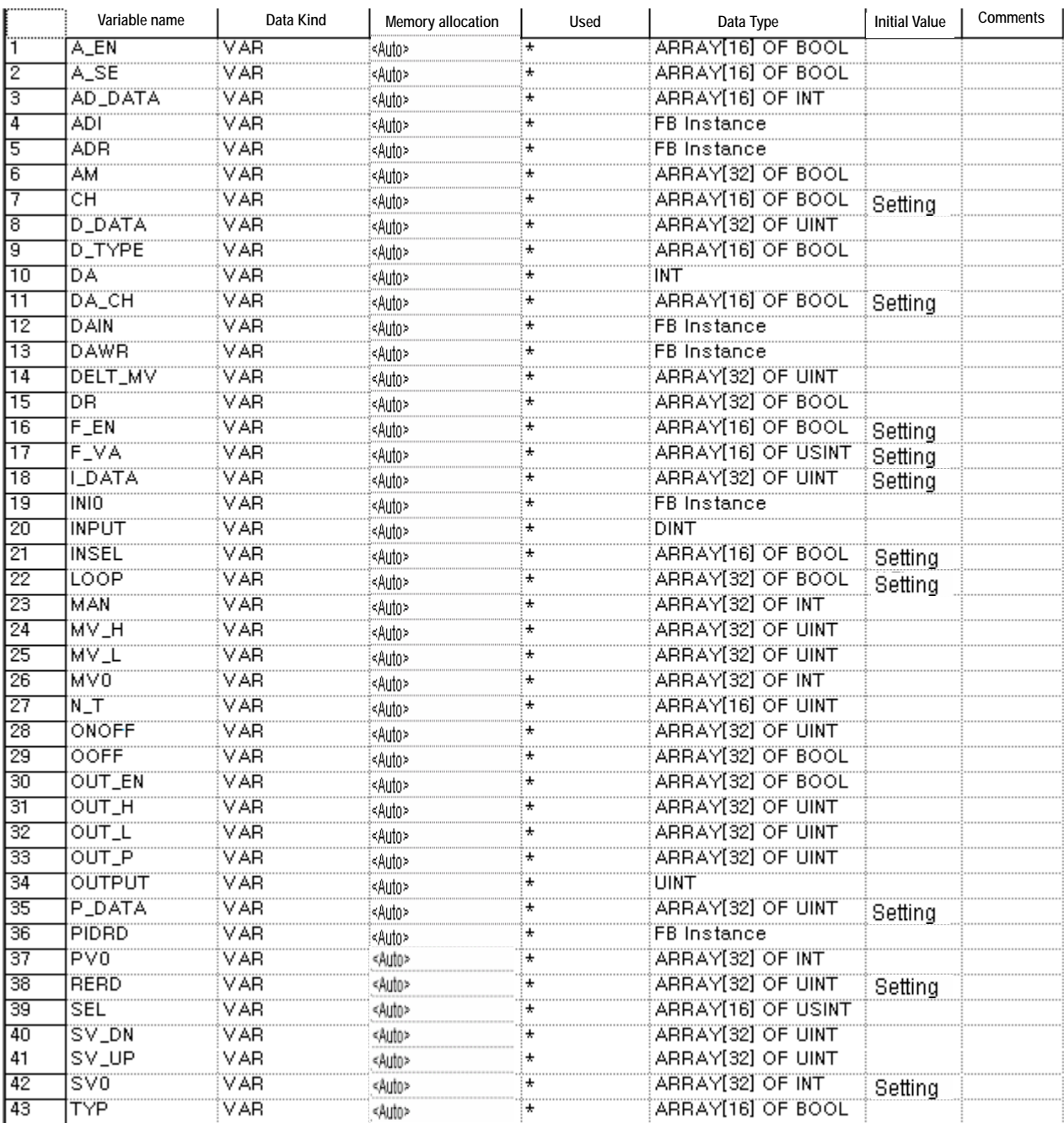

# **5.2 Program using the auto tunning function (TC module used)**

1) System configuration

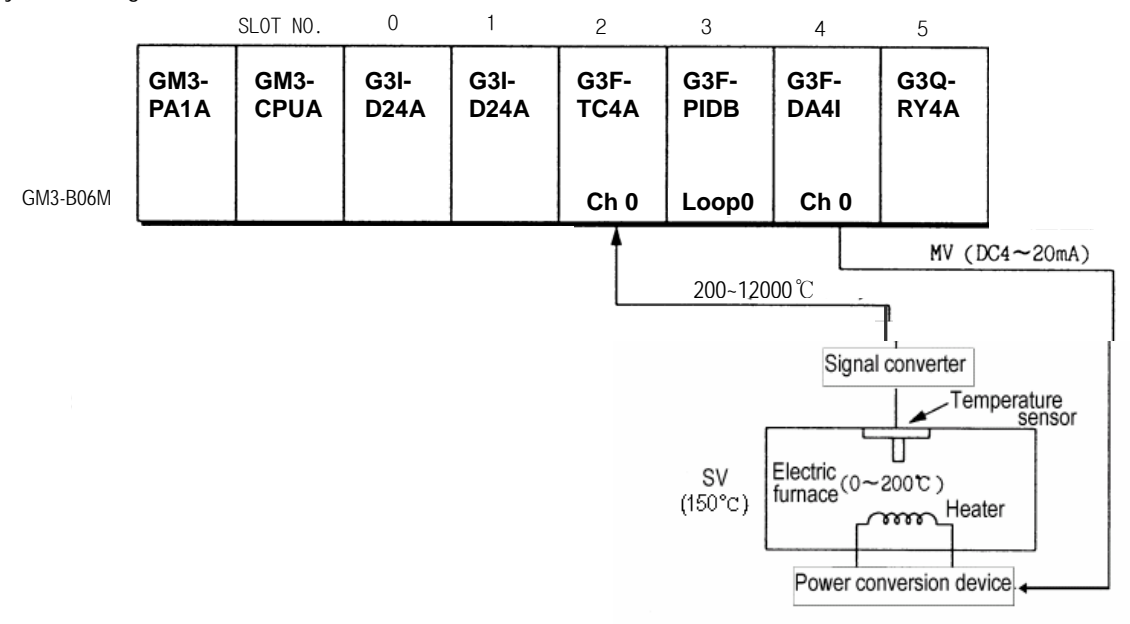

### 2) Initial value

(1) PID module

A) Loop : Loop 0

- B) Cycle : 50ms
- C) Forward/reverse action : Forward action
- D) MV value : 8000(700℃)

E) Auto/Manual calculation selection : After synchronization, auto operation with P,I,D constants.

(2) A/D module

A) Channel : 0

B) Input sensor type : K TYPE(-200~1200℃)

(3) D/A module

A) Channel : 0

B) Input data type : 0 ~ 16000

C) Output status when a channel is not used or CPU stops : Mid-value of the output range.

2) Program descriptions

- (1) The converted temperature value is transferred  $0-16000$  and input as a current value..
- (2) PID is set MV as 700°C and P,I,D constants are calculated by auto-tuning.
- PID control is executed with this calculated value.
- (3) PID calculated values are output to D/A module' ch0.

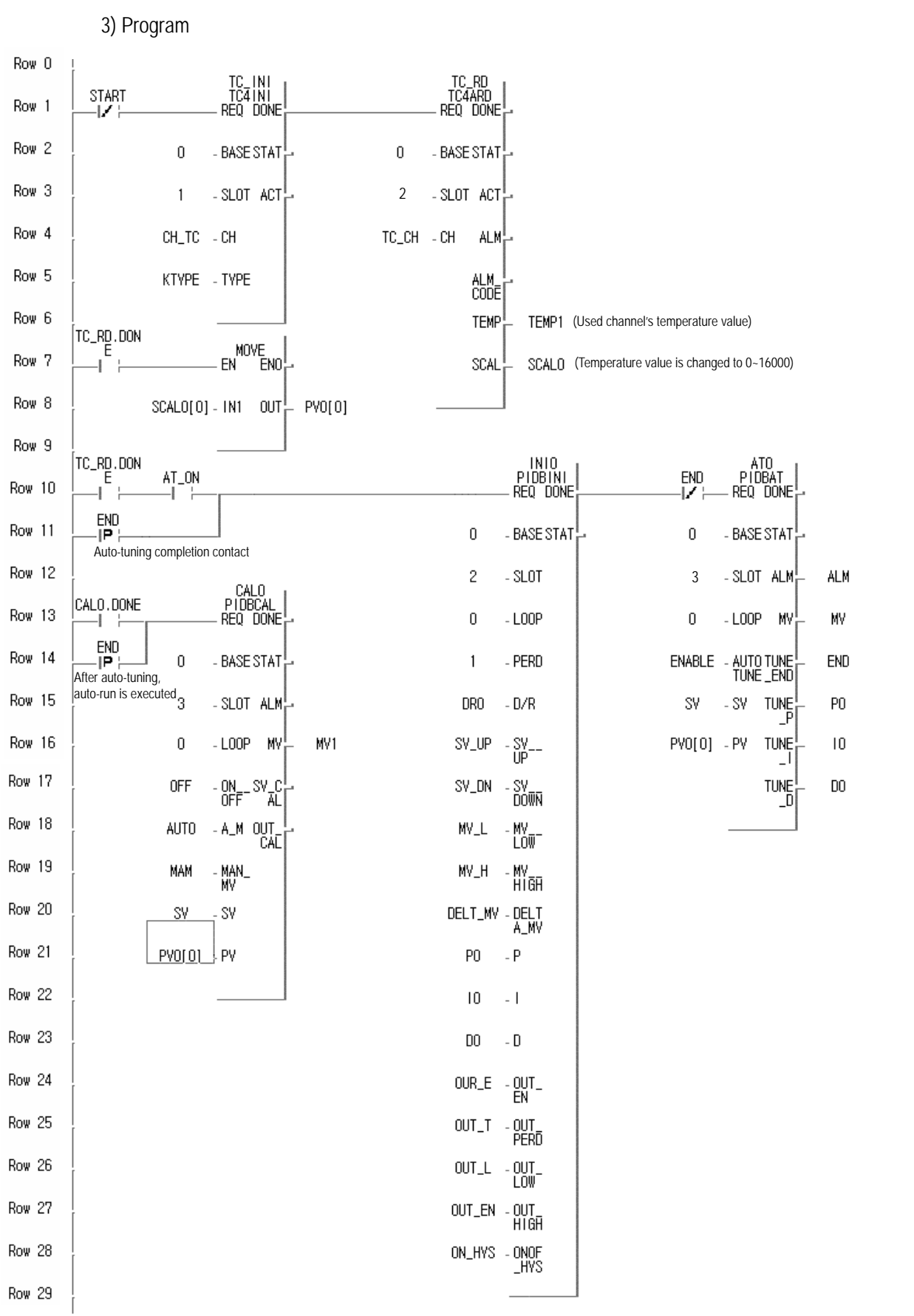

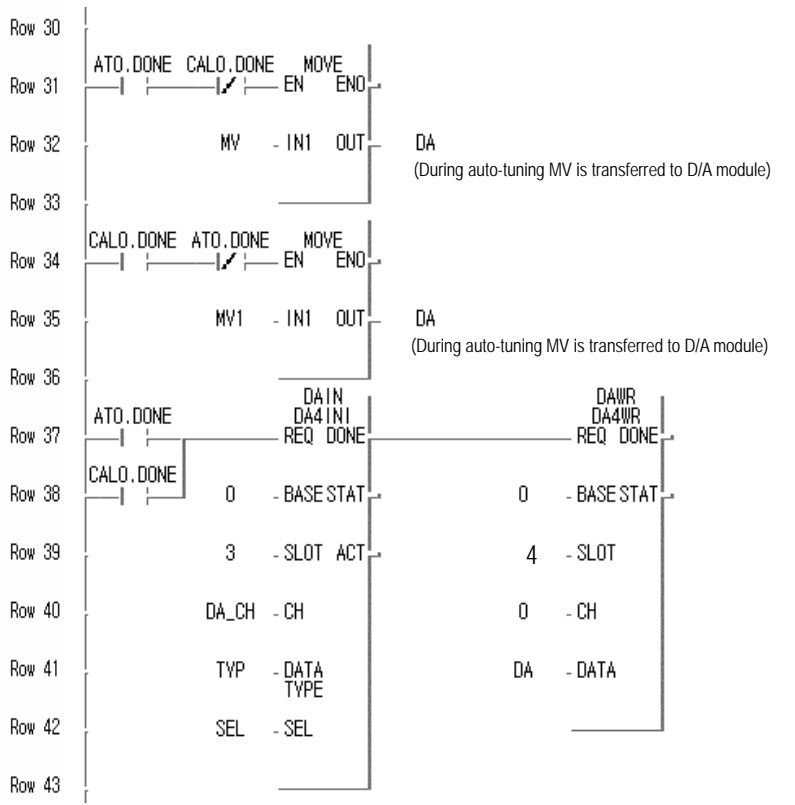

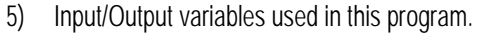

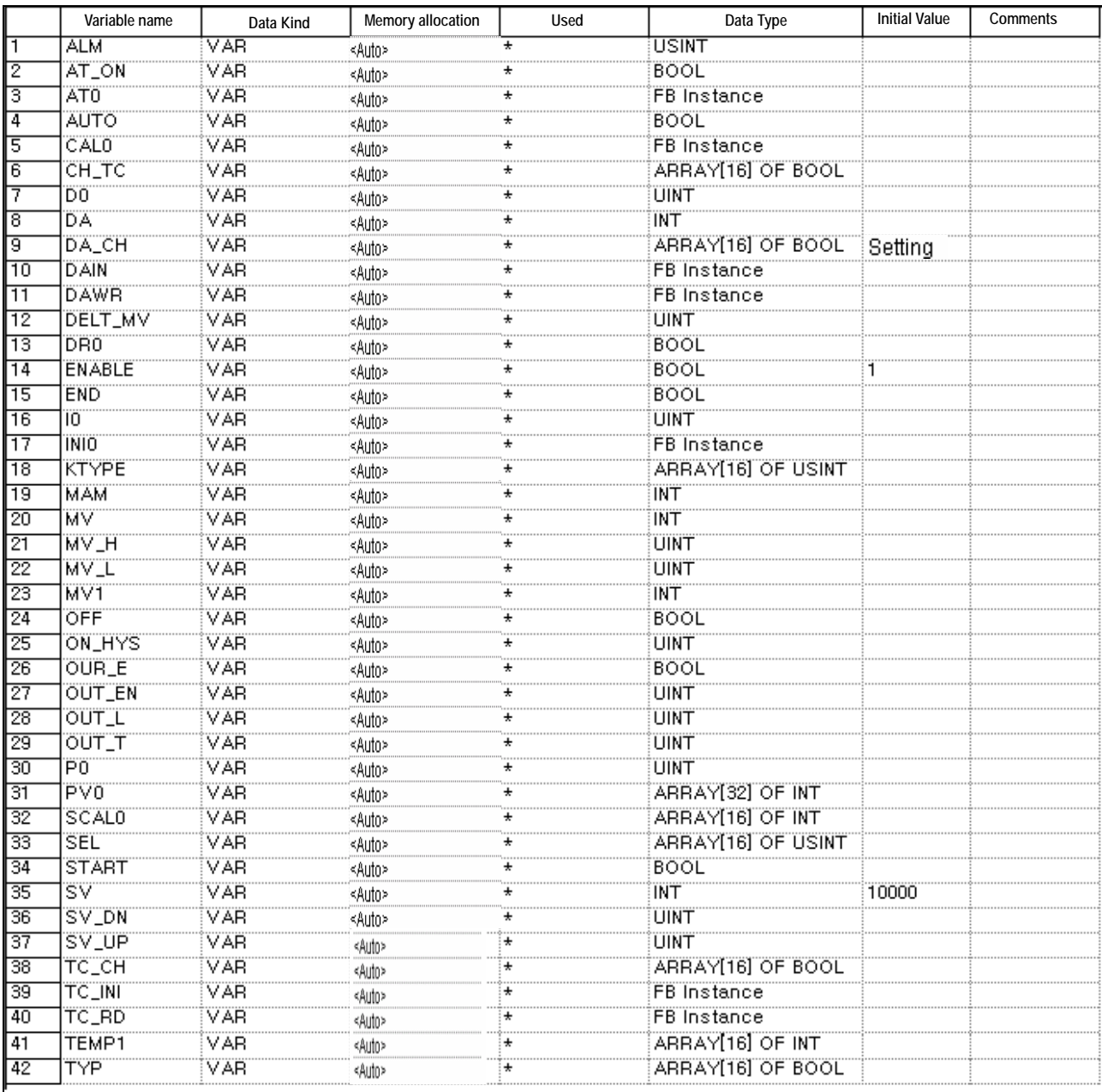

### **5.3 Program using PWM**

1) System configuration

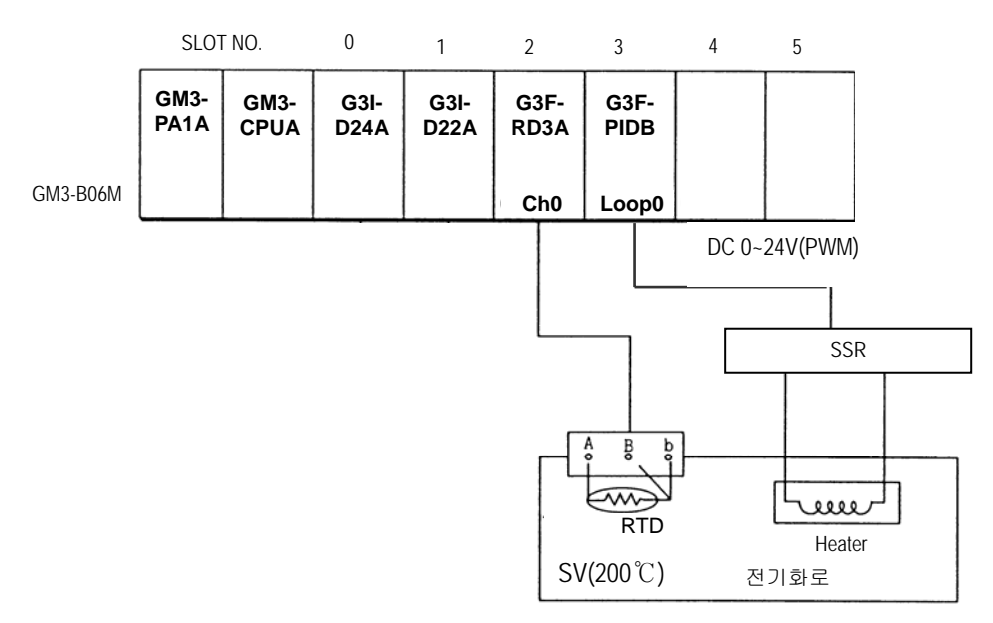

- 2) Initial value
	- (1) PID module
		- A) Loop : 0
		- B) Cycle : 50ms
		- C) Forward/reverse action : Forward action
		- D) SV: 8000
		- E) PID constants: P,I,D constants by Auto-tuning
		- F) Auto calculation/manual calculation : Auto In case that RTD doesn't have an error.

Manual – In case that RTD has an error.

- G) Output :PWM
- H) Output cycle:10 ms
- (2) RTD module
	- A) Channel : 0
	- B) RTD module's sensor : Pt100
	- C) Input temperature range: 200~600℃(SCAL:0~16000)
- 3) Program description
	- (1) RTD module detects the heater's temperature with Pt100 and the detected value is changed to the digital value.
	- (2) MV value is set as 8000( Temperature 200°C) and PID is executed with auto-tuned P,I,D If PID module has an error (by RTD module's disconnection) PID is run with SV(0).

### 4) Program

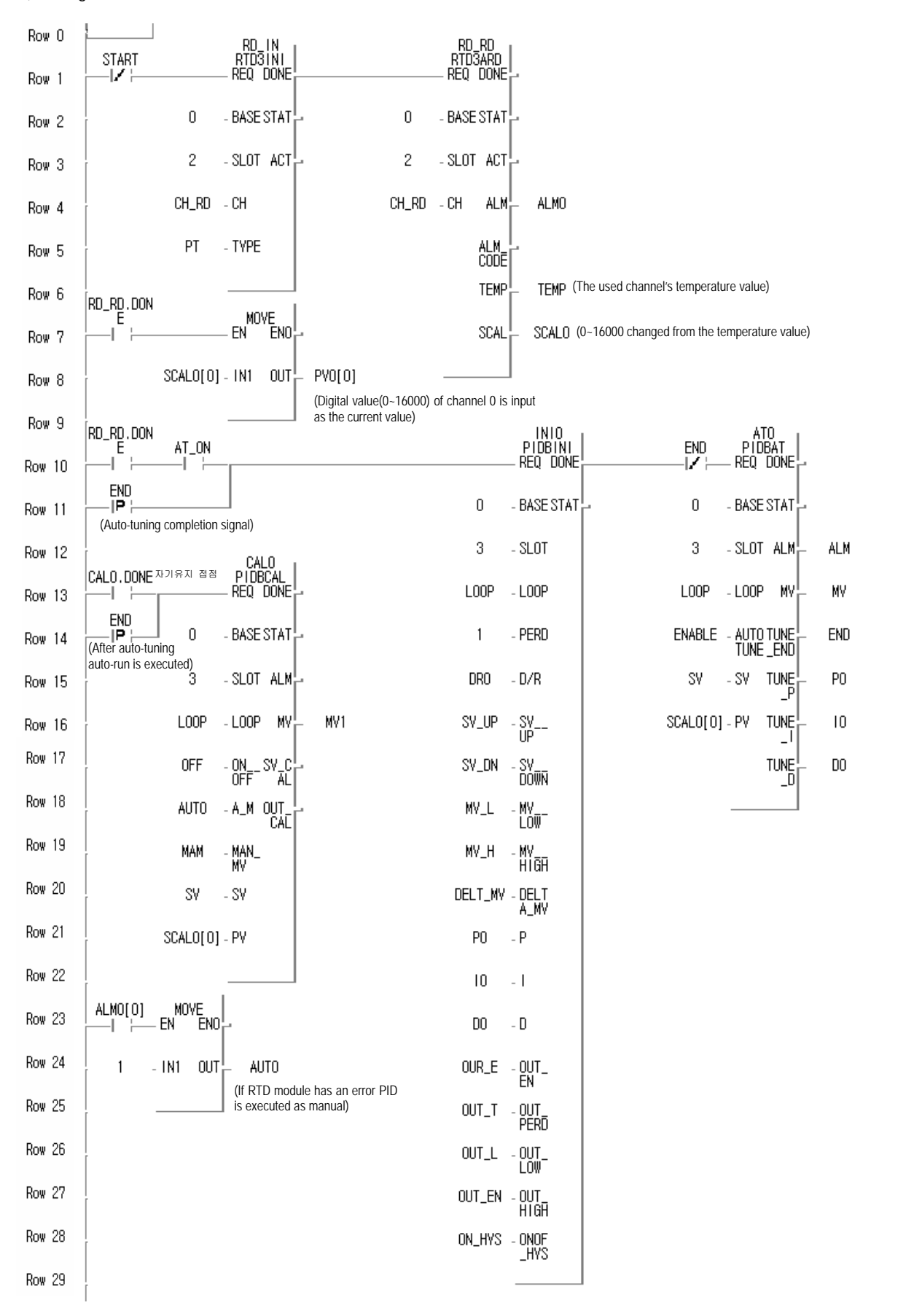

5) Input/Output variables used in this program.

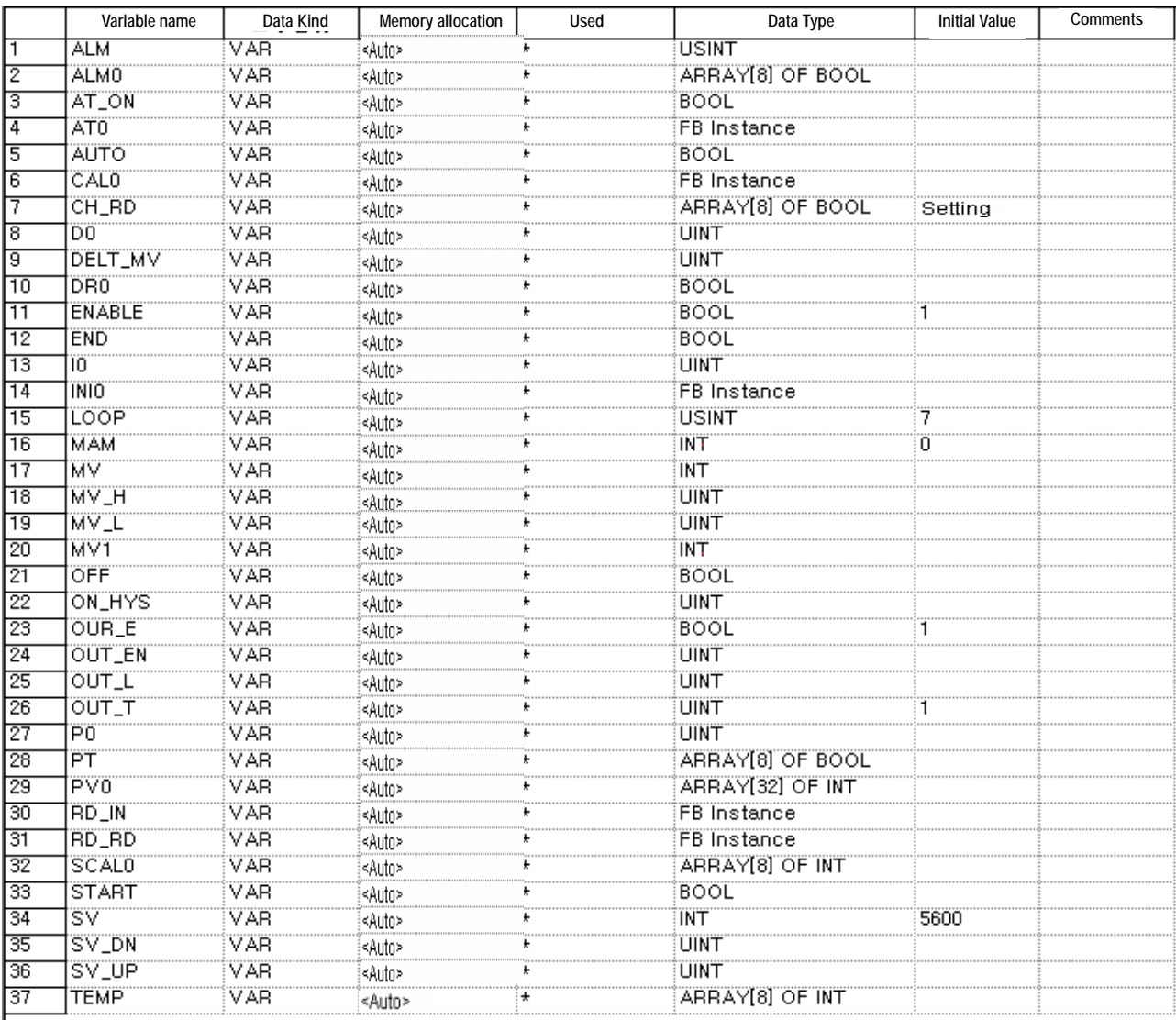

# **Chapter6 BUFFER MEMORY CONFIGURAGION AND FUNCTIONS**

The PID control module has the PLC CPU and the buffer memories for communications.

### **6.1 Buffer memory configuration**

The followings describe buffer memory configuration

### **6.1.1 G3F-PIDB Buffer memory**

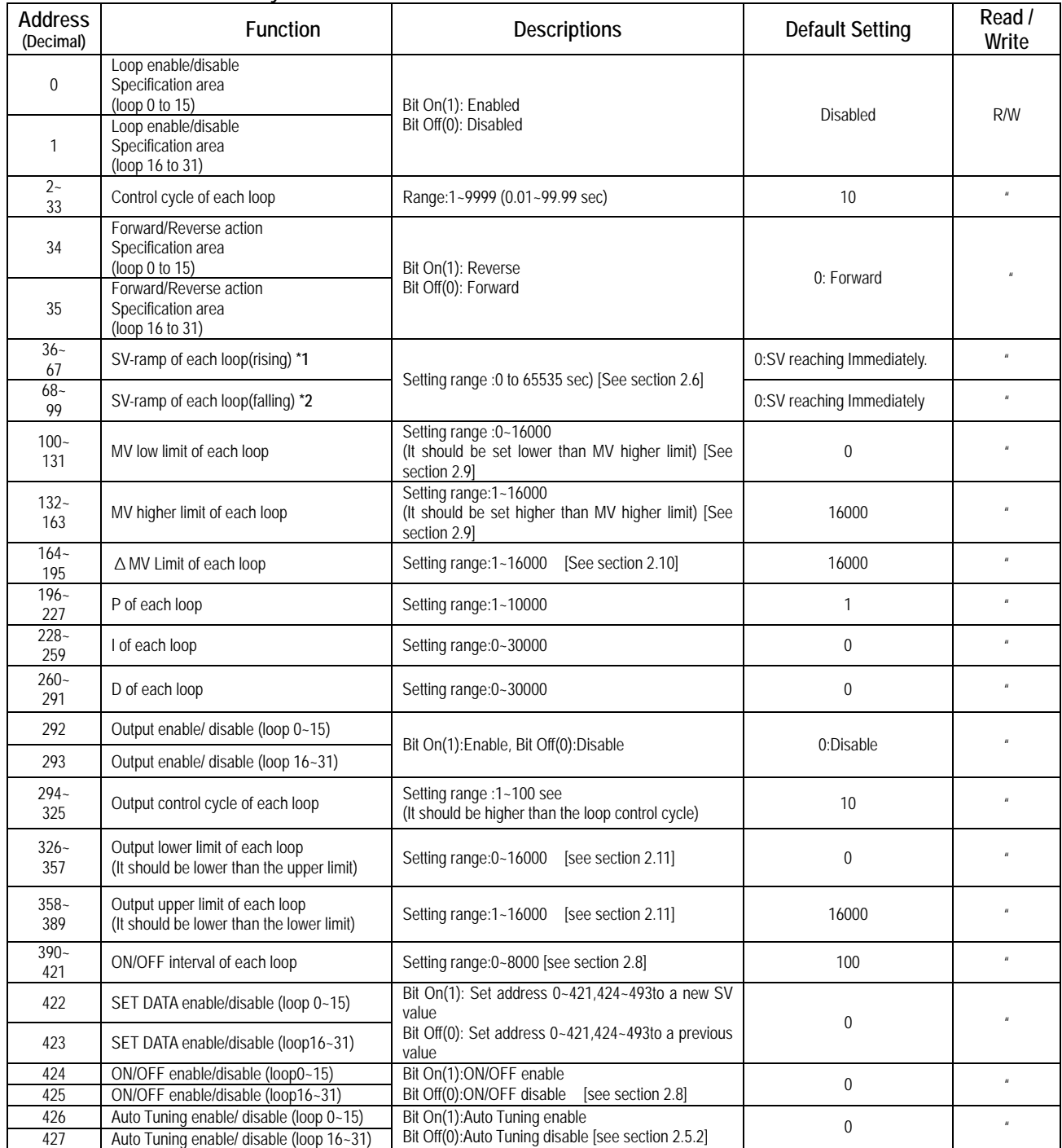

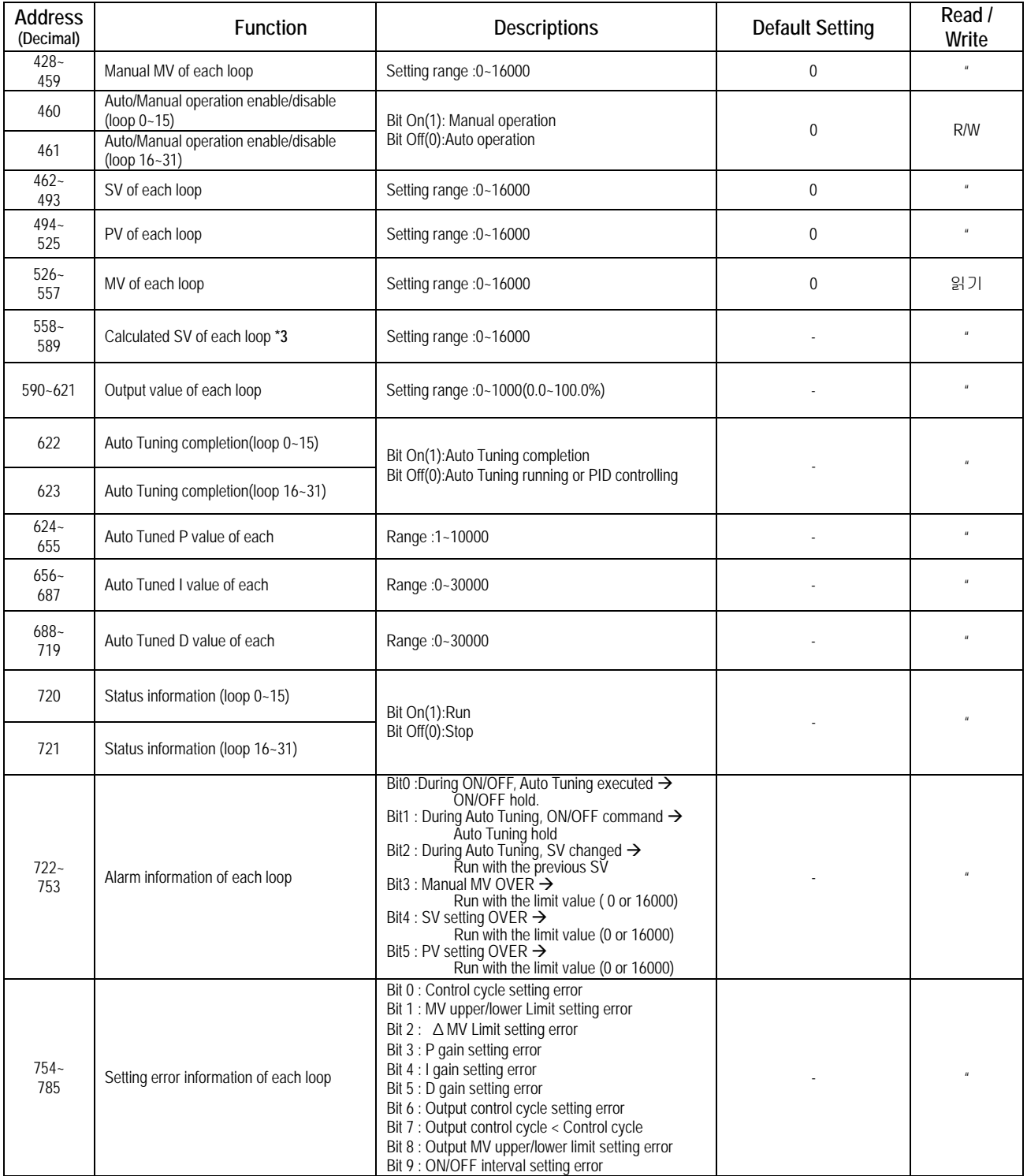

#### **6.1.2 G4F-PIDB buffer memory**

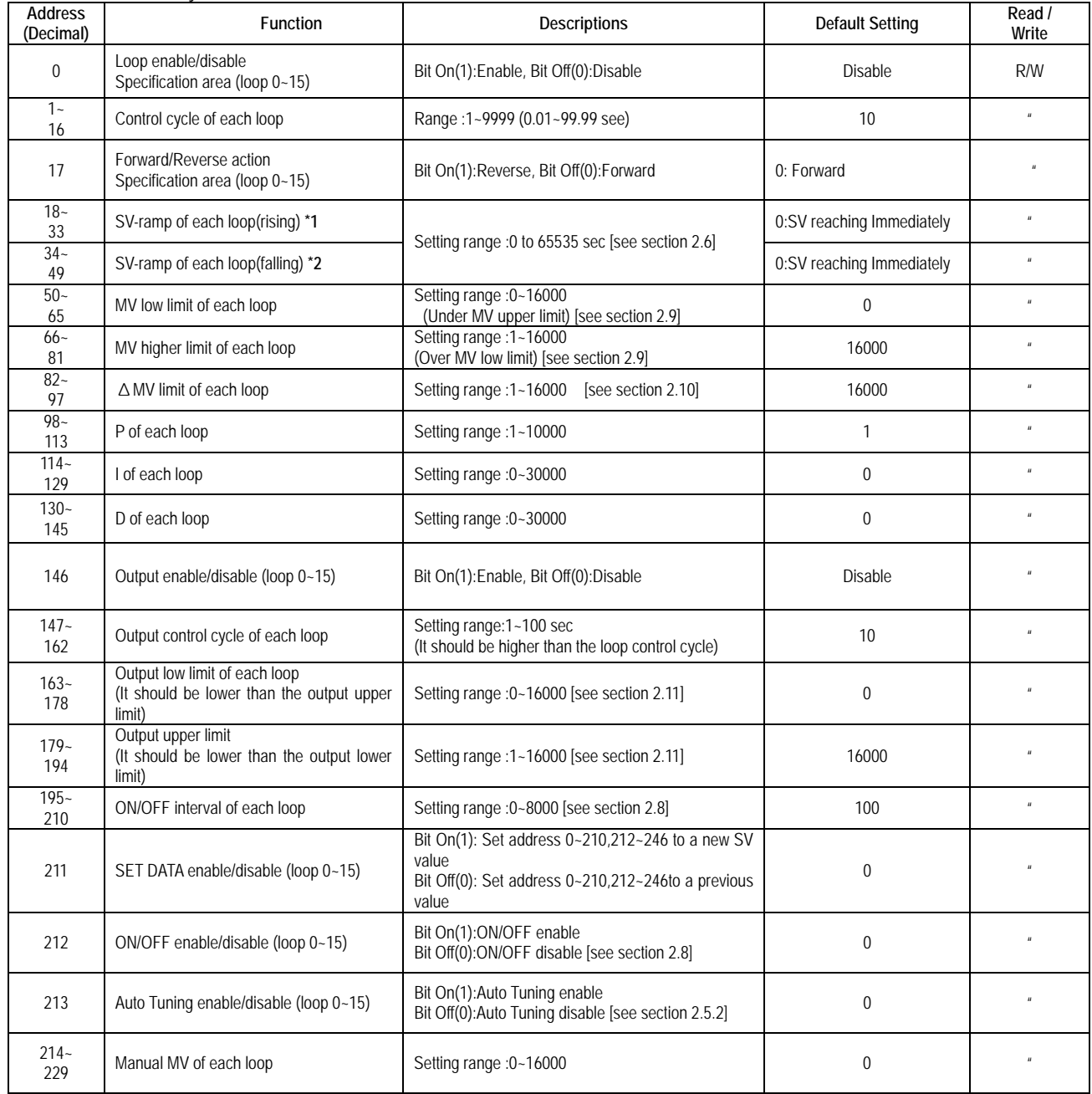

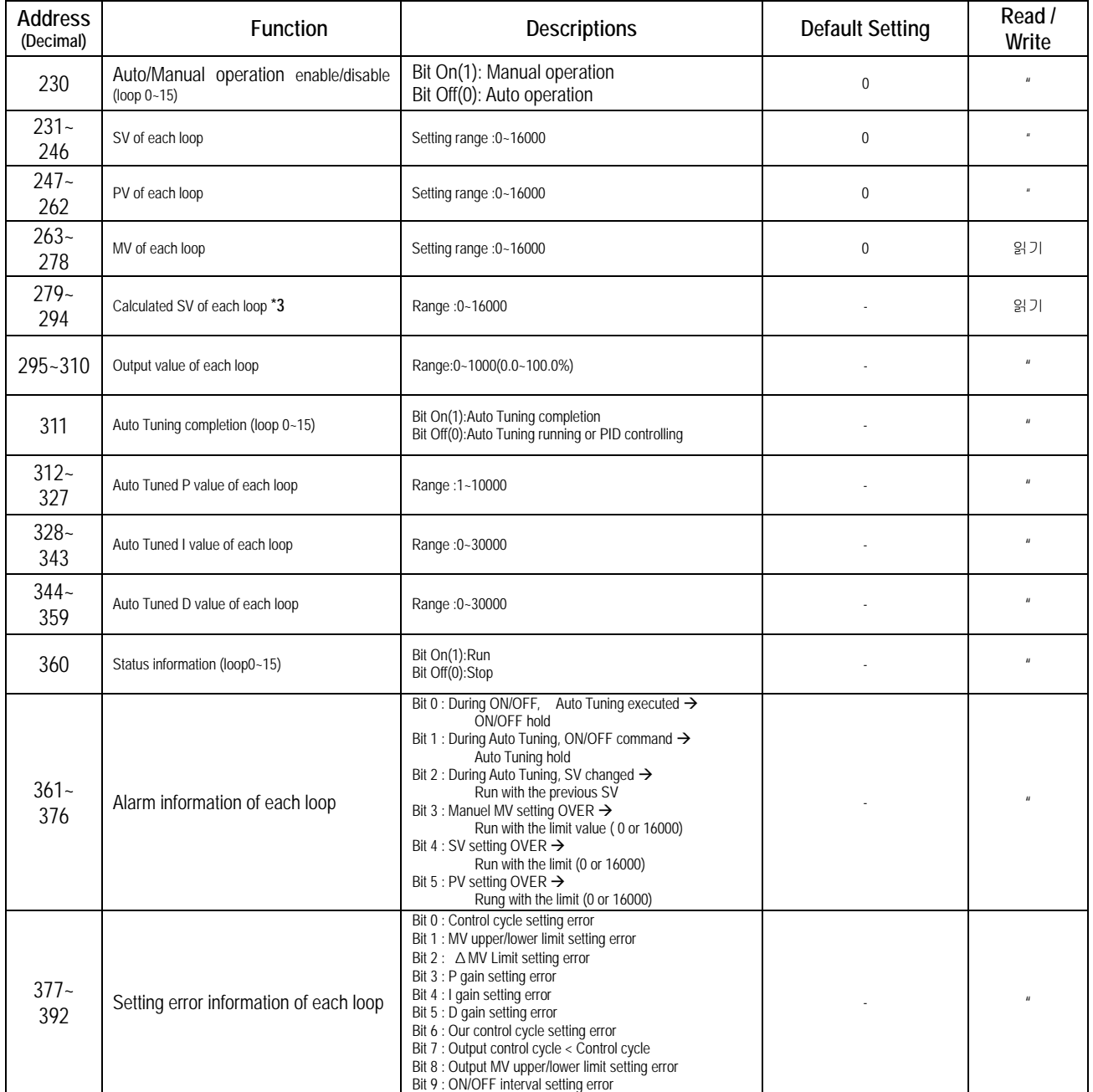

**\*1 : If SV is modified higher than the current SV during PID operation, specify the rising ramp time for the system to be stable .** 

**\*2 : If SV is modified lower than the current SV during PID operation, specify the falling ramp time for the system to be stable .**

**\*3 : The changed value of SV is shown in proportion to the rising ramp time or the falling ramp time.** 

### **6.2 Functions of buffer memory**

Each address in the buffer memory occupies one word and it is represented with 16 bits. In the 16 bits which compose an address, every bit can be set to either "1" when it should be turned On or "0" when Off in order to implement the function of each bit.

# **6.2.1 Specifying loop enable/disable (G3F-PIDB : Address 0, 1, G4F-PIDB : Address 0)** 1) Loop enable/disable specification is possible on every channel.

- 
- 2) Disabled loops will not be used in processing.
- 3) The followings show the bit corresponding to each loop.

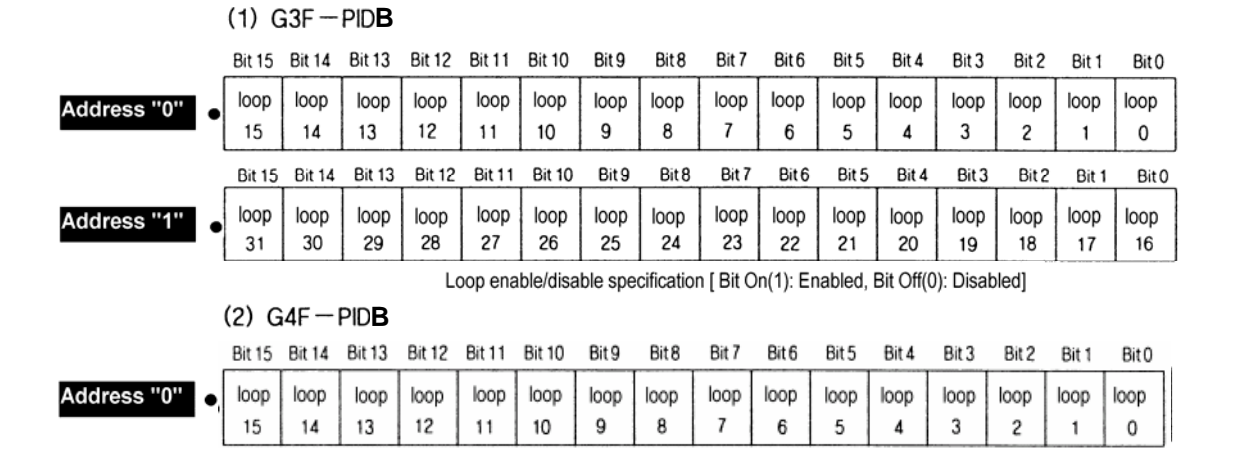

# **6.2.2 Specifying Forward/Reverse action (G3F-PIDB : Address 34, 35, G4F-PIDB : Address 17)** 1) Turns the corresponding bit Off(0) for forward action processing and On (1) for reverse action processing.

2) Default is forward action.

3)The following show the bit corresponding to each loop.

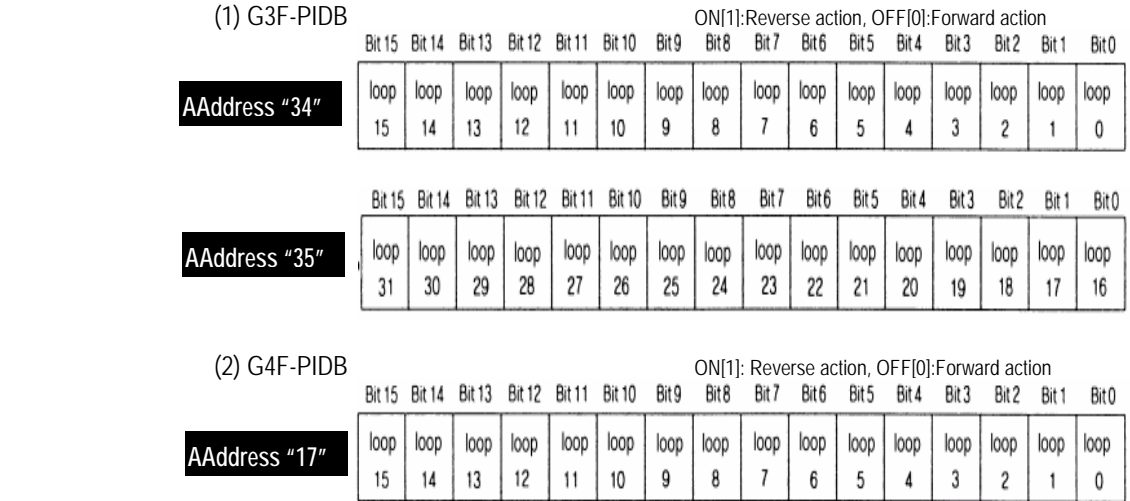

### **6.2.3 Specifying Output enable/disable(G3F-PIDB : Address 292, 293, G4F-PIDB :Address 146)**

- 1) If the bit of the output enable/disable area is set as "1" the output of PID module is allowed and in case of "0" the output is prohibited.
- 2) The followings show the bit corresponding to each loop.

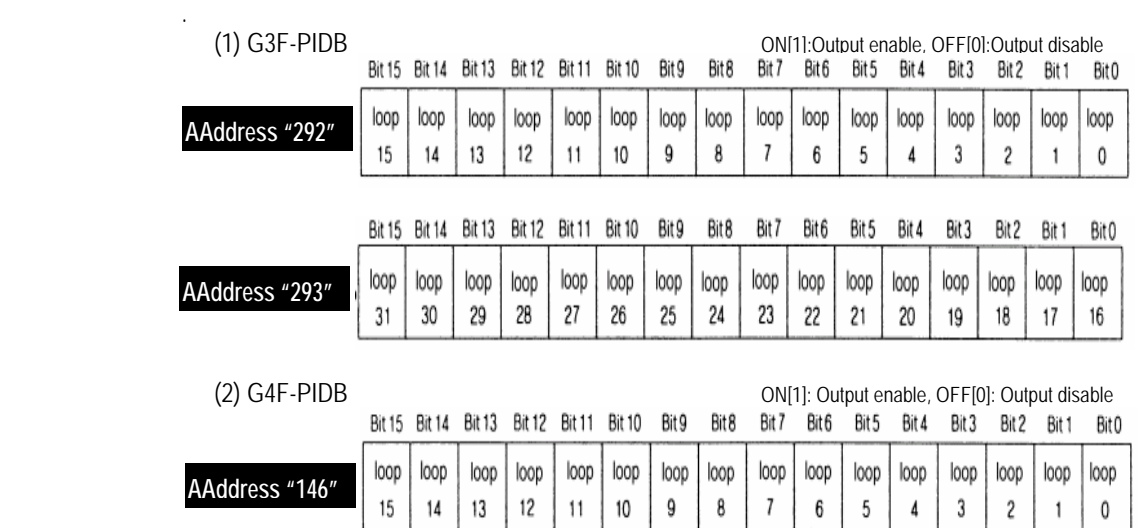

### **6.2.4 Specifying Set data enable/disable (G3F-PIDB : Address 422, 423, G4F-PIDB : Address 211)**

- 1) If a bit, corresponding to each loop, in Set data specification area is turned On(1), then the PID processing is executed with new user-defined data due to loop enable/disable specification, forward/reverse action specification, setting SV, setting M\_MV, and change of P.I.D constants.
- 2) If the bit corresponding to each loop is not turned On(1), then the PID processing is executed not with the new userdefined data but with the previous Setting range.
- 3) The followings show the bit corresponding to each loop.

 $\overline{ }$ 

14

 $^{\circ}$ 

 $\overline{a}$ 

11

 $\overline{ }$ 

9

 $^{\prime}$ 

 $\overline{\phantom{a}}$ 

 $\overline{ }$ 

 $\overline{a}$ 

 $\overline{\phantom{a}}$ 

 $^{\prime}$ 

 $\overline{a}$ 

 $\overline{a}$ 

 $^{\prime}$ 

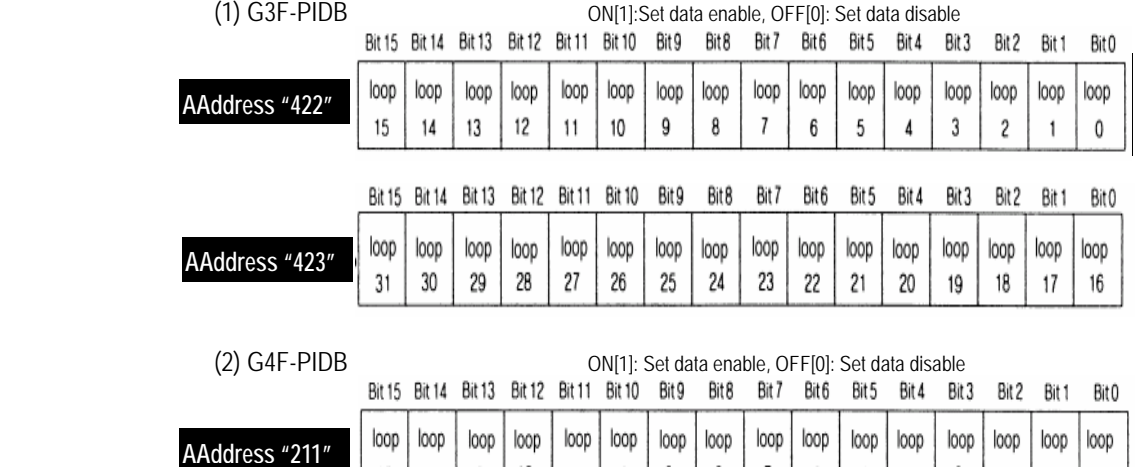

### **6.2.5 Specifying ON/OFF action(G3F-PIDB : Address 424, 425, G4F-PIDB : Address 212)**

- 1) If the bit of ON/OFF specification area is set as "1" ON/OFF action is enabled and set as "0" ON/OFF is disabled.
- 2) The following show the bit corresponding to each loop.

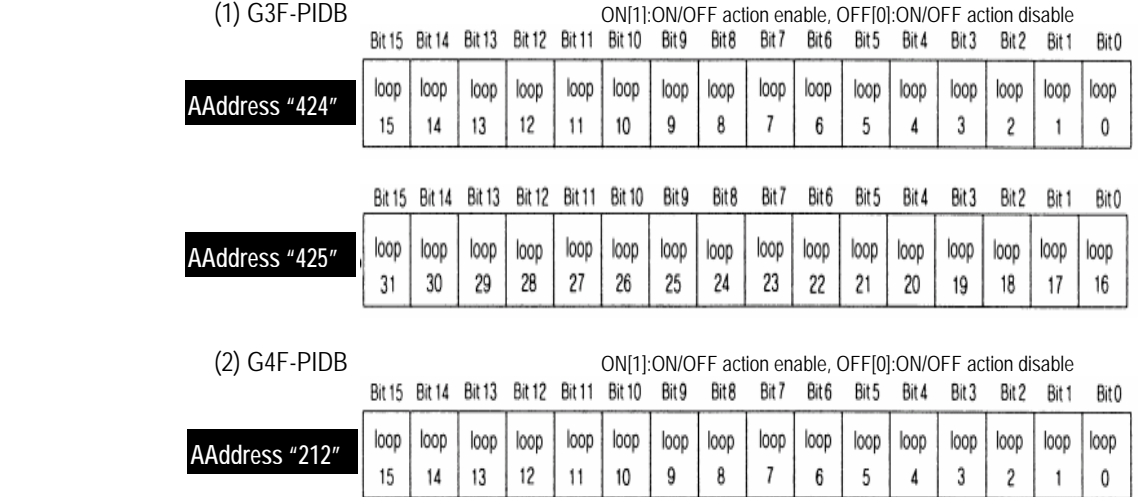

#### 6.2.6 **Auto –tuning operation enable/disable (G3F-PIDB : Address 426, 427, G4F-PIDA :Address 213)**

- 1) Proportional constant(P) ,integral constant(I) ,derivative constant(D) of the system to control can be automatically set.
- 2) Since P,I,D constant decided by auto tuning not to be optimal for the system to control ,the P,I,D constant needs adjustment a little
- 3) Loop setting is as specified below.

(1) G3F-PIDB ON[1]:Auto tuning operation enable, OFF[0]: Auto tuning operation disable

|                                                                                              | <b>Bit 15</b> | Bit 14        |               | <b>Bit 12</b> | Bit 1         | <b>Bit 10</b> | Bit 9 | Bit 8            | Bit 7 | Bit 6 | Bit 5 | Bit 4 | Bit 3 | Bit 2 | Bit   | Bit 0            |
|----------------------------------------------------------------------------------------------|---------------|---------------|---------------|---------------|---------------|---------------|-------|------------------|-------|-------|-------|-------|-------|-------|-------|------------------|
| AAddress "426"                                                                               |               | loop          | loop          | loop          | loop          | loop          | loop  | loop             | loop  | loop  | loop  | loop  | loop  | loop  | loop  | loop             |
|                                                                                              |               | 14            | 13            | 12            |               | 10            | 9     | 8                |       | 6     |       |       |       | o     |       | 0                |
|                                                                                              |               |               |               |               |               |               |       |                  |       |       |       |       |       |       |       |                  |
|                                                                                              |               | Bit 15 Bit 14 | <b>Bit 13</b> | Bit 12        | Bit 11        | <b>Bit 10</b> | Bit 9 | Bit <sub>8</sub> | Bit 7 | Bit 6 | Bit 5 | Bit 4 | Bit 3 | Bit 2 | Bit 1 | Bit <sub>0</sub> |
| AAddress "427"                                                                               | loop          | loop          | loop          | loop          | loop          | loop          | loop  | loop             | loop  | loop  | loop  | loop  | loop  | loop  | 00D   | loop             |
|                                                                                              | 31            | 30            | 29            | 28            | 27            | 26            | 25    | 24               | 23    | 22    | 21    | 20    | 19    | 18    | 17    | 16               |
|                                                                                              |               |               |               |               |               |               |       |                  |       |       |       |       |       |       |       |                  |
| $(2)$ G4F-PIDB<br>ON[1]: Auto tuning operation enable, OFF[0]: Auto tuning operation disable |               |               |               |               |               |               |       |                  |       |       |       |       |       |       |       |                  |
|                                                                                              | Bit 15 Bit 14 |               | <b>Bit 13</b> | Bit 12        | <b>Bit 11</b> | <b>Bit 10</b> | Bit 9 | Bit 8            | Bit 7 | Bit 6 | Bit 5 | Bit 4 | Bit 3 | Bit 2 | Bit 1 | Bit 0            |
|                                                                                              |               |               |               |               |               |               |       |                  |       |       |       |       |       |       |       |                  |

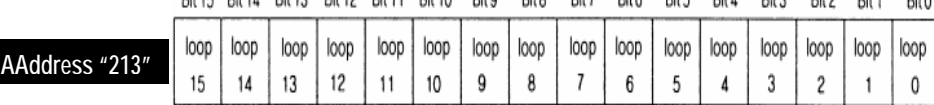

#### **6.2.7 Specifying auto/manual operation enable/disable(G3F-PIDB:Address460, 461,G4F-PIDB :Address 230)**

1) Turn the corresponding bit Off(0) if a loop runs with auto processing. Turn the corresponding bit On if a loop runs with manual MV set before by the user.

15 14 13 12 11 10 9 8 7 6 5 4 3 2 1 0

3) The followings show the bit corresponding to each loop.<br>(1)  $G3E-DIDR$ 

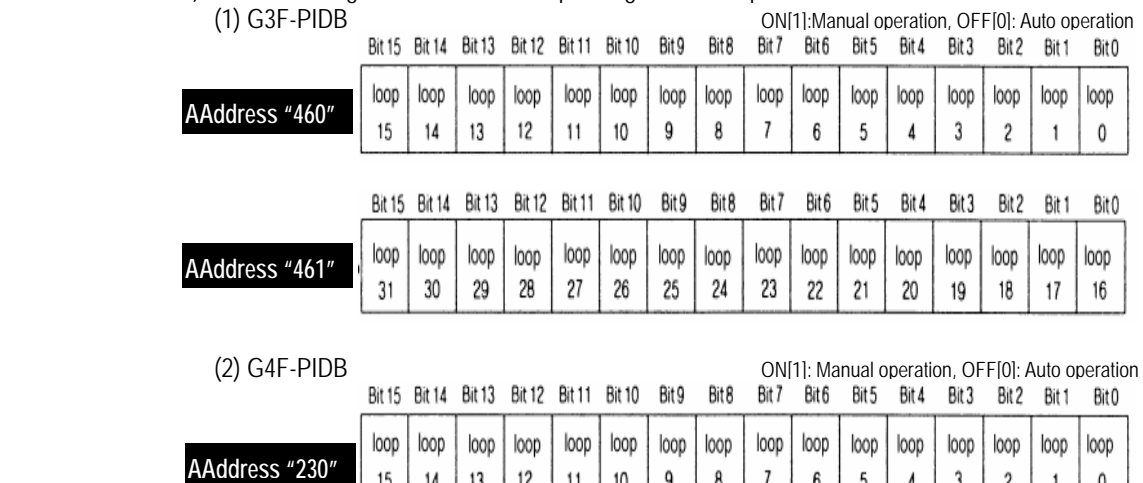

#### **6.2.8 Auto tuning complete (G3F-PIDB : Address 622,623, G4F-PIDB : Address 311)**

- 1) If auto tuning is complete ,each of loop bit is turned on(1).
- 2) The followings show the bit corresponding to each loop.

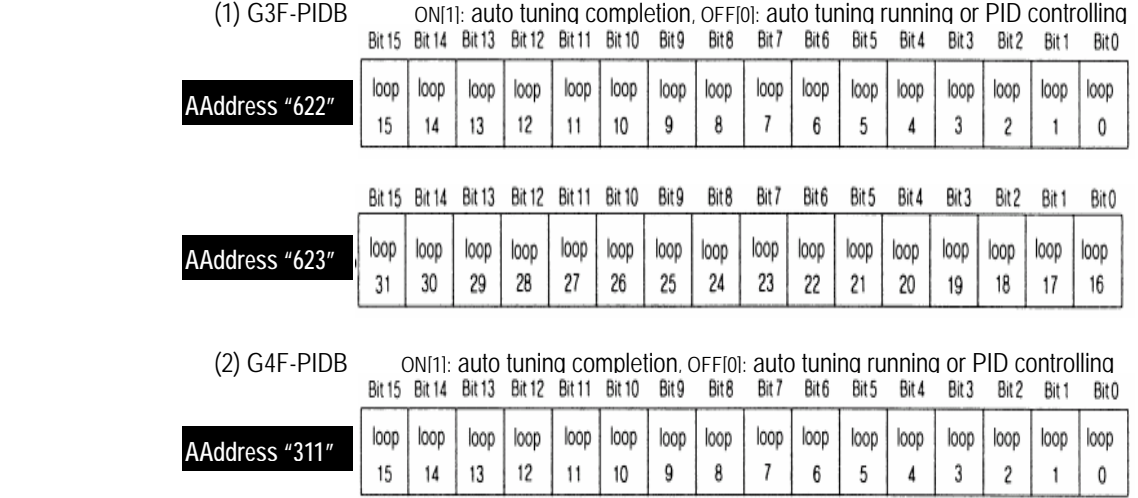

### **6.2.9 Status information (G3F-PIDB : Address 720, 721, G4F-PIDB : Address 360)**

1) Area for storing the each loop's status.<br>2) Bit"1" means on running and bit "0" means

15

14

د

 $\epsilon$ 

- Bit"1" means on running and bit "0" means stop.
- 3) The followings show the bit corresponding to each loop.

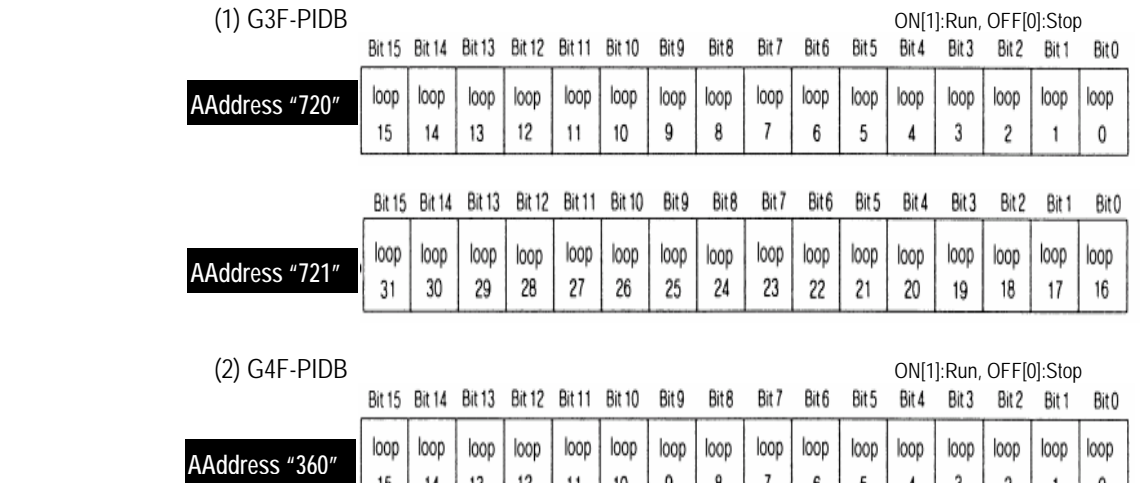

### **6.2.10 Setting PID control data**

1) The addresses for PID control data and their setting range are given as follows.

11

10

9

8

Γ.

v

J.

4

3

 $\epsilon$ 

1

 $^{\prime}$ 

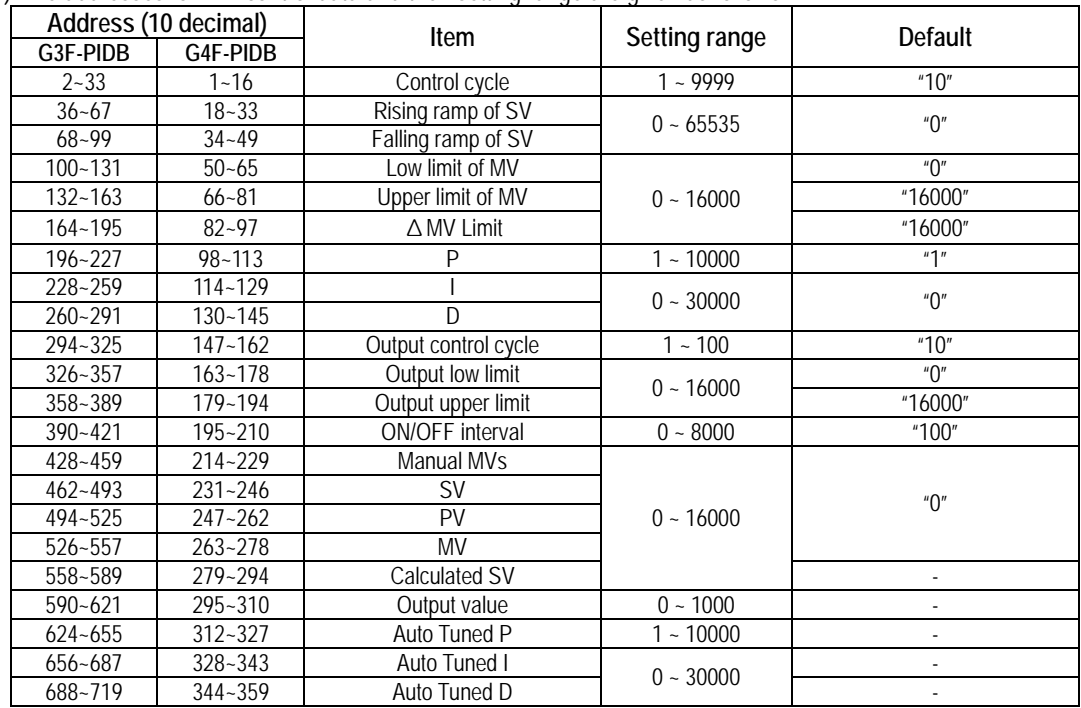

- 2) If PID data is out of range, PID runs with the previous SV.
- 3) If PID data is out of range, the error number is displayed on the error information.

### **6.2.11 Alarm information (G3F-PIDB : Address 722~753, G4F-PIDB : Address 361~376)**

1) Bit0~Bit5 for the alarm information is used and if the each bit is "ON" a user can see the alarm information.

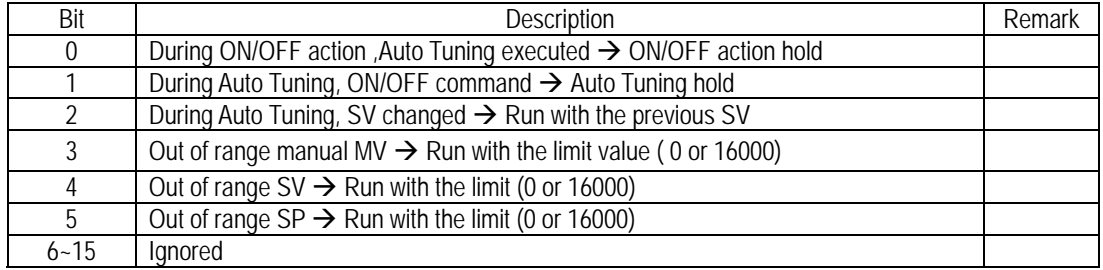

### **6.2.12 Setting error information (G3F-PIDB : Address 754~785, G4F-PIDB : Address 377~392)**

1) When setting the control data for each loop, if any setting exceeds its range the error information is indicated on this area.

 2) Bit 0 to 9 are used to indicate error information for each loop. The following shows the error information indicated by each bit when it turns On(1).

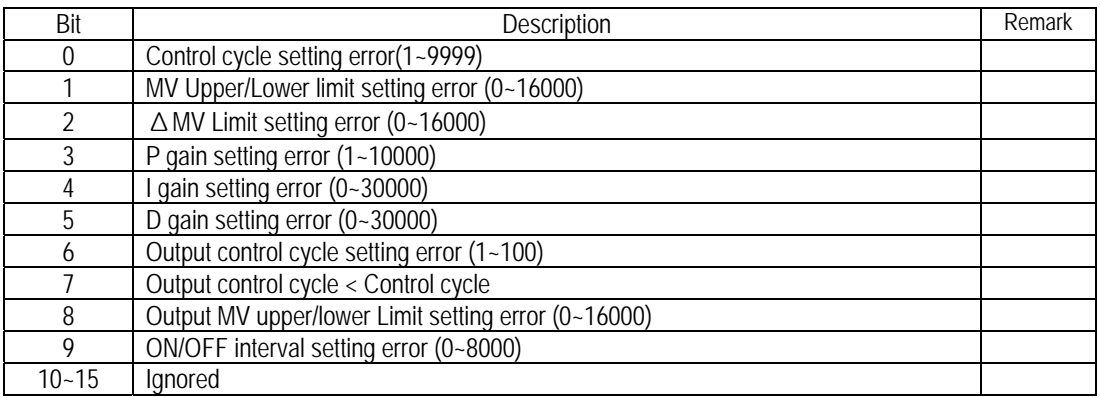

# **Chapter 7. DEDICATED INSTRUCTIONS FOR SPECIAL MODULES (Read from /Write to buffer memory)**

The PID module is available only for local and occupies 16 I/O points.

### **7.1 Read from buffer memory** ⋅ ⋅ ⋅ **GET, GETP**

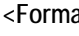

at> execution condition for GET

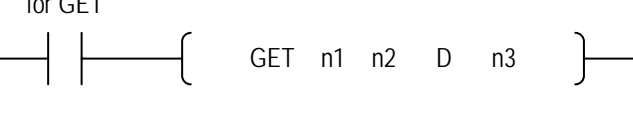

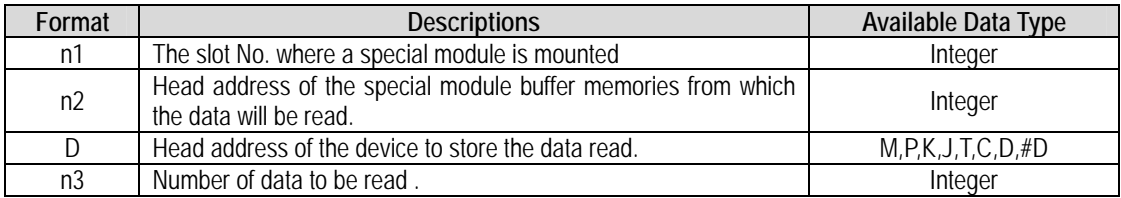

**<The difference between GET and GETP>** 

GET: Always executed if the execution condition turns on.**( )**

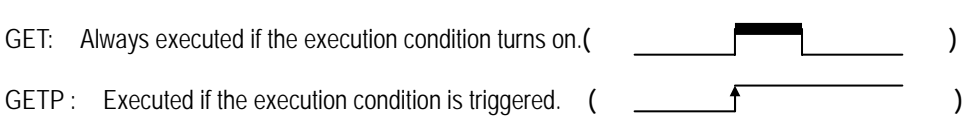

 Example 1) In this example, the PID control module is mounted on the slot 3 in the base unit and the data of buffer memory addresses 202 and 203 will be read to the CPU module addresses D202 and D203.

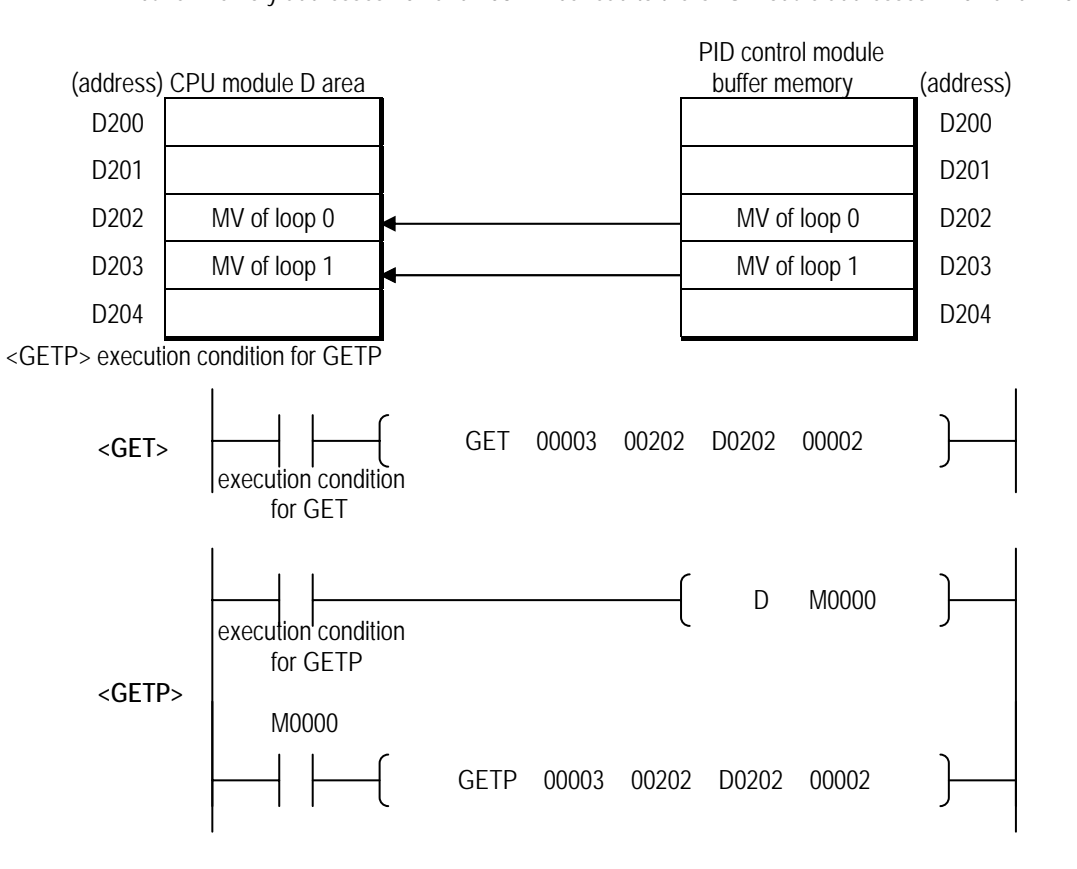

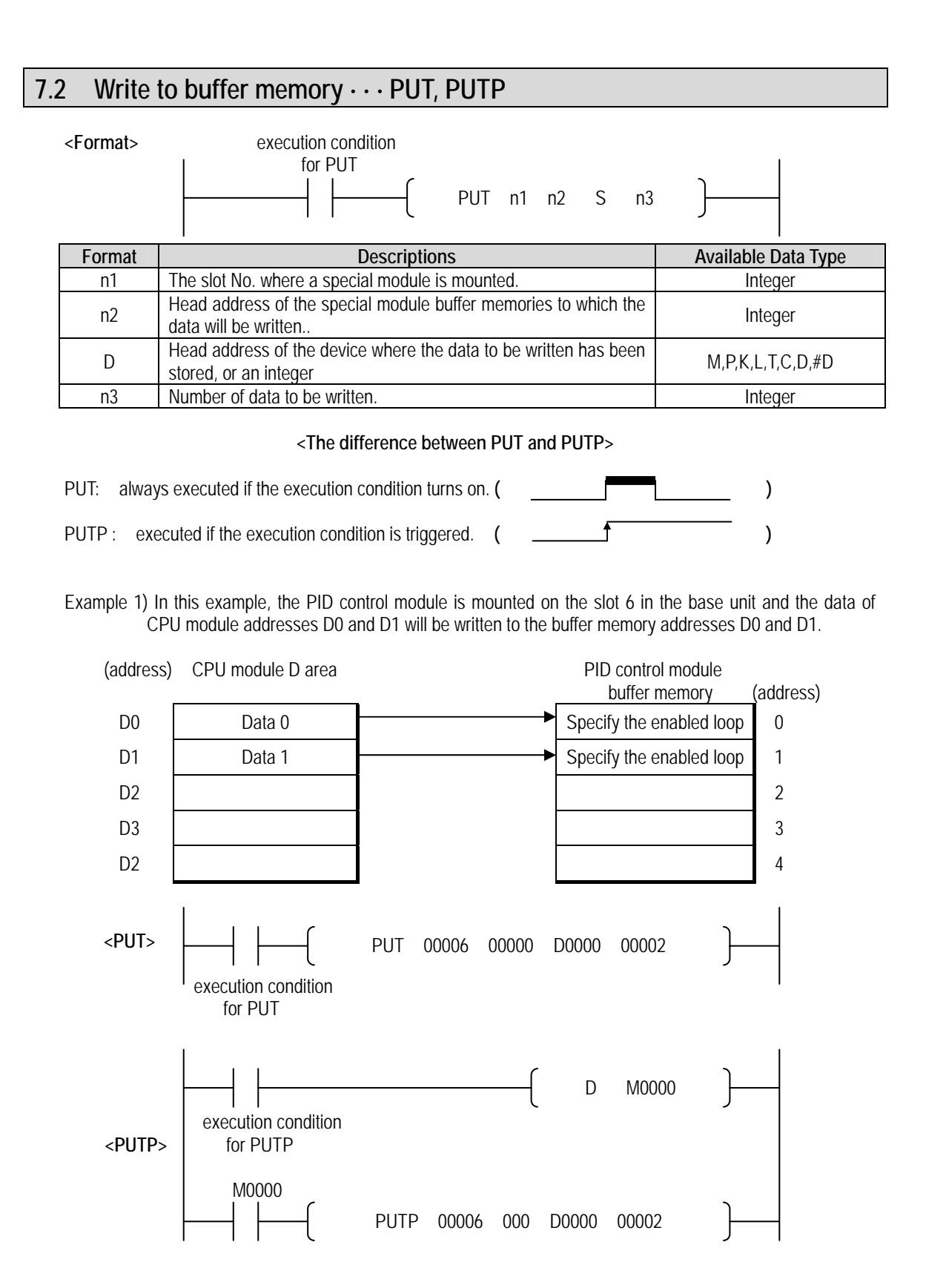

### **Chapter 8. PROGRAMMING**

### **8.1 Basic programming**

- σ The following describes the method to set the running conditions in the buffer memories of the PID control module.
- σ The PID control module is already mounted on the slot 0.
- σ The PID control module occupies 16 I/O points.

### **8.1.1 G3F-PIDB**

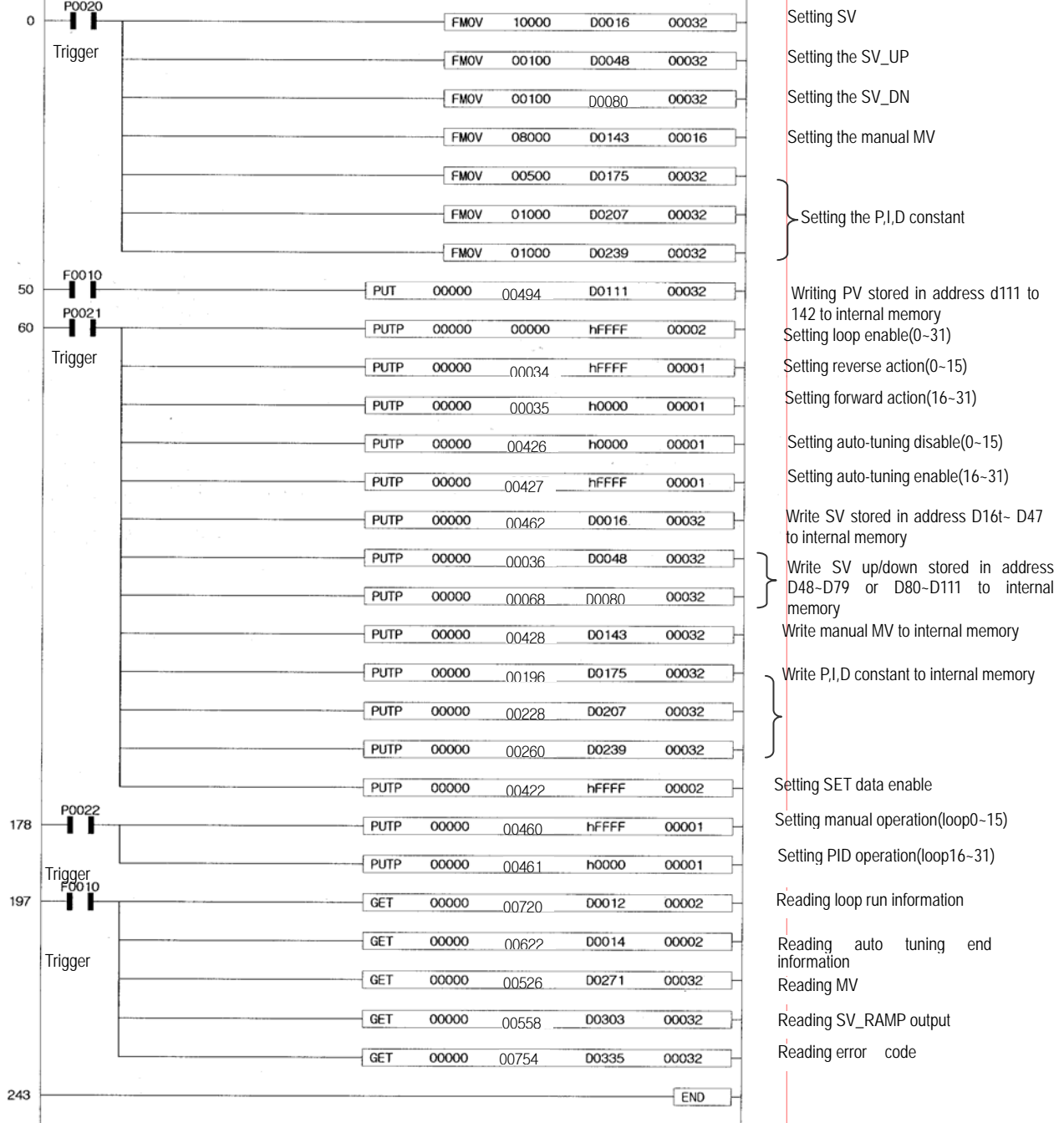

Storing digital conversion value of TC Module to D0000

**8.1.2 G4F-PIDB** 

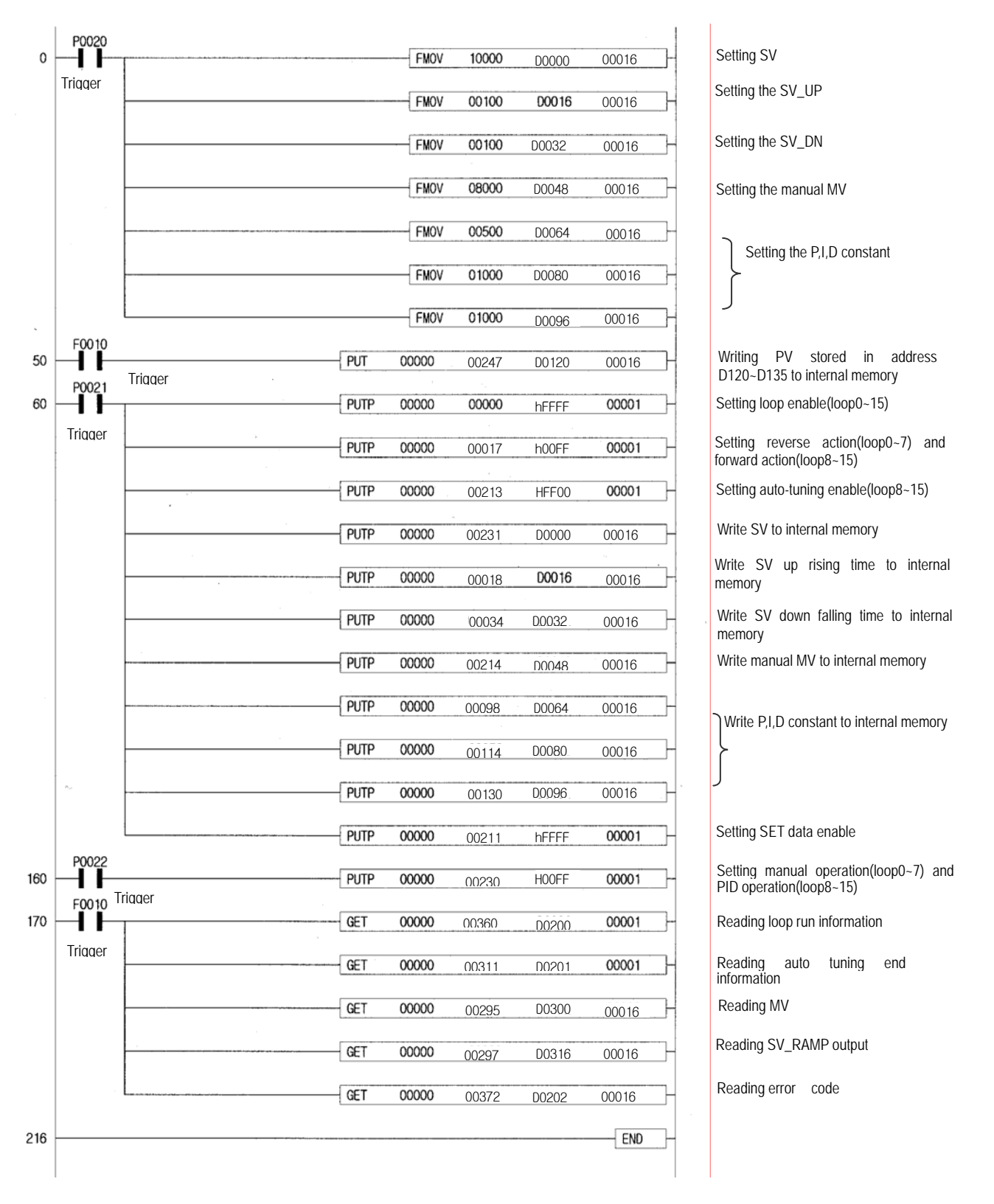

### **8.2 Application programming**

### **8.2.1 Program example using G3F-AD4B module**

1) System configuration

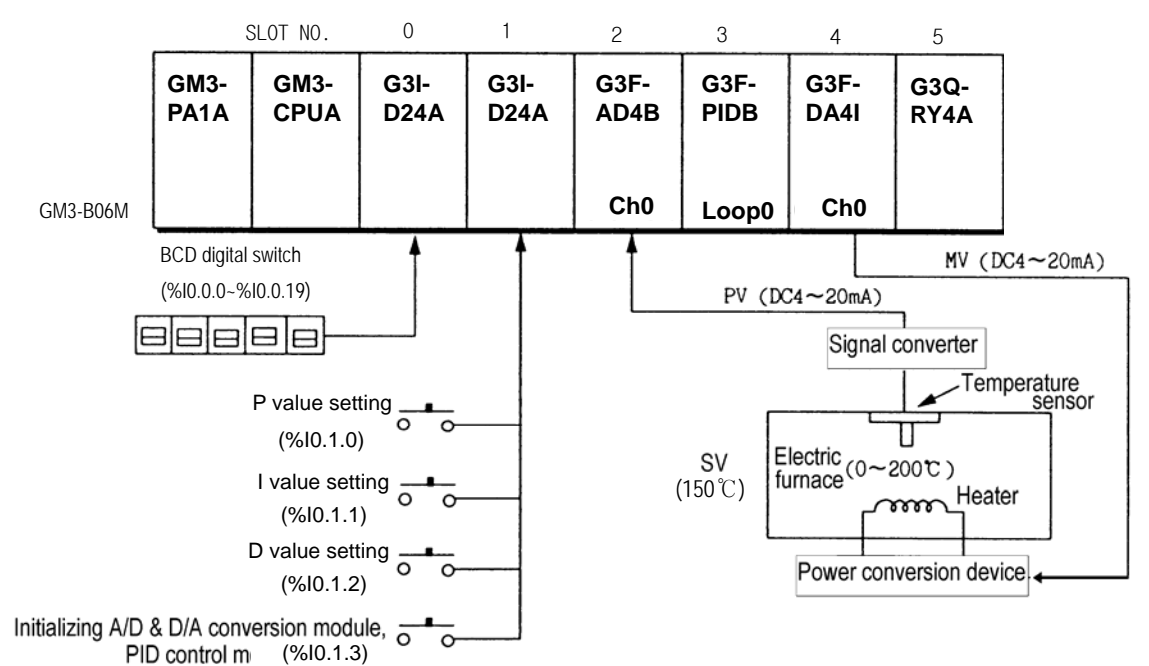

- 2) Initial value
	- (1) PID module
	- A) Used loop : Loop 0
	- B) Control cycle : 10ms
	- C) Forward, reverse action : Forward action
	- D) SV value : 12000
	- E) Auto/Manual calculation selection : Auto calculation
	- F) Initial PID constants : P=200,I=500,D=500
	- (2) A/D module
	- A) Used channel : 0
	- B) Output data type :  $0 16000$
	- C) Average calculation : 20 times
	- D) Signal converter specification : Input 0~200℃, Output 4~20mA
	- (3) D/A module
		- A) Use channel : 0
		- B) Input data type selection : -192 ~ 16191
		- C) Output status when a channel is not used or CPU stops : Mid-value of the output range.

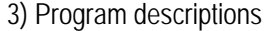

- A)Temperature  $0 \sim 200^{\circ}$ C from sensor is transferred to  $4 \sim 20$  mA and the current is input to A/D module to convert to digital value.
- B) 150°C(The signal converter's output is 16mA, Target value 12000) is set with SV value in PID and P,I,D constants are controlled with the initialized value.
	- If %I0.1.0 is On the modified value by BCD switch is set with P.

If %I0.1.1 is On the modified value by BCD switch is set with I.

If %I0.1.2 is On the modified value by BCD switch is set with D. C)PID calculated MV value is output on D/A module's channel 0. D) If %I0.1.3 is On A/D, PID, D/A modules are initialized.

#### **1) Modules and their signal processing**

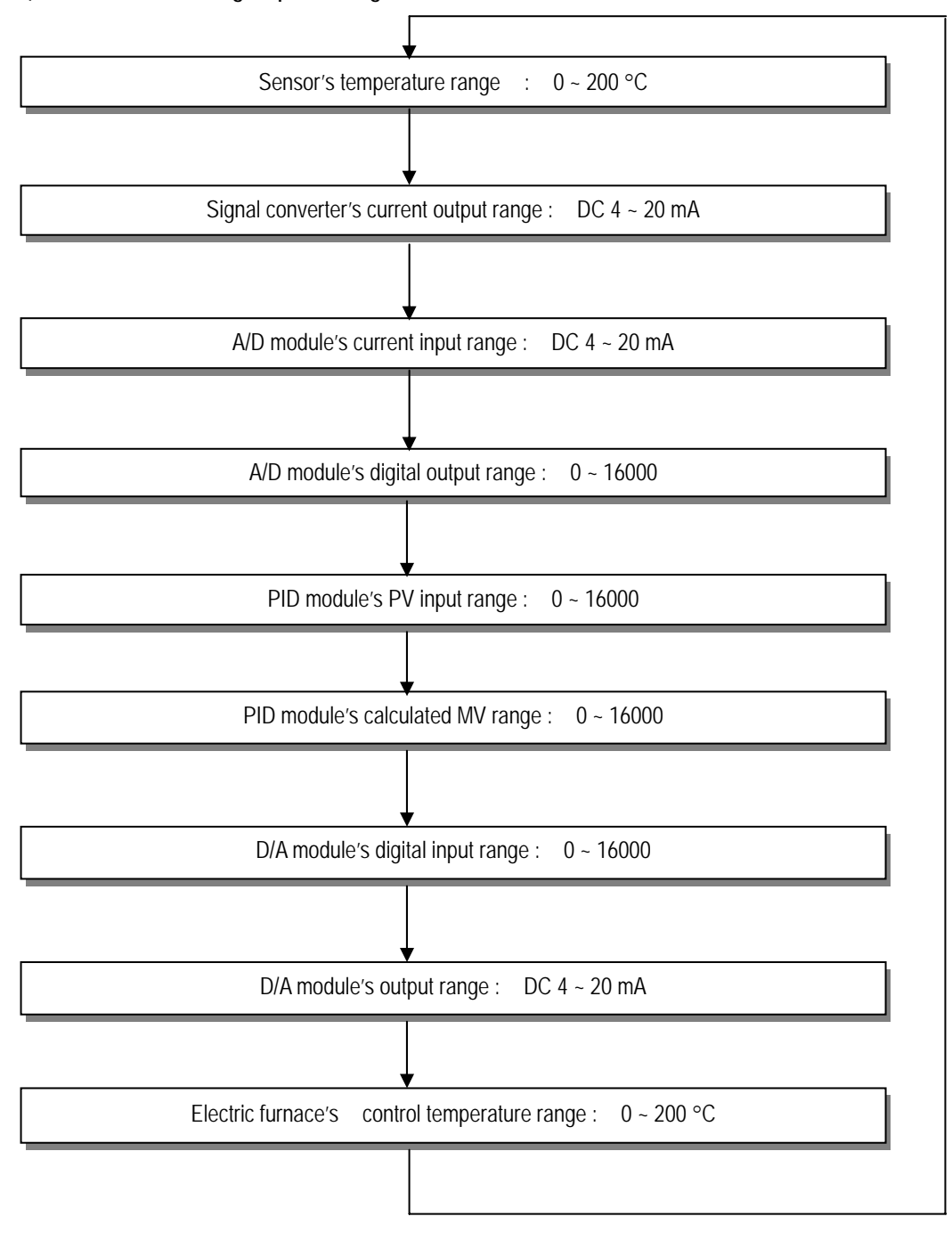

**2) Program** 

| ι τυγιαπι |         |                                                                |                                                   |       |                                                     |         |                                                                     |
|-----------|---------|----------------------------------------------------------------|---------------------------------------------------|-------|-----------------------------------------------------|---------|---------------------------------------------------------------------|
|           | P0023   |                                                                |                                                   |       |                                                     |         |                                                                     |
| 0         | Trigger | PUTP                                                           | 00002                                             | 00000 | h0001                                               | 00001   | A/D input module initialization                                     |
|           |         |                                                                |                                                   |       | Specifying channel 0enable                          |         |                                                                     |
|           |         | PUTP                                                           | 00002                                             | 00001 | <b>h0000</b>                                        | 00001   |                                                                     |
|           |         |                                                                |                                                   |       | Specifying data type to 0~16000                     |         |                                                                     |
|           |         | PUTP                                                           | 00002                                             | 00002 | h0000                                               | 00001   |                                                                     |
|           |         |                                                                |                                                   |       | Specifying channel 0 input type to current          |         |                                                                     |
|           |         | PUTP                                                           | 00002                                             | 00003 | h0001                                               | 00001   |                                                                     |
|           |         |                                                                |                                                   |       | Specifying channel 0 filter enable                  |         |                                                                     |
|           |         | PUTP                                                           | 00002                                             | 00004 | 00050                                               | 00001   |                                                                     |
|           |         |                                                                |                                                   |       | Setting channel 0 filter constant to 50             |         |                                                                     |
|           |         | PUTP                                                           | 00002                                             | 00038 | h0001                                               | 00001   |                                                                     |
|           | P0023   |                                                                |                                                   |       | Specifying SET data enable of the A/D input module  |         |                                                                     |
| 55        |         | PUTP                                                           | 00004                                             | 00000 | h0001                                               | 00001   | D/A output module initialization                                    |
|           |         |                                                                |                                                   |       | Specifying channel 0enable                          |         |                                                                     |
|           |         | PUTP                                                           | 00004                                             | 00001 | h0001                                               | 00001   |                                                                     |
|           |         |                                                                |                                                   |       | Specifying data type to 0~16000                     |         |                                                                     |
|           |         | PUTP                                                           | 00004                                             | 00018 | 00003                                               | 00001   |                                                                     |
|           |         | Specify                                                        |                                                   |       | D/A output when CPU module                          | is stop |                                                                     |
|           |         | PUTP                                                           | 00004                                             | 00034 | 00001                                               | 00001   |                                                                     |
|           | P0023   |                                                                |                                                   |       | Specifying SET data enable of the D/A output module |         |                                                                     |
| 92        |         | PUTP                                                           | 00003                                             | 00000 | 00001                                               | 00001   | PID module initialization                                           |
|           |         |                                                                |                                                   |       | Specifying loop 0 enable                            |         |                                                                     |
|           |         | PUTP                                                           | 00003                                             | 00002 | 00010                                               | 00001   |                                                                     |
|           |         |                                                                |                                                   |       | Specifying control cycle of loop 0 to 10ms          |         |                                                                     |
|           |         | PUTP                                                           | 00003                                             | 00034 | 00000                                               | 00001   |                                                                     |
|           |         |                                                                |                                                   |       | Specifying loop 0 to forward action                 |         |                                                                     |
|           |         | PUTP                                                           | 00003                                             | 00460 | 00000                                               | 00001   |                                                                     |
|           |         |                                                                |                                                   |       | Specifying loop 0 to PID control                    |         |                                                                     |
|           |         | PUTP                                                           | 00003                                             | 00462 | 12000                                               | 00001   |                                                                     |
|           |         | Specifying SV of loop 0 to 12000                               |                                                   |       |                                                     |         |                                                                     |
|           |         | PUTP                                                           | 00003                                             | 00422 | 00001                                               | 00001   |                                                                     |
|           |         |                                                                |                                                   |       | Specifying SET data enable of the PID module        |         |                                                                     |
|           |         |                                                                |                                                   |       | SET                                                 | M0000   |                                                                     |
|           | M0000   |                                                                |                                                   |       |                                                     |         |                                                                     |
| 148       |         | GET                                                            | 00002                                             | 00039 | D0039                                               | 00001   | A/D conversion value input to PV of PID                             |
|           |         |                                                                |                                                   |       | Storing A/D conversion data to D39                  |         | contorl module,<br>And then, PID control module compare             |
|           |         | PUT                                                            | 00003                                             | 00494 | D0039                                               | 00001   | SV and PV for PID calculation which is<br>used to D/A output value. |
|           |         | Writing the value stored at D39 to the address of PV of loop 0 |                                                   |       |                                                     |         |                                                                     |
|           |         | GET                                                            | 00003                                             | 00526 | D0002                                               | 00001   |                                                                     |
|           |         |                                                                | Storing the MV of PID control module LOOP 0 to D2 |       |                                                     |         |                                                                     |
|           |         | - PUT                                                          | 00004                                             | 00002 | D0002                                               | 00001   |                                                                     |
|           |         |                                                                |                                                   |       |                                                     |         |                                                                     |

Writing the value stored at D2 to D/A output of channel 0

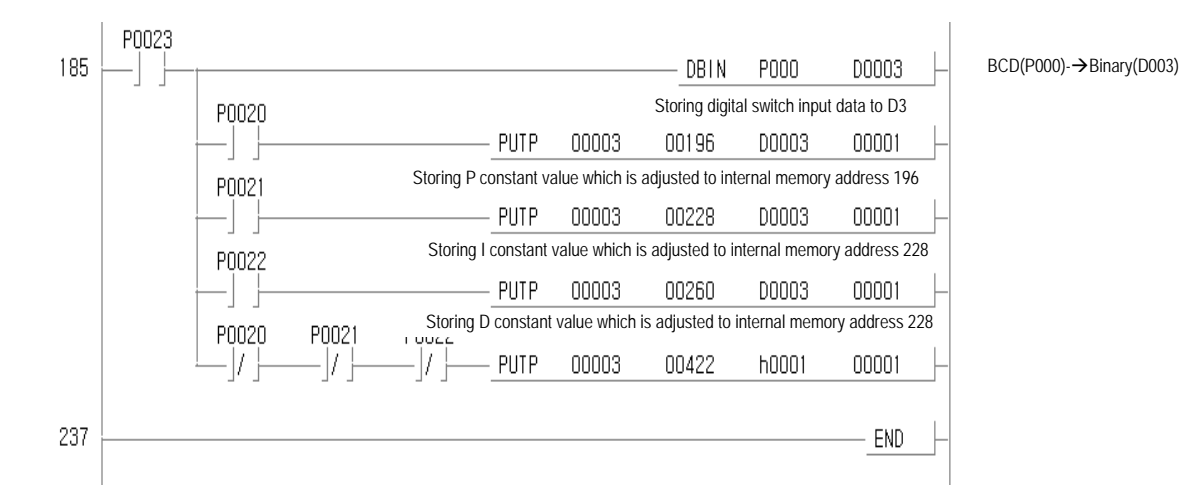

### **8.2.2 Program using the auto tunning function (TC module used)** 1)System configuration

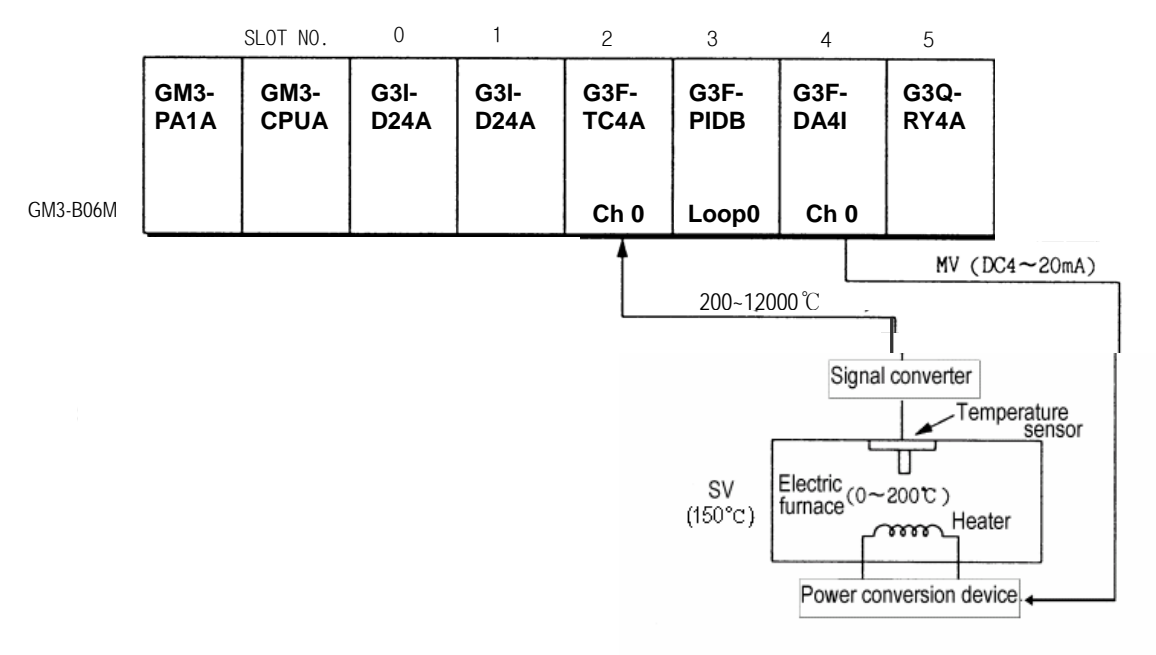

### 2) Initial Settings

(1) PID module

- A) Loop : Loop 0
- B) Control cycle : 50ms
- C) Forward/reverse action : Forward action
- D) SV value : 8000(700℃)
- E) Auto/Manual calculation selection : After synchronization, auto operation with P,I,D constants.

#### (2) A/D module

- A) Channel : 0
- B) Input sensor type : K TYPE(-200~1200℃)

(3) D/A module

- A) Channel : 0
- B) Input data type :  $0 \sim 16000$

C) Output status when a channel is not used or CPU stops : Mid-value of the output range.

### 3) Descriptions of the program

- (1) The converted temperature value is transferred 0~16000 and input as a current value..
- (2) PID is set SV as 700°C and P,I,D constants are calculated by auto-tuning. PID control is executed with this calculated value.
- (3) PID calculated values are output to D/A module' ch0..

### 4) Program

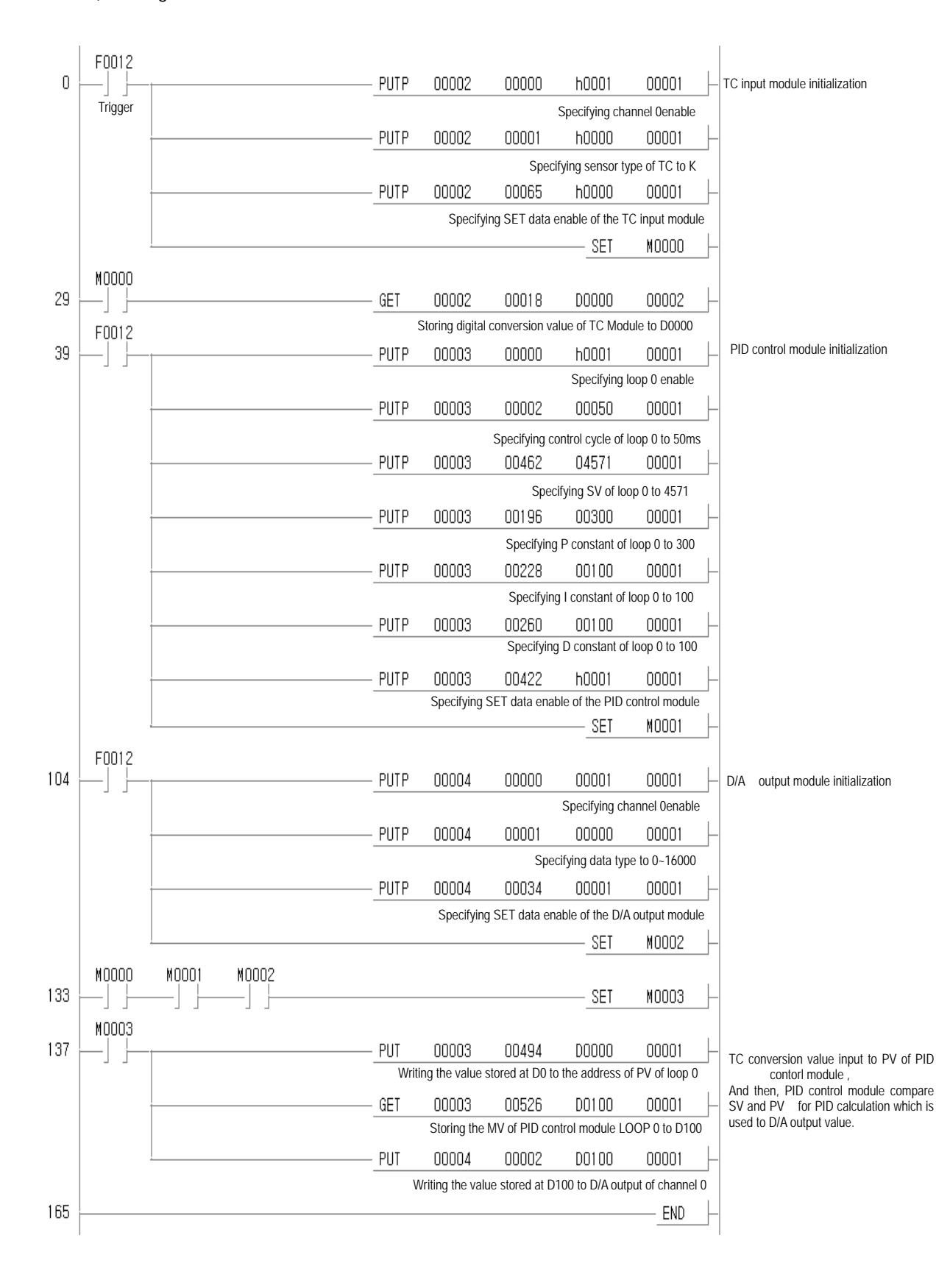

## 8.2.3 Program using PWM

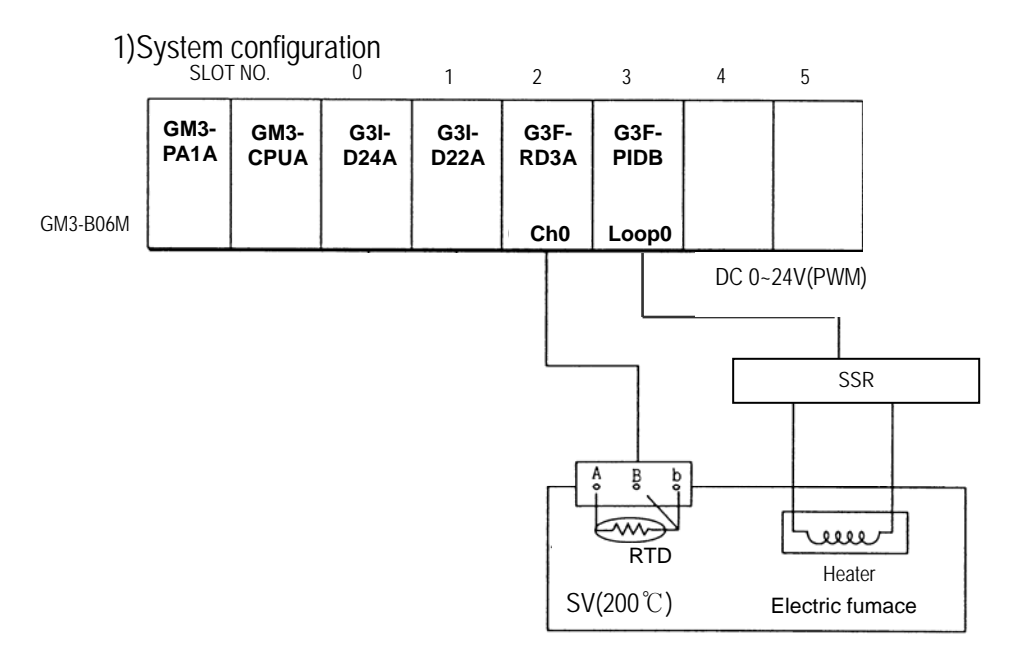

- 2) Initial value
	- (1) PID module
	- A) Loop : 0
	- B) Control cycle : 50ms
	- C) Forward/reverse action : Forward action
	- D) SV: 8000(200℃)
	- E) PID constants: P,I,D constants by Auto-tuning
	- F) Auto calculation/manual calculation : Auto In case that RTD doesn't have an error.
	- G) Output :PWM
	- H) Output cycle:10 ms

(2) RTD module

- A) Channel : 0
- B) RTD module's sensor : Pt100
- C) Input temperature range: 200~600℃(SCAL:0~16000)
- 3) Program description
	- (1) RTD module detects the heater's temperature with Pt100 and the detected value is changed to the digital value.

Manual – In case that RTD has an error.

(2) SV value is set as 8000( Temperature 200°C) and PID is executed with auto-tuned P,I,D If PID module has an error (by RTD module's disconnection) PID is run with SV(0).

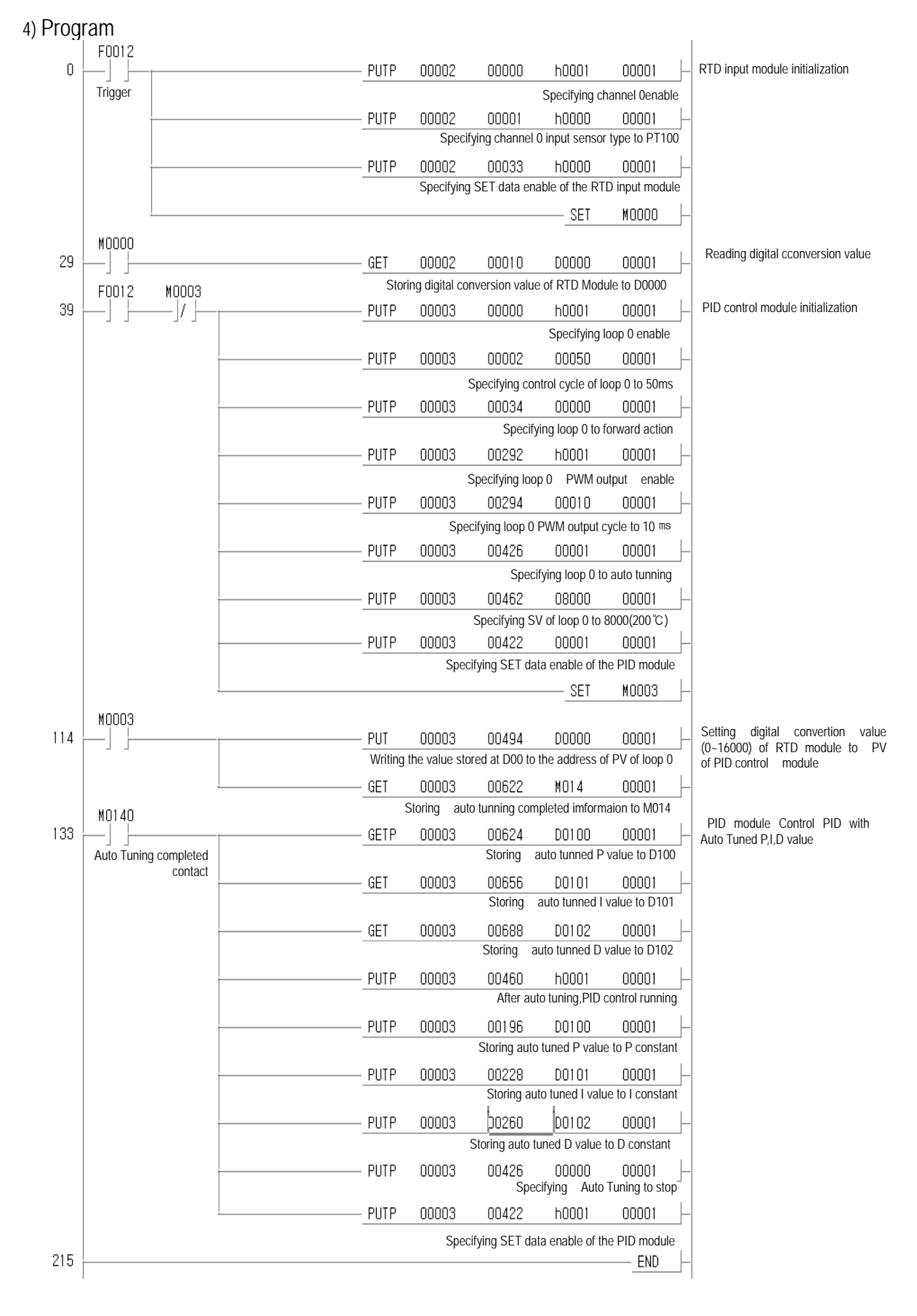

## **Chapter 9. TROUBLESHOOTING**

The followings explain errors that could occur during operating the PID control module and their troubleshooting.

### **9.1 Errors indicated by RUN LED flickering**

Errors indicated by PID control module RUN LED flickering are given below.

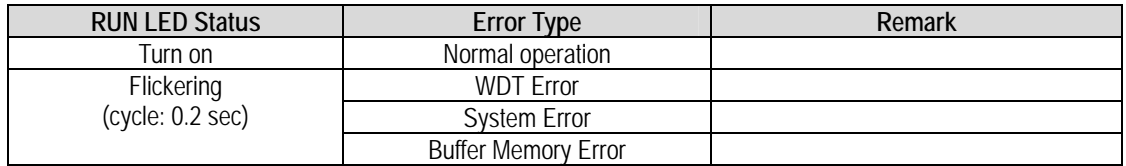

### **9.2 Troubleshooting procedure**

### **9.2.1 RUN LED flickering**

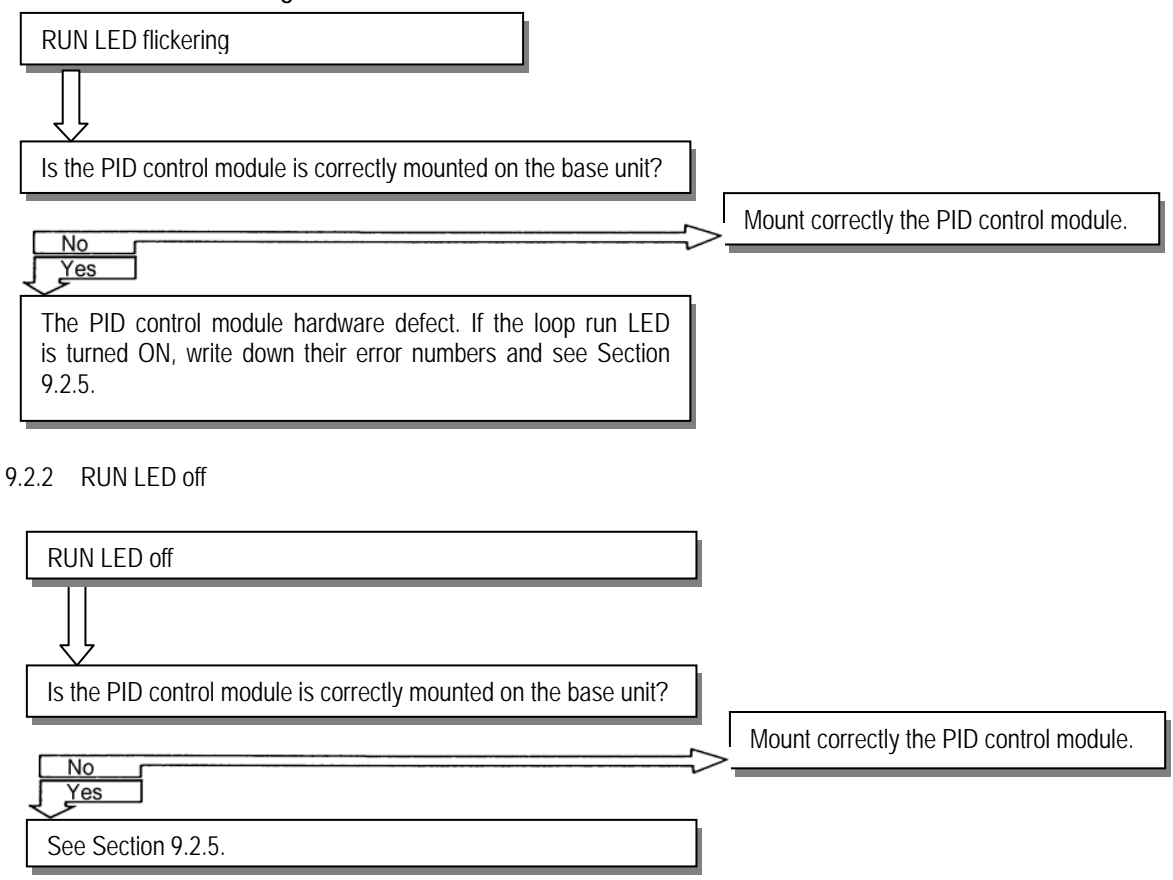

9.2.3 Unreadable processing result of PID control module

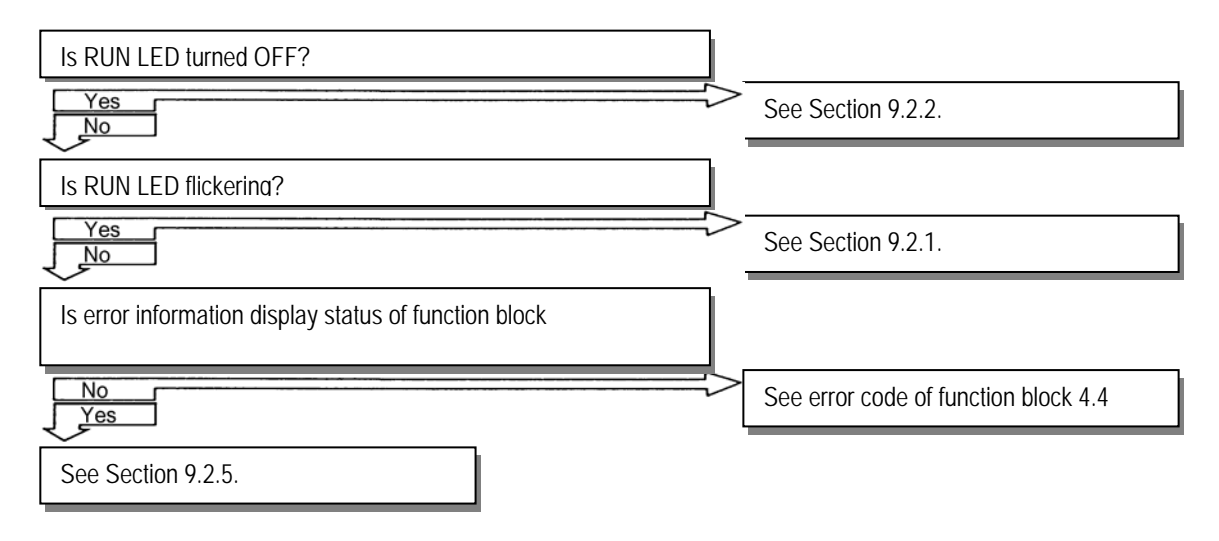

#### 9.2.4 Run LED of enabled loops off

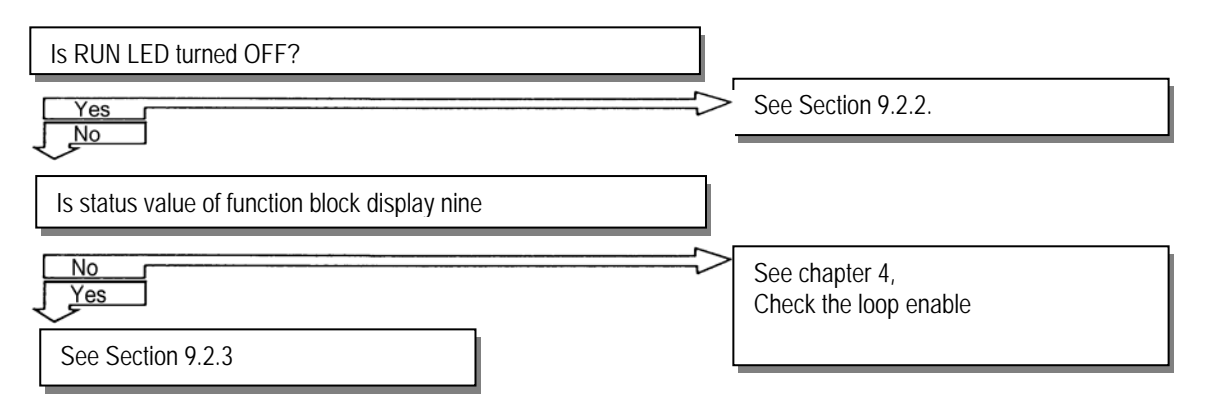

9.2.5 PID control module hardware defect

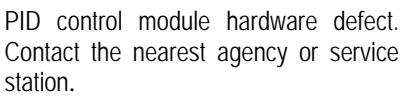

### **Warranty**

1. Warranty Period

The product purchased will be guaranteed for a period of 18 months upon manufactured.

2. Warranty Coverage

 Against the defect found during the Warranty Period specified above, this product will be repaired or exchanged partially. However, please understand that such cases as described below will be excluded from the Warranty Coverage.

- (1) If the defect is caused by unsuitable condition, environment and treatment or other reason than specified in the user's manual.
- (2) If the defect is caused by other parts than LS product.
- (3) If the product is remodeled or repaired by others than LS or its designated service center
- (4) If the product is used with other procedures than originally intended.
- (5) If the defect is caused by a reason unexpected under the scientific and technical standard when released from LS.
- (6) If the defect is caused by a natural calamity or fire which LS is not responsible for.
- 3. Since the warranty details above are to guarantee the PLC unit only, the customers are strongly recommended to use the product after due consideration of safety for system configuration or product application.